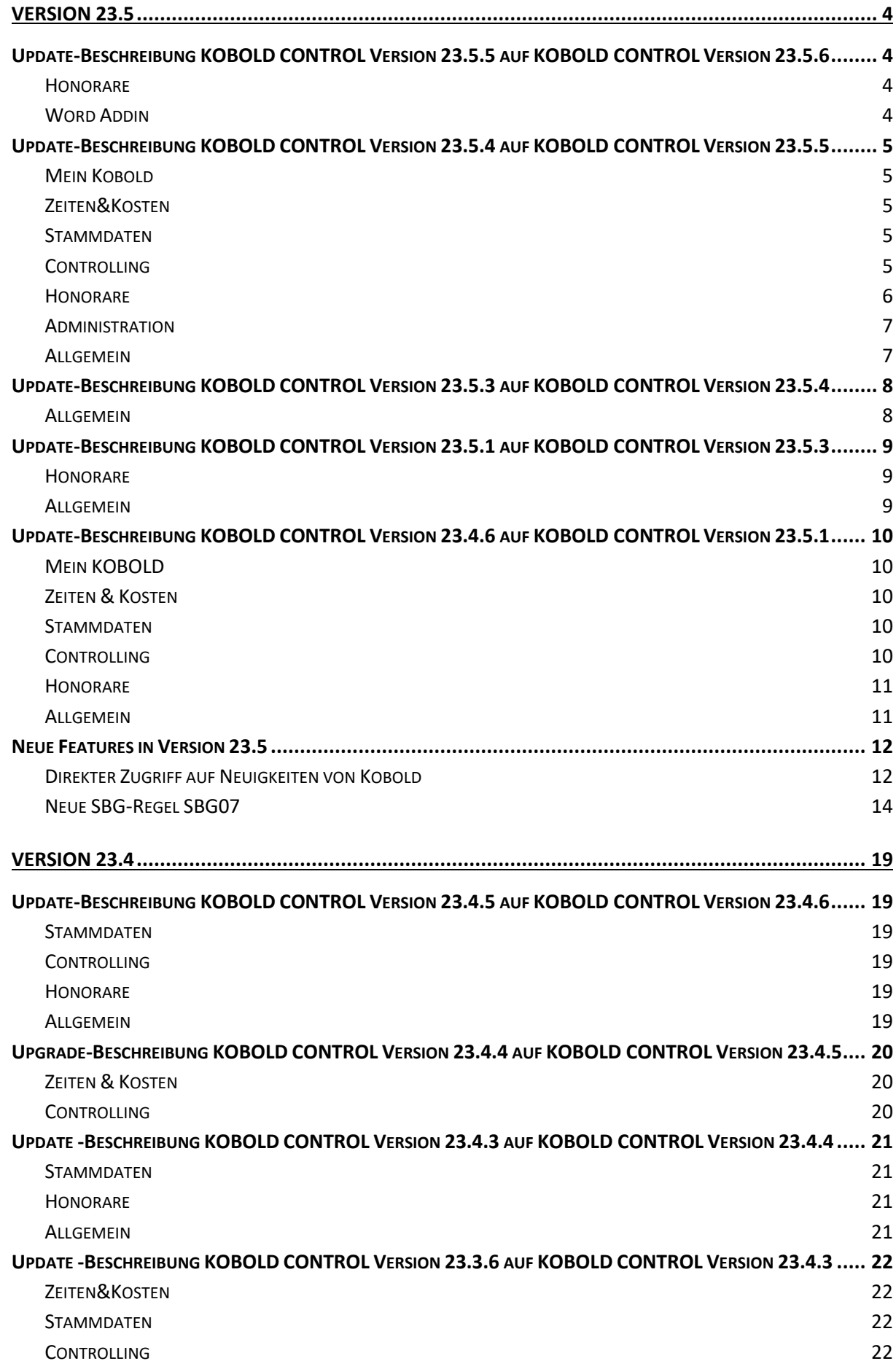

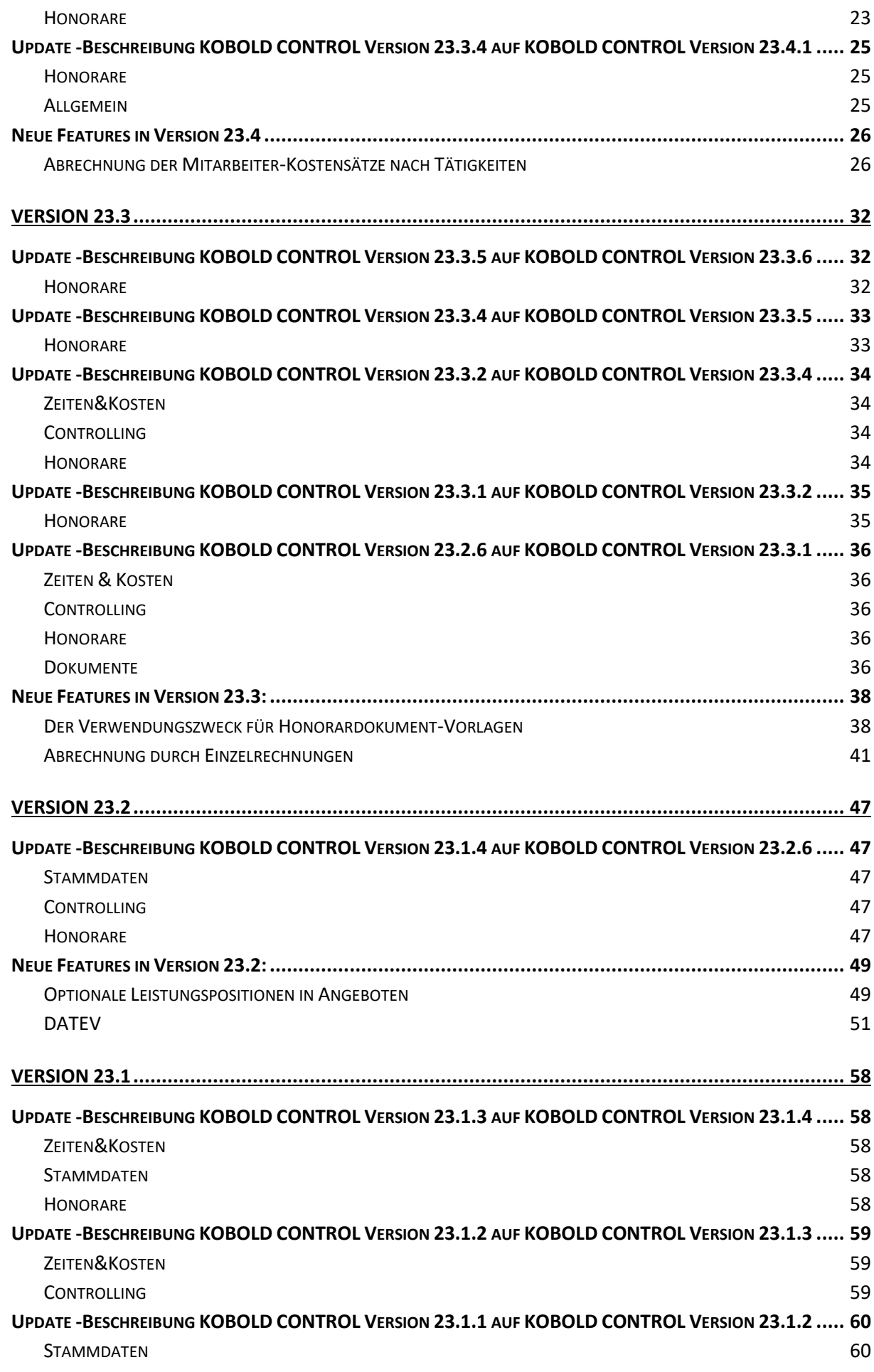

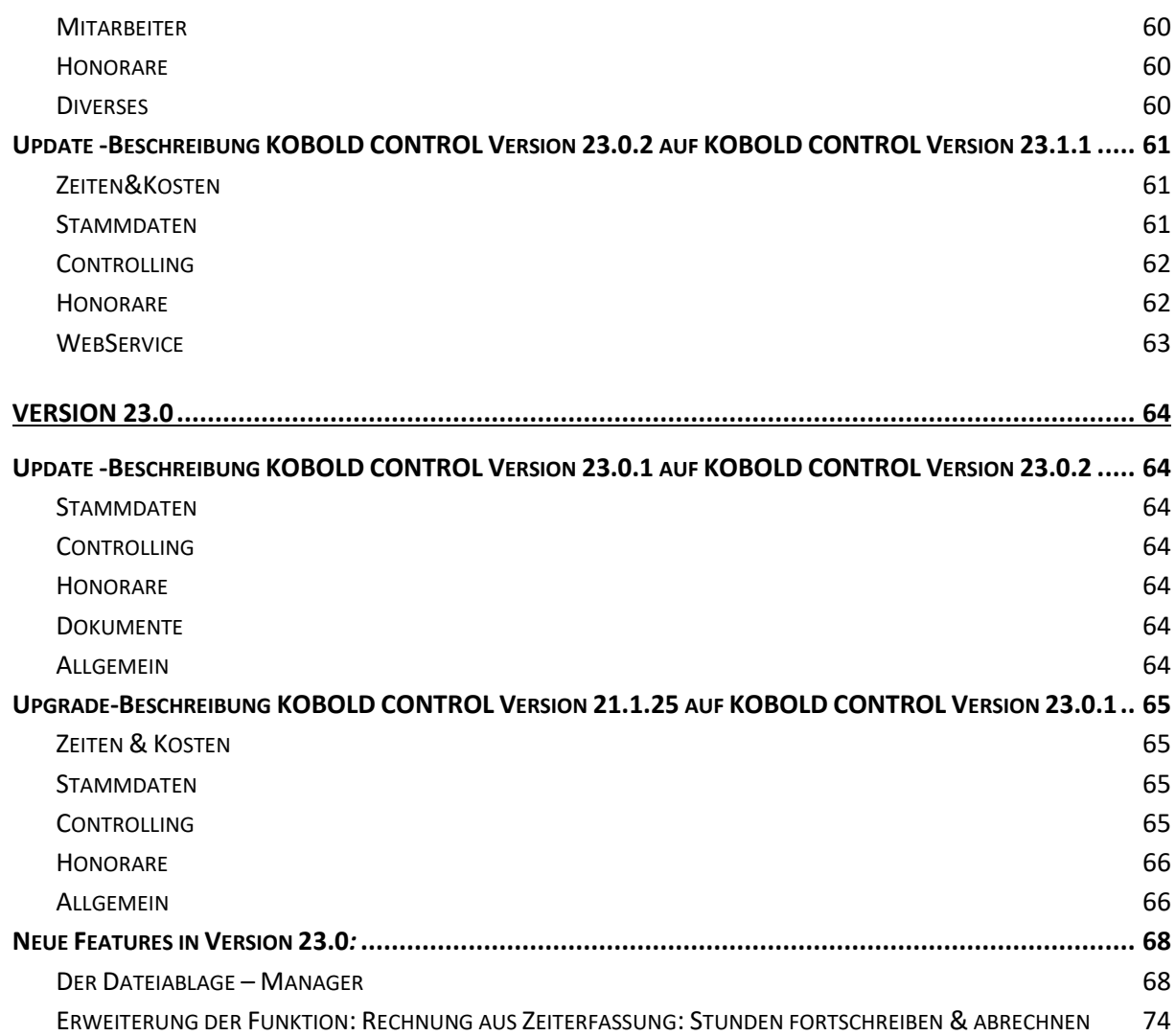

# <span id="page-3-0"></span>**Version 23.5**

# <span id="page-3-1"></span>**Update-Beschreibung KOBOLD CONTROL Version 23.5.5 auf KOBOLD CONTROL Version 23.5.6**

Programm-Version 23.5.6.0

## <span id="page-3-2"></span>Honorare

### *Honorarermittlung*

• Die "verschwundenen" Summenzeilen innerhalb der Ansatz-Register sind wieder eingeblendet [\(KH-6736\)](https://koboldonline.atlassian.net/browse/KH-6736).

## <span id="page-3-3"></span>Word Addin

• In der Version 23.5.5 brach KOBOLD CONTROL im GobD-Modus sofort nach der Betätigung des Freigabe-Knopfes die Freigabe ab. Es kam keine entsprechende Meldung. Somit konnte das Dokument nicht auf den Status "Freigegeben" gesetzt werden. Dieses ist korrigiert (KC-14844).

# <span id="page-4-0"></span>**Update-Beschreibung KOBOLD CONTROL Version 23.5.4 auf KOBOLD CONTROL Version 23.5.5**

#### Programm-Version 23.5.5.0

## <span id="page-4-1"></span>Mein Kobold

#### *Widget "Mitarbeiter-Cockpit"*

• Hier wurde der Urlaub falsch bestimmt, wenn sich die Anzahl der Urlaubs-Tage zwischen zwei aufeinander folgenden MitarbeiterInnen-Verträgen geändert haben und im Widget das Datum ausgewählt wurde, mit dem auch der zweite Vertrag beginnt. Das ist berichtigt [\(KH-](https://koboldonline.atlassian.net/browse/KH-5872)[5872,](https://koboldonline.atlassian.net/browse/KH-5872) [KH-6138\)](https://koboldonline.atlassian.net/browse/KH-6138).

#### <span id="page-4-2"></span>Zeiten&Kosten

#### *Urlaubsplaner*

• Wurde ein Sonderurlaub beantragt und wurde das Datum für den Sonderurlaub nicht über den Kalender ausgewählt, sondern wurde über des Datum-Eingabe-Feldes erfasst, dann ist statt eines eintägigen fälschlicherweise ein mehrtägiger Abwesenheitseintrag entstanden. Dieses ist korrigiert [\(KH-2802,](https://koboldonline.atlassian.net/browse/KH-2802) [KH-5990\)](https://koboldonline.atlassian.net/browse/KH-5990).

#### <span id="page-4-3"></span>Stammdaten

#### *Projekte*

• Nur KOBOLD HONORAR: Die Länge der Felder "Freitext 1" bis Freitext 3" wurde auf 255 Zeichen verlängert.

#### *Aufträge*

• KOBOLD CONTROL ENTERPRISE und KOBOLD CONTROL BUSINESS: Die Länge der Felder "Freitext 1" bis Freitext 3" wurde auf 255 Zeichen verlängert.

#### *Mitarbeiter*

• Innerhalb der Vertragsdaten wurde die Berechnung der Kosten bei Vertragsunterbrechung überarbeitet, wenn ein Jahresgehalt gezahlt wird und die Regel SBG04 galt [\(KH-255,](https://koboldonline.atlassian.net/browse/KH-255) [KH-](https://koboldonline.atlassian.net/browse/KH-5083)[5083\)](https://koboldonline.atlassian.net/browse/KH-5083).

#### Tätigkeiten

• Das Löschen einer Tätigkeit unter Access lieferte eine Fehlermeldung. Diese tritt nun nicht mehr auf [\(KH-5832\)](https://koboldonline.atlassian.net/browse/KH-5832).

#### <span id="page-4-4"></span>Controlling

#### *Berichte*

- Der Button für der Export eines Berichtes aus der Vorschau heraus ist nicht mehr aktiv. Berichte können innerhalb des vorgeschalteten Filterdialoges über den Befehl "Bericht exportieren" u.a. als Excel-Datei gespeichert werden [\(KH-387,](https://koboldonline.atlassian.net/browse/KH-387) [KH-1634,](https://koboldonline.atlassian.net/browse/KH-1634) [KH-3408,](https://koboldonline.atlassian.net/browse/KH-3408) [KH-3843,](https://koboldonline.atlassian.net/browse/KH-3843) [KH-6153\)](https://koboldonline.atlassian.net/browse/KH-6153).
- Bericht "*SK11a Stundenkonto Mitarbeiter Monatsweise je Seite*": Überarbeitet, Betrachtung der neuen SBG07-Regel [\(KH-5913\)](https://koboldonline.atlassian.net/browse/KH-5913).
- Bericht "*SK13 Stundenkonto Mitarbeiter Jahresweise*": Überarbeitet, Betrachtung der neuen SBG07-Regel [\(KH-5913\)](https://koboldonline.atlassian.net/browse/KH-5913).
- Bericht "*SK14 Stundenkonto Jährlich summiert je Mitarbeiter*": Überarbeitet, Betrachtung der neuen SBG07-Regel [\(KH-5913\)](https://koboldonline.atlassian.net/browse/KH-5913).
- Bericht "*SK15a Stundenkonto inkl. Urlaubs- und Kranktage*": Überarbeitet, Spaltenbreiten angepasst und Berechnung für "Neues Saldo" geändert ([KH-5936\)](https://koboldonline.atlassian.net/browse/KH-5936).
- Kunden-Bericht "*SK15b Stundenkonto inkl. Urlaubs- und Krankstunden*": Überarbeitet [\(KH-](https://koboldonline.atlassian.net/browse/KH-5936)[5936\)](https://koboldonline.atlassian.net/browse/KH-5936).
- Bericht "MJ001 Mitarbeiter Jahresauszug für den Lohnsteuerausgleich": Bericht ist neu [\(KH-](https://koboldonline.atlassian.net/browse/KH-5074)[5074\)](https://koboldonline.atlassian.net/browse/KH-5074).
- Die Felder "Team" und "Standort" sind nun als Filter für die Berichte "M03", "M03b" und "M03c" verfügbar ([KH-5404\)](https://koboldonline.atlassian.net/browse/KH-5404).

#### *Auswertungsgitter*

• Die Werte der Spalten "Offen netto" und "Offen brutto" werden jetzt korrekt berechnet ([KH-](https://koboldonline.atlassian.net/browse/KH-6037)[6037\)](https://koboldonline.atlassian.net/browse/KH-6037).

## <span id="page-5-0"></span>Honorare

## *Honorarermittlung*

- Bislang konnten die Spalten-Anordnungen in den Datengittern im Detail und in dem Dialog, der über den Aufruf eines Projektes angezeigt wird, nicht unabhängig geändert werden. Dieses ist nun möglich und die Anordnungen der einzelnen Gitter werden gesondert gespeichert. In diesem Zuge wurde das Abspeichern die Spaltenanordnungen optimiert [\(KH-](https://koboldonline.atlassian.net/browse/KH-2251)[2251\)](https://koboldonline.atlassian.net/browse/KH-2251).
- Wir haben von Kunden die Nachricht erhalten, dass es ab und an bei dem Wechsel auf das Detail-Register "Ansätze" zu einer Fehlermeldung "GridViewDataControl\_DuplicateDisplayIndex" kommt. Dieses ist korrigiert [\(KH-6363\)](https://koboldonline.atlassian.net/browse/KH-6363).
- Bei einer Rechnungsstellung konnte der "Suchen"-Button aus "dem Bild" gedrängt werden, wenn der Name des Debitors oder des Kontaktes zu einer Rechnung / einem Angebot zu lang war. Jetzt werden die Namen in der Darstellung entsprechend gekürzt. Gleiches gilt auch bei den Abrechnungsdetails innerhalb der Stammdaten der Aufträge [\(KH-508\)](https://koboldonline.atlassian.net/browse/KH-508).
- Bei der Fortschreibung von Mengenpositionen in den Zusätzlichen Leistungen und Nebenkosten wurde das Honorar nicht korrekt gespeichert, falls folgendes gegeben war:
	- $\circ$  die jeweilige Mengenposition ist mit einer Menge = 0 beauftragt worden
	- o in der Fortschreibung wurde die Menge der Position auf > 0 erhöht
	- o beim Speichern des Ansatzes wurde bei der Frage, ob das Honorar angepasst werden soll, dieses nur mit "Speichern" beantwortet, das beauftragte Honorar wurde also nicht angepasst.

Dieses ist korrigiert [\(KH-6173\)](https://koboldonline.atlassian.net/browse/KH-6173).

- Wurden in Ansätzen Funktionskostensätze für Mengen-Positionen verwendet, dann konnten in der Fortschreibung die Positionen nicht immer über die Schaltfläche "Funktionskostensätze füllen" gemeinsam aktualisiert werden. Die Schaltfläche war inaktiv. Das Füllen der einzelnen Positionen über die Trichter war weiterhin möglich. Mit der Version 23.5.5 ist diese positionsübergreifende Funktion wieder korrekt verfügbar [\(KH-6342\)](https://koboldonline.atlassian.net/browse/KH-6342).
- Im Gitter der Ansätze ist nun die "Art des Ansatzes" auch im Projektdialog sichtbar. Bislang galt das nur für das Gitter im Master/Detail.
- Bislang erwartete KOBOLD CONTROL, dass innerhalb eines Projektes die Rechnungsbezeichnung in Zusammenhang mit der Rechnungsnummer eindeutig ist. War

dieses nicht gegeben, kam es beim Aufruf der Fortschreibung zu einer Fehlermeldung. Die Eindeutigkeit ist nun nicht mehr notwendig [\(KH-6118\)](https://koboldonline.atlassian.net/browse/KH-6118).

### *Abrechnung vorbereiten*

• Innerhalb des Dialoges für die Vorbereitung der Zeiteinträge wird nun in der Spalte "Aufgabe" die dem einzelnen Zeiteintrag zugeordnete Aufgabe angezeigt ([KH-2725,](https://koboldonline.atlassian.net/browse/KH-2725) [KH-](https://koboldonline.atlassian.net/browse/KH-5706)[5706\)](https://koboldonline.atlassian.net/browse/KH-5706).

## <span id="page-6-0"></span>Administration

## *Templates*

• Das Bearbeiten eines Honorar-Templates führte zu einer Fehlermeldung. Dieses ist behoben [\(KH-5782,](https://koboldonline.atlassian.net/browse/KH-5782) [KH-5891,](https://koboldonline.atlassian.net/browse/KH-5891) [KH-6147,](https://koboldonline.atlassian.net/browse/KH-6147) [KH-6256\)](https://koboldonline.atlassian.net/browse/KH-6256).

#### *Einstellungen*

• Die Schaltfläche "E-Mail-Versand konfigurieren" und deren Funktion ist nun auch in "Einstellungen" vorhanden [\(KH-1969,](https://koboldonline.atlassian.net/browse/KH-1969) [KH-2719\)](https://koboldonline.atlassian.net/browse/KH-2719).

## <span id="page-6-1"></span>Allgemein

- Bei der Konfiguration des E-Mail Accounts in der Administration unter dem Befehl "E-Mail-Versand konfigurieren" wurde die Prüfung beim Versand eines Test-E-Mail geändert. Ein "Ping" auf den E-Mail Server wurde bei dem Test entfernt [\(KH-999\)](https://koboldonline.atlassian.net/browse/KH-999).
- Die "große Version" von KOBOLD CONTROL heißt nun "KOBOLD CONTROL ENTERPRISE", die anderen Versionen weiterhin "KOBOLD HONORAR", "KOBOLD CONTROL BUSINESS" oder "KOBOLD CONTROL SMALL BUSINESS".
- Es kann wieder von KOBOLD CONTROL Version 21.1.6 auf Version 23.5.5 und größer aktualisiert werden [\(KH-3676,](https://koboldonline.atlassian.net/browse/KH-3676) [KH-5726\)](https://koboldonline.atlassian.net/browse/KH-5726).

# <span id="page-7-0"></span>**Update-Beschreibung KOBOLD CONTROL Version 23.5.3 auf KOBOLD CONTROL Version 23.5.4**

Programm-Version 23.5.4.0

## <span id="page-7-1"></span>Allgemein

- Nach dem Start von KOBOLD CONTROL konnte es vorkommen, dass die Beschriftungen der Buttons der Hauptnavigation nicht angezeigt wurden. Dieses ist korrigiert [\(KH-6536\)](https://koboldonline.atlassian.net/browse/KH-6536).
- Das Deaktivieren der "Neuigkeiten" in "Administration" / "Einstellungen" sorgt jetzt dafür, dass zu den Beiträgen aus den Neuigkeiten keine Daten mehr vom Server geladen werden. Zudem liegen die Icons der Neuigkeiten nun lokal bei KOBOLD CONTROL.

## <span id="page-8-0"></span>**Update-Beschreibung KOBOLD CONTROL Version 23.5.1 auf KOBOLD CONTROL Version 23.5.3**

Programm-Version 23.5.3.0 (die Version 23.5.2.0 wurde nur intern veröffentlicht)

## <span id="page-8-1"></span>Honorare

#### *Honorarermittlung*

- Beim Speichern von Ansätzen und beim "Für Angebot/Rechnung verwenden" konnte es auf SQL-Servern zu einer Fehlermeldung kommen. Ursache dafür war eine Anpassung in der Version 23.4.3. Dieses ist behoben [\(KH-6157\)](https://koboldonline.atlassian.net/browse/KH-6157).
- Das Anlegen einer zweiten oder weiteren Nebenkosten-Position führte zu einer Fehlermeldung, wenn keine Zusätzlichen Leistungen-Positionen im Ansatz enthalten waren. Dieses ist behoben.

## <span id="page-8-2"></span>Allgemein

• Nach dem Update auf Version 23.5.1 konnte auf einigen Arbeitsplätzen / Terminal-Servern KOBOLD CONTROL nicht gestartet werden. Es wurde die Fehlermeldung "Nicht genügend Speicher verfügbar, um das Programm weiter auszuführen." angezeigt. Dieses ist mit der aktuellen Version 23.5.2 behoben [\(KH-6278\)](https://koboldonline.atlassian.net/browse/KH-6278).

## <span id="page-9-0"></span>**Update-Beschreibung KOBOLD CONTROL Version 23.4.6 auf KOBOLD CONTROL Version 23.5.1**

Programm-Version 23.5.1.0 (die Version 23.5.0.0 wurde nicht veröffentlicht)

### <span id="page-9-1"></span>Mein KOBOLD

• Das Widget "Chart (Honorar, Kosten)" zeigt jetzt die Kosten inkl. Gemeinkosten-Faktor an [\(KH-1356\)](https://koboldonline.atlassian.net/browse/KH-1356).

## <span id="page-9-2"></span>Zeiten & Kosten

## *Zeiten*

• Das Erstellen eines Zeit-Eintrages in "ferner" Zukunft führte zu einer Fehlermeldung. Diese Angaben werden nun korrekt behandelt [\(KH-5032\)](https://koboldonline.atlassian.net/browse/KH-5032).

#### *Anwesenheit*

- Wurden Anwesenheitseinträge automatisch mit Zeit-Einträgen gebucht, "vergessen" Anwesenheitseinträge ihre Verknüpfung zu dem Zeiteintrag, wenn die automatische Pausenkorrektur die Anwesenheit durch eine Pause in zwei Teile aufgeteilt hat. Dieses ist korrigiert (KC-10589).
- Ist ein Anwesenheit-Eintrag durch eine *manuelle* Zeit-Buchung entstanden, wurde dieser Eintrag nicht mit gelöscht, wenn der Zeit-Eintrag gelöscht wurde. Dieses ist korrigiert [\(KH-](https://koboldonline.atlassian.net/browse/KH-593)[593\)](https://koboldonline.atlassian.net/browse/KH-593).

#### *Urlaubsplaner*

• Damit ausgeschiedene MitarbeiterInnen keine Urlaubs- und Abwesenheitsanträge mehr zur Freigabe erhalten, können diese bei der Weiterleitung eines Antrages nicht mehr ausgewählt werden. [\(KH-682\)](https://koboldonline.atlassian.net/browse/KH-682).

## <span id="page-9-3"></span>Stammdaten

#### *Mitarbeiter*

• Neue Stundensatz-Berechnungsgrundlage-Regel SBG07 für die Abrechnung von Überstunden jahresbasiert. Siehe auch *[Neue SBG-Regel SBG07](#page-13-0)*

## <span id="page-9-4"></span>Controlling

#### *Berichte*

- Bericht *S11b Reisekosten je Mitarbeiter aufgeschlüsselt inkl. MwSt*: Dieser Bericht zeigt zusätzlich den Mehrwertsteuer-Satz in Prozent und die Mehrwertsteuer in Euro [\(KH-2273\)](https://koboldonline.atlassian.net/browse/KH-2273).
- Bericht *H021e Kosten-Stundenvergleich Projekte*: Hier werden nun falls vorhanden der Haupt-Projektleiter ansonsten einer der/der Projektleiter angezeigt [\(KH-4656\)](https://koboldonline.atlassian.net/browse/KH-4656).
- Bericht *PK02a - Pers.-kosten je Tätigkeit / Projektzeitraum (Summe je MA.-Gr./Hochformat)*: Filter für "Mitarbeiter Gruppe" und "Mitarbeiter Team" ergänzt ([KH-4923\)](https://koboldonline.atlassian.net/browse/KH-4923).
- Bericht *SK21a Soll-/Ist-/Abgefeiert-Vergleich je Mitarbeiter inkl. Urlaub und Krankheit (Tagesgenau)*: Bericht ist neu
- Bericht *SK53a Vergleich Soll/Ist/Anwesenheit Mitarbeiter (tagesgenau)*: Bericht ist neu
- Bericht *B008 Stundenvergleich Einzelprojekt (Plan/Ist)*: Es können nun optional "Sollstunden" eingeblendet und optional nach jedem Unterprojekt ein Seitenumbruch ausgegeben werden [\(KH-5490\)](https://koboldonline.atlassian.net/browse/KH-5490).

## *Monatsbuchung*

• Innerhalb der Monatsbuchung werden Zahlenwerte für Kostenträger und Gemeinkosten nur noch mit zwei Stellen nach dem Komma abgespeichert. Damit wird vermieden, dass beliebig kleine Werte in der Datenbank gespeichert werden. [\(KH-4525\)](https://koboldonline.atlassian.net/browse/KH-4525).

## <span id="page-10-0"></span>Honorare

### *Honorare*

- Für die Abrechnung der Zeit-Aufwendungen gemäß Mitarbeiter-Kostensätzen können die Honorarpositionen, die bereits mit Tätigkeiten zur Abrechnung verknüpft sind, wieder für die Abrechnung ignoriert werden. Es wird die bestehende Verknüpfung gelöscht. Diese Funktionalität fehlte bislang noch.
- KOBOLD Smallbusiness lieferte einen Fehler, wenn man innerhalb der Ansatzerstellung den Typ "Ansatz+" verwendet hat. Dieses ist korrigiert ([KH-5675\)](https://koboldonline.atlassian.net/browse/KH-5675)
- In der Fortschreibung werden in Pauschalhonorar/Freien Honorar-Positionen, Zusätzlichen Leistungen, Nebenkosten und, bei Ansatz+, GP-Zu-/Abschlägen in einer neuen Spalte "Nr." die Positionen der jeweiligen Einträge angezeigt. Diese Nummer entspricht dem Inhalt der Spalte "Nr." in der Ansatzerstellung und Bearbeitung ([KH-5562\)](https://koboldonline.atlassian.net/browse/KH-5562).

#### *Rechnungen*

• Im Dialog für das Erfassen einer Wiedervorlage einer Rechnung können jetzt für die Bemerkung Texte hinterlegt werden, die später erneut abgerufen werden können. Dazu

wurde im Dialog hinter dem Eingabefeld die Schalfläche ergänzt [\(KH-240\)](https://koboldonline.atlassian.net/browse/KH-240).

- Wird ein Wiedervorlage-Dialog mehrfach geöffnet und die Daten darin verändert, wird jetzt nur nach Rückfrage erneut eine Wiedervorlage-E-Mail an den Empfänger / die Empfängerin versandt [\(KH-581\)](https://koboldonline.atlassian.net/browse/KH-581).
- Die maximale Zeichenlänge von Dokumentennamen für Skonto-Dokumenten wurde nicht überprüft und beim Überschreiten der Länge führte dieses zu einer Fehlermeldung. Das ist korrigiert [\(KH-5001\)](https://koboldonline.atlassian.net/browse/KH-5001).

#### <span id="page-10-1"></span>Allgemein

- Über die Schaltfläche "Anfrage HelpDesk" in der Befehlszeile können Sie nun ganz einfach Kontakt zu unserem Kobold HelpDesk aufnehmen. Dabei wird ein Mail-Fenster geöffnet, in dem die Zieladresse und Informationen zu KOBOLD CONTROL bereits ausgefüllt sind. Im Mailtext selbst können Sie weitere Informationen hinterlegen.
- Der "Neuigkeiten"-Bereich im Hauptfenster ist neu. Siehe auch *[Direkter Zugriff auf](#page-11-1)  [Neuigkeiten von Kobold](#page-11-1)*.

## <span id="page-11-0"></span>**Neue Features in Version 23.5**

## <span id="page-11-1"></span>Direkter Zugriff auf Neuigkeiten von Kobold

Mit der Version 23.5 von KOBOLD CONTROL möchten wir ermöglichen, dass Sie tieferen Einblick in das erhalten, was Rund um das Programm geschieht.

Das wird sein:

- Informationen von unserem Customer Success Service (CMS), wie zum Beispiel:
	- o Mitteilungen und Einladungen zu Veranstaltungen
	- o Austausch über aktuelle Angebote
	- o Details zu Lizenz-Modellen und Erweiterungen
	- o Kommunikation bezüglich Schulungsangeboten und E-Learning-Kursen
- Nachrichten aus der Entwicklung von KOBOLD CONTROL:
	- o Änderungsbeschreibungen, Dokumentation
	- o Tipps & Tricks
	- o Was gibt es Neues in KOBOLD CONTROL
- Meldungen und Hinweise aus dem Support

Diese Meldungen werden im rechten Bereich des Hauptfensters eingeblendet:

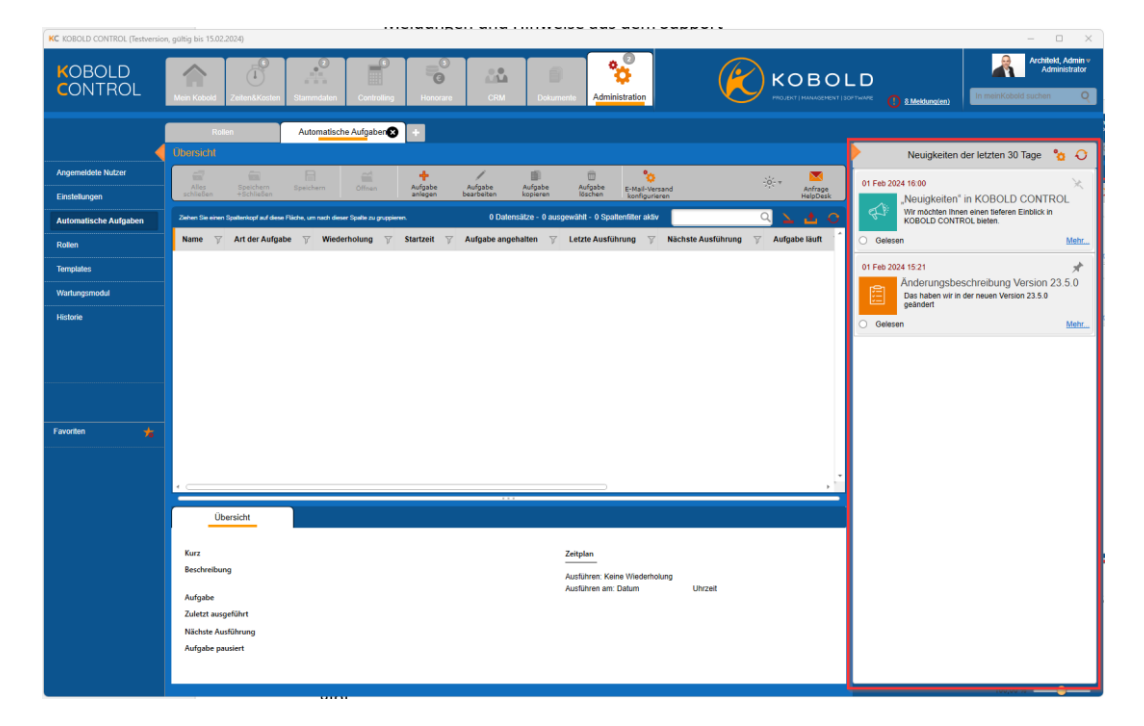

Über das kleine orange Dreieck oben in dem im Bild markierten Bereich können Sie Neuigkeiten ausbzw. auch wieder einblenden.

Im ausgeblendeten Zustand informiert Sie die Glocke, dass es Neuigkeiten, also ungelesene Artikel, gibt.

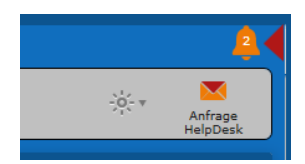

Einen Beitrag können Sie mit einem Klick auf dessen Bildchen links, auf die Titelzeile oder auf "Mehr..." öffnen:

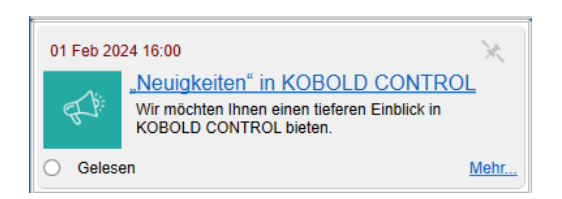

Das Feld "Gelesen" wird beim Aufruf des Beitrages mit einem Haken versehen. Der Eintrag wird dann zukünftig nicht mehr erscheinen. Um das zu verhindern, können die den Artikel über die Pinnwand-Nadel oben rechts anpinnen und damit dauerhaft anzeigen lassen.

Ungelesene Beiträge verlieren nach einem gewissen Zeitraum ihre Gültigkeit und verschwinden in der Liste. Standard ist hier ein maximales Alter von 30 Tage.

In der Kopfzeile können Sie über die Schaltfläche mit dem Zahnrad-Symbol den Optionen-Dialog aufrufen. Dort können Sie

- den Gültigkeitszeitraum der Beiträge anpassen. Möglich sind Werte zwischen 1 und 90 Tagen.
- Bestimmen, ob gelesene Beiträge nicht in der Ansicht verschwinden sollen.

Der Administrator von KOBOLD CONTROL kann in "Administration" (1) / "Einstellungen" (2) systemweit die "Neuigkeiten" deaktivieren (3), so dass keiner der angemeldeten AnwenderInnen auf die Einträge zugreifen kann.

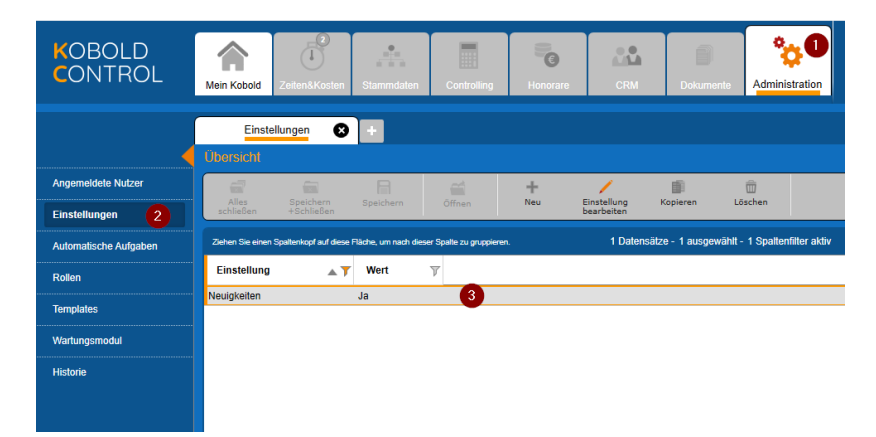

## <span id="page-13-0"></span>Neue SBG-Regel SBG07

Neben den monatsbasierten Regeln für die Stundensatzberechnung haben wir mit der Version 23.5 eine neue jahresbezogene Regel SBG 07 "Vergütung der Überstunden auf Basis der Sollstunden + *unbezahlter Mehrstunden betrachtet auf ein Jahr*" eingeführt.

Mit dieser Regel werden für die Kosten die Arbeitszeiten eines Mitarbeiters/einer Mitarbeiterin über den Zeitraum eines Jahres hinweg betrachtet. Mehr- und Überstunden werden hier nicht monatweise verrechnet (wie bei der SBG05: "*Vergütung der Überstunden auf Basis der Sollstunden*"), sondern erst nach Ablauf eines Jahres wird bestimmt, wie viele Mehrstunden über das Jahr hinweg angefallen sind und wie viele Stunden davon als Überstunden gewertet und ausbezahlt werden können. Diese Regel dient grundsätzlich der Auszahlung von Überstunden am Jahresende. Eine unterjährige Auszahlung ist möglich, wird aber nicht empfohlen.

Anmerkung zu dieser Regel: Die Stundensätze sind weiterhin nach Monaten abgegrenzt.

Bei dieser SBG-Regel werden im Vertrag definiert:

- Die Sollstunden je Arbeits-Tag einer Woche oder Monatsstunden
- Die unbezahlten Überstunden im Jahr in "Stunden" oder "% der Sollstunden"
- Das Gehalt und deren Nebenkosten

Diese Angaben ähneln der SBG 05 und SBG 06.

Die Betrachtung der Kosten für die geleistete Arbeit beginnt mit dem 01.01. eines Jahres und endet mit dem 31.12. des gleichen Jahres. Im Jahresverlauf werden der Stand der Mehr- und Überstunden überwacht und dieser Stand wirkt sich auf die Kostenberechnung der Stundensätze für die einzelnen Monate seit Jahresbeginn aus. Aus diesem Grund rechnet die Monatsbuchung bei jedem Lauf die Stundensätze der Monate des gewählten Zeitraums neu; die Stundensätze innerhalb der betrachteten Monate können also von Buchungslauf zu Buchungslauf variieren.

#### *Was geschieht bei der Stundensatz-Berechnung*

Die Kosten für eine Überstunde (= Mehrstunden abzgl. Unbezahlte Mehrstunden) innerhalb des laufenden Jahres ergibt sich nach der folgenden Formel:

Stundensatzüberstunde= GehaltJahr / (SollstundenJahr+Unbezahlte Mehrstunden)

Grundsätzlich bestimmen sich die Stundensätze innerhalb eines Monats gemäß einer der folgenden drei Regeln  $(1) - (3)$ :

Regel (1): Wenn die Ist-Stunden<sub>Monat</sub> <= der Soll-Stunden<sub>Monat</sub>, dann ist der Stundensatz<sub>Monat</sub>= Gehalt<sub>Monat</sub> / Sollstunden<sub>Monat</sub>

Sonst gelten (hier sind die Ist-Stunden<sub>Monat</sub> > Soll-Stunden<sub>Monat</sub>)

Regel (2): Wenn die Mehr-Stunden(im Jahresverlauf) < Unbezahlte Mehrstunden sind. dann ist der Stundensatz<sub>Monat</sub>= Gehalt<sub>Monat</sub> / Ist-Stunden<sub>Monat</sub>

Regel (3): Und wenn die Mehr-Stunden(im Jahresverlauf) >= Unbezahlte Mehrstunden sind, dann gilt der Stundensatz ab dem Monat, in dem diese Bedingung gültig wird:

#### $Stundensatz_{Monat}=$ Gehalt<sub>Monat</sub> + (Überstunden<sub>Monat</sub> \* Stundensatz<sub>überstunde</sub>)

Ist Stunden<sub>Monat</sub>

#### *Beispiel für eine Stundensatz-Berechnung*

Das folgende Beispiel soll das oben beschriebene näher erläutern:

- Montag bis Freitag jeweils 8 Sollstunden
- SBG 07
- Unbezahlte Mehrstunden im Jahr: 60
- Monatsgehalt: 4.000,00 Euro
- Kalender Nordrhein-Westfalen
- Jahressollstunden: 2000 h

Im Jahr 2023 in Nordrhein-Westfalen ergeben sich dadurch die folgenden Sollstunden mit den jeweiligen Stundensätzen:

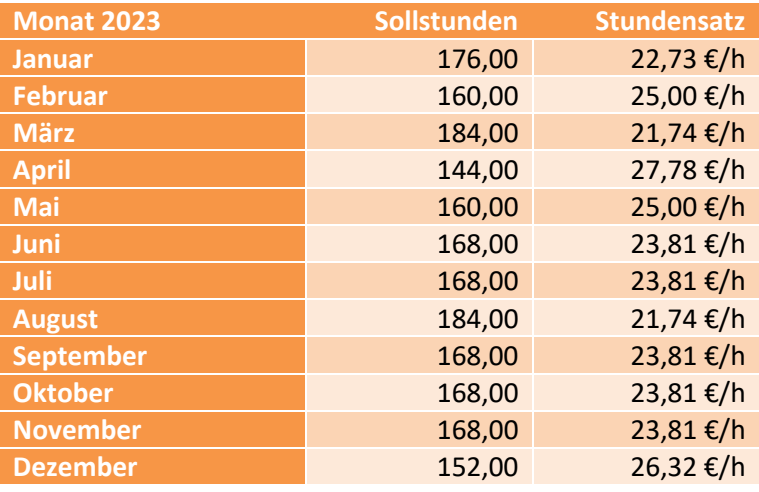

Aus den Daten zur SBG 07 ergibt sich der folgende Stundensatz für eine geleistete Überstunde:

Stundensatz<sub>Überstunde</sub> =  $(12 * 4.000,00 \t) / (2.000,0 h + 60,0 h)$  $= 23,30$  €/h

#### Im Laufe des Jahres 2023 von Januar bis Mai

Nehmen wir nun an, dass der Mitarbeiter/die Mitarbeiterin in den Monaten Januar bis Mai jeweils 18 Mehrstunden je Monat leistet, dann würde er/sie ab April des Jahres Überstunden ansammeln, die Ende Mai 30 Stunden betragen:

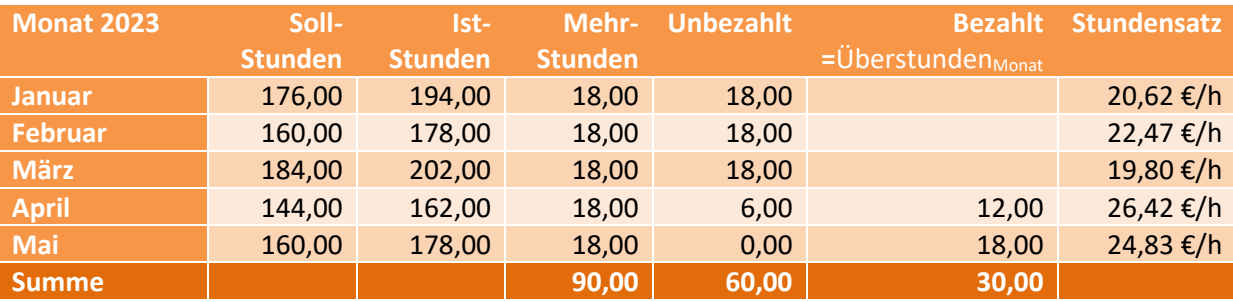

*Tabelle 1: Januar bis Mai*

In den Monaten Januar bis März bestimmt sich der Stundensatz gemäß SBG 07 und Regel (2) aus:

 $Stundensatz_{Monat} = Gehalt_{Monat} / Ist-Stunden_{Monat}$ 

Betrachtet auf das Jahr, ist die Summe der Mehr-Stunden in Januar bis März noch in den 60 Inklusiv-Stunden enthalten.

Ab April allerdings, wenn die Grenze der Mehr-Stunden von 60 Stunden überschritten ist und die Regel (3) gilt, ergibt sich der Stundensatz als

 $Stundensatz_{Monat}=$ Gehalt<sub>Monat</sub> + (Überstunden<sub>Monat</sub> \* Stundensatz<sub>überstunde</sub>) Ist Stunden<sub>Monat</sub>

Daraus errechnet sich im April der Stundensatz:

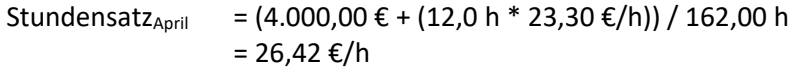

Für Mai gilt dann, weil alle 18,0 Stunden Über-Stunden sind:

Stundensatz<sub>Mai</sub> = (4.000,00 € + (18,0 h \* 23,30 €/h)) / 178,00 h = 24,83 €/h

#### Im Laufe des Jahres 2023 von Januar bis August

Arbeitet der Mitarbeiter/die Mitarbeiterin in den folgenden drei Monaten Juni bis August je 18 Stunden weniger als die Soll-Stunden des jeweiligen Monats, verändert sich die Kosten-Rechnung:

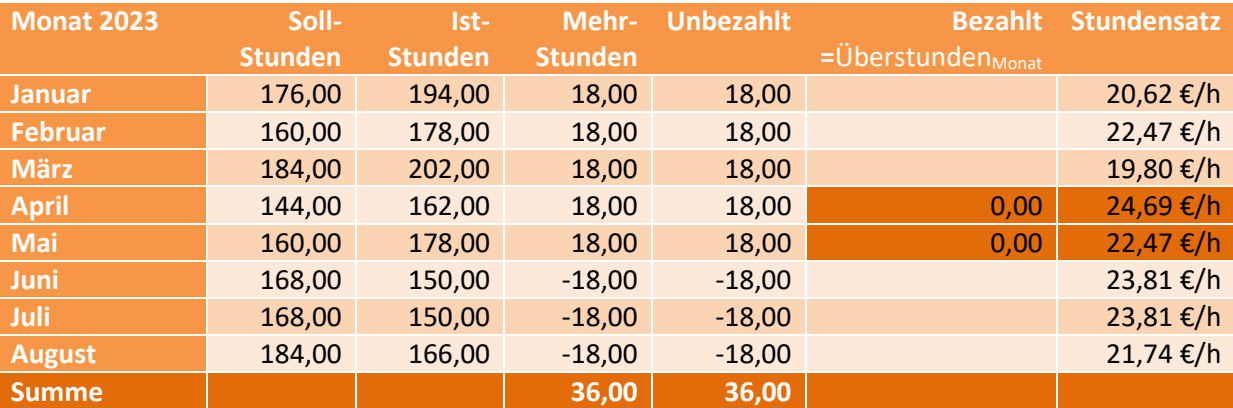

*Tabelle 2: Januar bis August*

Bis zum Monat August sind nun nur noch in Summe 36,0 Mehrstunden angefallen. Dieser Wert liegt unterhalb den unbezahlten Stunden der SBG-Regel-Definition. Somit müssen die Stundensätze für Januar bis Mai neu bewertet werden, da es dort jetzt keine bezahlten Überstunden gibt, sondern nur noch die unbezahlten Mehr-Stunden. Damit ändern sich die Stundensätze für April und Mai (siehe Markierung oben in der *Tabelle Januar bis August*) gemäß Regel (2):

 $Stundensatz_{Monat}= Gehalt_{Monat} / Ist-Stunden_{Monat}$ 

Für die Monate Juni bis August wird die Regel (1) genutzt, da die Ist-Stunden des jeweiligen Monats geringer als die Sollstunden sind:

Stundensatz<sub>Monat</sub>= Gehalt<sub>Monat</sub> / Sollstunden<sub>Monat</sub>

Diese Neubewertung wird durch die Monatsbuchung in KOBOLD CONTROL vorgenommen und sie berechnet bei jedem Buchungsvorgang die Stundensätze über die Monate eines Jahres neu.

#### Im Laufe des Jahres 2023 von Januar bis Dezember

Setzen wir nun die Tabelle von oben bis zum Ende des Jahres fort und werden im September bis Dezember jeweils 10 Stunden Mehrarbeit geleistet, dann ergeben sich daraus die folgenden Zahlen:

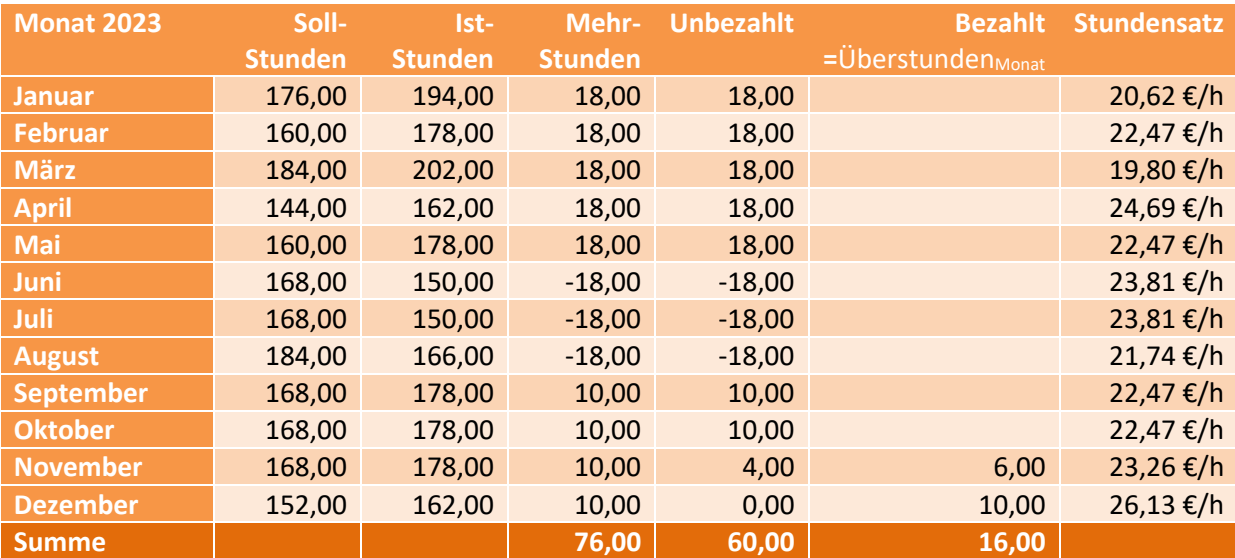

*Tabelle 3: Januar bis Dezember*

Mit diesen Zahlen werden in den Monaten

- Januar bis Mai, September und Oktober zur Berechnung der Stundensätze die Regel (2) genutzt. Hier sind zwar die Ist-Stunden > Soll-Stunden, die unbezahlten Mehr-Stunden werden in der Gesamtheit aber noch nicht überschritten
- Juni bis August die Regel (1), da Ist-Stunden < Soll-Stunden
- November und Dezember die Regel (3), da hier die Anzahl der geleisteten Mehr-Stunden die 60 unbezahlten Mehr-Stunden überschreitet.

An diesem Beispiel sollten die Rechenwege klar werden, wenn die Monatsbuchung die Stundensätze für die einzelnen Zeiteinträge innerhalb eines SBG 07-Vertrages ermittelt.

Wird innerhalb der Zeit-Erfassung ein Zeiteintrag neu gebucht oder verändert, bestimmt sich der Stundensatz aus dem zuletzt durch die Monatsbuchung berechneten Stundensatz in dem jeweiligen Monat. Dieser Stundensatz wird gegebenenfalls erst durch eine Monatsbuchung korrigiert.

#### Die Monatsbuchung

Die Monatsbuchung kalkuliert die Stundensätze neu. Im Fall der SBG 07 werden die Berechnungen wie zuvor beschrieben durchgeführt.

Sobald mindestens ein Mitarbeiter / eine Mitarbeiterin einen Vertrag mit der SBG 07 besitzt, können in der Monatsbuchung als Beginn der Berechnung nur noch "Vollständig" oder der Beginn eines Jahres ausgewählt werden:

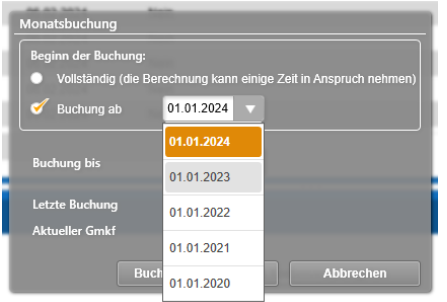

MitarbeiterInnen-Verträge dürfen im laufenden Jahr beginnen, enden bei der Betrachtung der Mehr-Stunden aber immer am Ende eines Jahres, oder mit dem Ende des Vertrages.

Unterjährige Verträge sind möglich, Gehälter und unbezahlte Mehr-Stunden müssen aber an die Gegebenheiten angepasst werden. So muss bei einem Vertrag, der im Juli beginnt und bis zum Ende des Jahres geht,

- im Fall des "Jahresgehaltes", das "Halbjahresgehalt" angegeben werden und
- im Fall der unbezahlte Mehr-Stunden bei "Jahresgehalt" und "Monatsgehalt", die Anzahl der Unbezahlt-Stunde angegeben werden, die für ein *halbes* Jahr gelten sollen.

Hinweis: Werden solche Verträge durch "Kopieren" oder "Mitarbeiter Jahresübertrag" ins Folgejahr übernommen, müssen diese neuen Verträge auf die o.g. Angaben für den Zeitraum eines *kompletten Jahres* angepasst werden!

### Besonderheiten

Am Ende eines SBG 07 Jahres bzw. zu Beginn des Folgejahres können die geleisteten Überstunden ausbezahlt werden. Diese Auszahlung kann im Stundenkonto durchgeführt werden.

Ein "Abfeiern" der Überstunden ist nur dadurch möglich, dass weniger Zeiten gebucht werden, der MitarbeiterInnen also "zu Hause" bleibt. Aus diesem Grund wird sowohl im Stundenkonto als auch im Urlaubsplaner bei der SBG 07 Regel der Antragstyp "Überstundenausgleich" unterbunden.

#### An dieser Stelle erneut die Anmerkung:

Bei der SBG 07-Regel können sich anzurechnenden Überstunden im Jahresverlauf zum Jahresende hin "verschieben" (siehe *Tabelle 1: Januar bis Mai* und *Tabelle 3: Januar bis Dezember*). Die Monatsbuchung passt die zugehörigen Stundensätze bei jedem Lauf an, so dass im Normalfall erst am Ende des Jahres ein Auszahlen der Überstunden einen Sinn ergibt.

# <span id="page-18-0"></span>**Version 23.4**

# <span id="page-18-1"></span>**Update-Beschreibung KOBOLD CONTROL Version 23.4.5 auf KOBOLD CONTROL Version 23.4.6**

Programm-Version 23.4.6.0

## <span id="page-18-2"></span>Stammdaten

*Projekte*

• Werden Projektordner über den Dateiablage-Manager verwaltet (siehe auch "**Fehler! V erweisquelle konnte nicht gefunden werden.**"), konnte es vorkommen, dass über die Schaltfläche "Projektordner öffnen" nicht der korrekte Ordner angezeigt wurde. Das ist korrigiert [\(KH-4953\)](https://koboldonline.atlassian.net/browse/KH-4953).

## <span id="page-18-3"></span>Controlling

#### *Berichte*

• Der Editor des Listengenerators merkt sich jetzt die Sperr-Option für die Auswahlbox der "Leistungsart". Bislang wurde diese Option beim Ausführen von Berichten zwar verwendet, aber beim erneuten Öffnen des Listengenerator-Designers wurde dieser Haken automatisch zurückgesetzt.

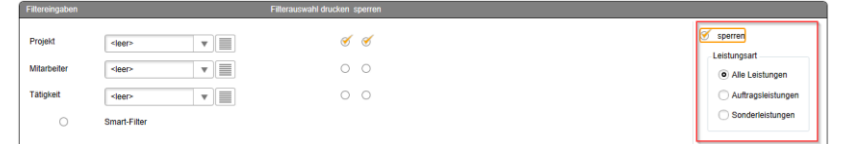

## <span id="page-18-4"></span>Honorare

#### *Honorarermittlung*

- Wurde bei einem Pauschalansatz über den Kontextmenü-Befehl die Option "Für Rechnung" entfernt, ist der "Ausgeführt"-Wert fälschlicherweise auf 0,00 Euro gesetzt worden. Das Öffnen und Speichern der Fortschreibung korrigierte dieses wieder. Mit der neuen Version geht das "Ausgeführt" nicht mehr zurück auf 0,00 Euro.
- Bei bestimmten Konstellationen des "Ansatz+" konnte es zu einer Endlosschleife beim Laden kommen und KOBOLD CONTROL stürzte ohne Meldung ab. Dieses ist korrigiert [\(KH-5844\)](https://koboldonline.atlassian.net/browse/KH-5844).
- Mit dem 1. Februar 2024 erzeugt KOBOLD CONTROL XRechnungen in der Version 3.0.

### <span id="page-18-5"></span>Allgemein

• Das Programm "Kobold. Windows Service. Verwaltung. exe", welches dazu verwendet werden kann, den WebService als Dienst zu starten, wurde mit der Version 23.4.5 nicht mehr im Kontext des Administrators gestartet. Dadurch konnte der Dienst ggf. nicht installiert werden. Jetzt startet das Programm wieder mit dem Recht des Administrators.

# <span id="page-19-0"></span>**Upgrade-Beschreibung KOBOLD CONTROL Version 23.4.4 auf KOBOLD CONTROL Version 23.4.5**

## Programm-Version 23.4.5.0

## <span id="page-19-1"></span>Zeiten & Kosten

*Projektstand-Ist*

- Das Öffnen des Projektstand-Ist über die Befehlszeile / das Kontextmenü öffnet nicht mehr den Dialog für den Projektstand-Plan [\(KH-5557\)](https://koboldonline.atlassian.net/browse/KH-5557).
- Das Rollen-Zugriffsrecht für die Ebene "Projekte" wird nun beachtet.

#### *Projektstand Plan*

• Das Rollen-Zugriffsrecht für die Ebene "Projekte" wird nun beachtet.

## <span id="page-19-2"></span>Controlling

#### *Berichte*

- *"Tagesanwesenheit (Homeoffice)":* Bericht überarbeitet [\(KH-5147\)](https://koboldonline.atlassian.net/browse/KH-5147).
- *"M03c Urlaubsliste in Tagen":* Bericht überarbeitet [\(KH-4849\)](https://koboldonline.atlassian.net/browse/KH-4849).

# <span id="page-20-0"></span>**Update -Beschreibung KOBOLD CONTROL Version 23.4.3 auf KOBOLD CONTROL Version 23.4.4**

### Programm-Version 23.4.4.0

### <span id="page-20-1"></span>Stammdaten

*Projekte*

• Das Kopieren eines Projektes in einen anderen Mandanten führt nicht mehr zu einer Fehlermeldung [\(KH-5271,](https://koboldonline.atlassian.net/browse/KH-5271) [KH-5420\)](https://koboldonline.atlassian.net/browse/KH-5420).

## <span id="page-20-2"></span>Honorare

#### *Honorarermittlung*

- Innerhalb der Honorardokument-Vorlagen stehen nun in den Zusätzlichen Leistungen und den Nebenkosten die folgenden Felder für die Nummerierung der Positionen zur Verfügung [\(KH-5436\)](https://koboldonline.atlassian.net/browse/KH-5436):
	- o "Zusätzliche Leistungen Positionsnummer"
	- o "Nebenkosten Positionsnummer"
	- o "Zusätzliche Leistungen Zeilennummer"
	- o "Nebenkosten Zeilennummer"

Zudem für die Nummerierung der Positionen im Pauschalhonorar/Freien Honorar das Feld

o "Pauschalhonorar - Zeilennummer"

Dabei beinhalten die "Zeilennummern" die laufenden Nummern der Positionen aus der Ansatzerstellung. "Positionsnummern" sind die laufenden Zeilennummern innerhalb einer Gruppe (Pauschalposition, Mengenposition, …) von Zusätzlichen Leistungen und Nebenkosten.

• Bei der Freigabe von Honorardokumenten erscheint nicht mehr die Meldung, dass Ansätze innerhalb des Dokumentes veraltet sind, wenn nach der Erstellung des Dokumentes die Bearbeitung der Ansätze fortgesetzt wurde, zum Beispiel durch eine Fortschreibung des Ansatzes. Diese Meldung wurde mit der Version 23.4.3 eingeführt und nun wieder entfernt.

#### <span id="page-20-3"></span>Allgemein

• Beim Kopieren der gesamten Daten aus einem Mandanten in einen bestehenden anderen Mandanten über "Administration" / "Mandanten" / "Alle aktuellen Daten in diesen Mandanten duplizieren" werden jetzt die Rechnungsgruppen korrekt kopiert. Bislang wurden dadurch fehlerhafte Gruppen erzeugt [\(KH-5415\)](https://koboldonline.atlassian.net/browse/KH-5415), die Auswirkungen auf die Ansatzerstellung und -bearbeitung hatten.

## <span id="page-21-0"></span>**Update -Beschreibung KOBOLD CONTROL Version 23.3.6 auf KOBOLD CONTROL Version 23.4.3**

Programm-Version 23.4.3.0 (die Versionen 23.4.0.0 bis 23.4.2.0 wurden nicht veröffentlicht)

## <span id="page-21-1"></span>Zeiten&Kosten

*Urlaubsplaner*

• Ein Urlaubsantrag kann nicht mehr an deaktivierte Mitarbeiter zur Genehmigung weitergeleitet werden [\(KH-682\)](https://koboldonline.atlassian.net/browse/KH-682).

#### *Kosten*

• Der Dialog für die Erfassung der Kosten zeigt bei seinem Aufruf jetzt immer die Liste der Kosten, die am heutigen Tag "Bisher eingetragen" wurden. Er merkt sich nicht mehr, wie in "Zeiten" und "Reisekosten" auch, die letzte Einstellung der Optionen "Tag", "Woche", "Monat" oder "Gesamt" ([KH-4531\)](https://koboldonline.atlassian.net/browse/KH-4531).

#### *Projektstand-Plan*

• Beim Löschen eines Datums innerhalb des Projektstand-Plan werden im angezeigten Dialog nur noch maximal sieben Einträge angezeigt, bevor eine Scroll Bar für die weiteren Elemente erscheint. Der Dialog kann nicht mehr beliebig groß werden. Der entsprechende Dialog im Projektstand-Ist wurde ebenfalls angepasst [\(KH-1526\)](https://koboldonline.atlassian.net/browse/KH-1526)

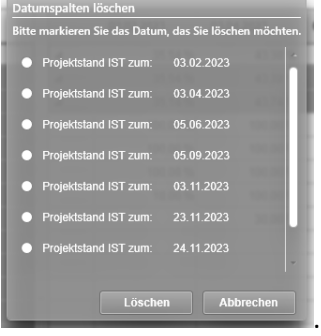

## <span id="page-21-2"></span>Stammdaten

#### *Mitarbeiter*

• In der Übersicht im Datengitter der Mitarbeiter sind die Spalten "Austrittsdatum", "Probezeit", "Standort" und "Kündigungsfrist" ergänzt. Zudem wurden die Spalten "FAX" in "Telefax" und "Handy" in "Mobil" umbenannt ([KH-1160\)](https://koboldonline.atlassian.net/browse/KH-1160).

## <span id="page-21-3"></span>Controlling

*Berichte*

- Bericht: *SK11a Stundenkonto Monatsweise je Mitarbeiter*: Korrekturen durchgeführt [KH-5139](https://koboldonline.atlassian.net/browse/KH-5139)
	- o Per Standard erfolgt nun der Seitenumbruch nach jeder Summenzeile eines/einer Mitarbeitenden.
	- o Dieses Seitenumbruch kann deaktiviert werden
- Kunden-Bericht: *M60a Mitarbeiter Kapazität Soll- zu Planstunden*: Anpassungen durchgeführt
- Kunden-Bericht: *M05a Urlaubsübersicht je Mitarbeiter (Aktuelles Jahr und Folgejahr)* Bericht hinzugefügt/überarbeitet [\(KH-1332\)](https://koboldonline.atlassian.net/browse/KH-1332)

## <span id="page-22-0"></span>Honorare

## *Honorarermittlung*

- Neu ist das automatische Abrechnen von Zeiteinträgen gemäß Mitarbeiter-Kostensätzen. Dieses ist im folgenden Abschnitt beschrieben: *Neue Features [in Version 23.4](#page-25-0)*
- *Abrechnung* [der Mitarbeiter-Kostensätze nach Tätigkeiten](#page-25-0)
- Aktualisierung der folgenden AHO-Bände:
	- o Leistungskataloge des Band 3, Auflage 6 von 2021
	- o Leistungsbild und -kataloge des Band 15, Auflage 3 von 2022
	- o Leistungsbild und -kataloge des Band 17, Auflage 4 von 2022
- Eine Punktbewertung, die innerhalb eines Ansatzes über den Punktbewertungsrechner ermittelt wurde, ist nicht abgespeichert worden. Dieses ist korrigiert [\(KH-5232\)](https://koboldonline.atlassian.net/browse/KH-5232).

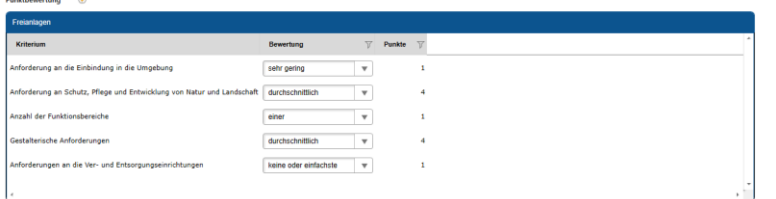

- Die im "Nicht-GoBD"-Modus nicht unterstützten Befehle für "Gutschrift / Forderungskorrektur" entfernt. Im Modus "Mit GoBD" können die Befehle weiterhin verwendet werden.
- Das folgende Vorgehen bei der Freigabe von Rechnungen führte zu fehlerhaften Zahlen, die in den Dokumenten korrekt, aber anfangs in der Oberfläche fehlerhaft waren:
	- o AnwenderIn erstellt Rechnung A, gibt diese aber noch nicht frei
	- o AnwenderIn schreibt Ansätze fort
	- o AnwenderIn erstellt Rechnung B und gibt diese ebenfalls nicht frei.
	- o Nun wird Rechnung A freigegeben

Im Dokument erscheinen jetzt die korrekten Zahlen der letzten Fortschreibung, in der Oberfläche im Detail werden aber andere Zahlen angezeigt. Die aktuelle Version von KOBOLD CONTROL prüft nun vor einem Statuswechsel, ob das freizugebende Dokument zu der letzten Fortschreibung passt. Falls nicht, erscheint die Meldung

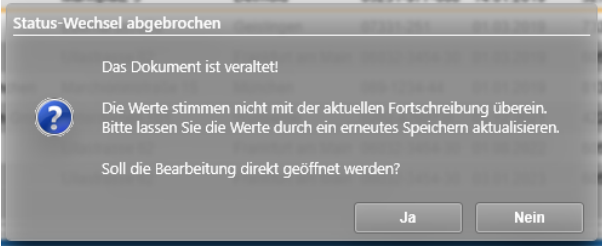

"Nein" bricht die Freigabe ab, "Ja" öffnet den Dialog für "Dokumentdaten bearbeiten". Man kann dort eine aktualisierte Version der Rechnung erstellen und diese anschließend freigeben. So ist gewährleistet, dass keine alten Versionen von Rechnungsdokumenten freigegeben werden [\(KH-4920\)](https://koboldonline.atlassian.net/browse/KH-4920).

• Innerhalb der Fortschreibung erscheint nun, wenn Sie einzelne Zeiteinträge abrechnen wollen, nach dem Schließen des "Zeiten zuweisen" der folgende Dialog

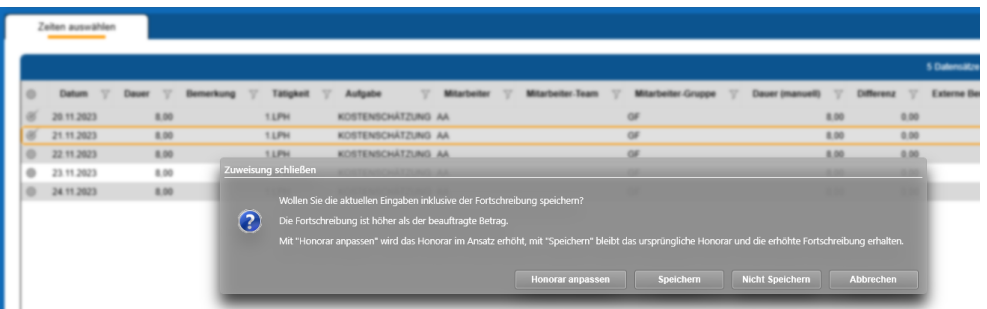

Sie werden an dieser Stelle darauf hingewiesen, dass die Fortschreibung mit den ausgewählten Zeiteinträgen jetzt gespeichert wird. Dabei muss ggf. entschieden werden, ob das Honorar entsprechend den Kosten angepasst werden muss (falls die Kosten das Honorar überschreiten). Nachdem Sie eine Auswahl getroffen haben und die gewählte Aktion ausgeführt worden ist, gelangen Sie zurück in den Dialog für die Fortschreibung

• Wenn Sie innerhalb der Fortschreibung über die Schaltfläche "Tätigkeiten füllen" Zeitaufwände fortschreiben wollen, werden Sie nun mit dem folgenden Dialog darauf hingewiesen, dass die aktuelle Fortschreibung nun gespeichert werden muss. Bislang hat KOBOLD CONTROL dieses Speichern ohne einen Hinweis durchgeführt.

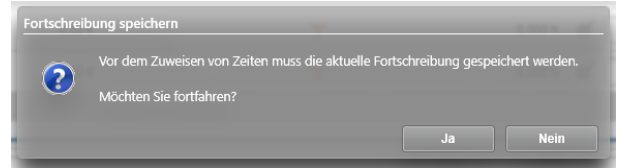

#### *Dokumente zur Freigabe*

• In der Master-Tabelle sind die Spalten "Ersteller" und "Erstellt am" ergänzt worden. Ggf. müssen diese neuen Spalten über den Gitterspalten-Menübefehl "Ausgeblendete Spalten" eingeblendet werden [\(KH-5241\).](https://koboldonline.atlassian.net/browse/KH-5241)

#### *Allgemein*

- In den folgenden Sub-Navigation Menüs werden nun mit der aktuellen Version von KOBOLD CONTROL die Unterprojektleiter-Berechtigungen beachtet:
	- o Projektstand-Ist
	- o Projektstand-Plan
	- o Projekte
	- o ProjektCockpit
	- o RegieCenter
	- o Honorarvorschau
	- o Einsatzplanung
	- o Honorarermittlung
	- o Rechnungen

Damit können Unterprojektleiter in den o.g. Menüs ihre Unterprojekte bearbeiten. Bislang war ihnen das nicht möglich.

• Fehlermeldungen bei einem Absturz werden nicht mehr direkt auf dem Desktop abgelegt, sondern in einem Unterordner namens "KOBOLD CONTROL Exceptions". Zudem werden Dateien, die älter als 14 Tage sind, dort beim Start gelöscht. Gleiches gilt für evtl. abgelegte Dateien in "%localappdata%\Crashdumps".

## <span id="page-24-0"></span>**Update -Beschreibung KOBOLD CONTROL Version 23.3.4 auf KOBOLD CONTROL Version 23.4.1**

Programm-Version 23.4.1.0 (23.4.0.0 wurde nicht veröffentlicht)

## <span id="page-24-1"></span>Honorare

#### *Honorarermittlung*

Ansätze

• Teile der Lade- und Speicherroutinen von Rechnungen und Angeboten optimiert (KC-14422).

## <span id="page-24-2"></span>Allgemein

#### *Word-AddIn*

• Ist innerhalb von KOBOLD CONTROL die Option "GoBD" nicht aktiviert, wird in der Befehlszeile des Word-Addins die Schaltfläche "Leere Felder entfernen" angezeigt. Mit dieser Schaltfläche können im Angebot oder in der Rechnung die Platzhalter entfernt werden, die nach einem (automatischen) "Felder übertragen" leer geblieben sind. Das Druckbild wirkt dadurch aufgeräumter. Beachten Sie aber bitte, dass nach dem Entfernen der Felder der Befehl "Felder aktualisieren" beim "Dokumentdaten bearbeiten" nicht mehr wie gewünscht funktioniert, da benötigte Felder entfernt worden sind.

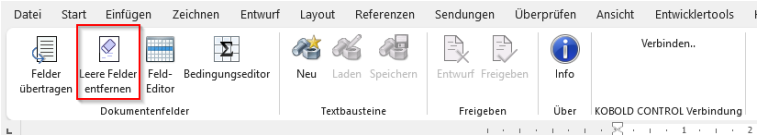

#### Die folgenden markierten Felder verschwinden:

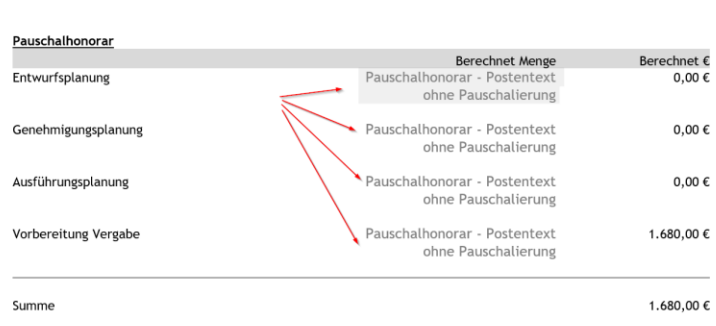

## <span id="page-25-0"></span>**Neue Features in Version 23.4**

## <span id="page-25-1"></span>Abrechnung der Mitarbeiter-Kostensätze nach Tätigkeiten

Mit dieser neuen Funktionalität führen wir eine weitere Methode für das mehr oder minder automatische Abrechnen von Stundenaufwänden ein.

Der erste Schritt dazu war die Funktion aus dem Kapitel *[Erweiterung der Funktion: Rechnung aus](#page-73-0)  [Zeiterfassung: Stunden fortschreiben & abrechnen](#page-73-0)*. Hier konnten nach Einführung der externen Kostensätze gemäß Mitarbeiter-Funktionen bereits Arbeiten gemäß den Funktionen halbautomatisch abgerechnet werden. "Halbautomatisch" deshalb, da bei den geleisteten Stunden noch manuelle Vorarbeiten innerhalb "Abrechnung vorbereiten" geleistet werden müssen, um schließlich diese geleisteten Stunden zur Abrechnung "zu Papier zu bringen". Die einzelnen Posten wurden mit Pauschalpositionen abgerechnet.

Mit der Version 23.4 von KOBOLD CONTROL können Sie nun auch Projekte mit Mitarbeiter-Kostensätze abrechnen. Dazu werden die Stunden-Aufwände anhand der einzelnen Tätigkeiten aufsummiert abgerechnet. Für jede Tätigkeit werden die abrechenbaren Leistungen, die neu angefallen sind, gesammelt und für die nächste Rechnungsstellung verwendet.

In einem Pauschalansatz werden dann die Tätigkeiten aufgeführt, auf die Arbeiten anfallen. In der Fortschreibung werden schließlich die angefallenen Arbeiten übernommen und den einzelnen Tätigkeitspositionen automatisch oder manuell zugeordnet.

Mit der erfolgten Fortschreibung kann schließlich eine Rechnung erstellt werden.

In den folgenden Abschnitten wird beschrieben, wie die neue Art der Abrechnung durchzuführen ist.

#### *Subnavigation "Abrechnung vorbereiten"*

Wie in KOBOLD CONTROL üblich, können an dieser Stelle geleistete Arbeitsstunden aus der Zeiterfassung ausgewählt und bei Bedarf die Dauer und die Bemerkung angepasst werden. Im Anschluss daran können die Einträge per Status an die Rechnungsstellung übergeben werden.

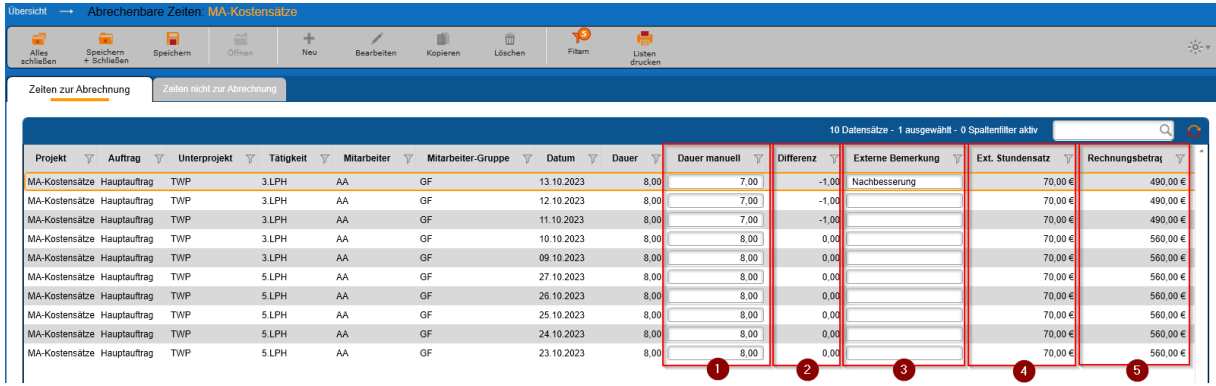

Für das Vorbereiten der Zeitdatensätze sind die folgenden Spalten wichtig und ggf. neu:

"Dauer manuell" (1): Die vom Zeiterfasser eingegebenen Arbeitszeiten können hier bei Bedarf überschrieben und angepasst werden. "Differenz" (2): Führt die Differenz in Stunden von "Dauer" zu "Dauer manuell" auf. Dieses ist die nachgebesserte Stundenanzahl, die im Nachweis aufgeführt werden kann.

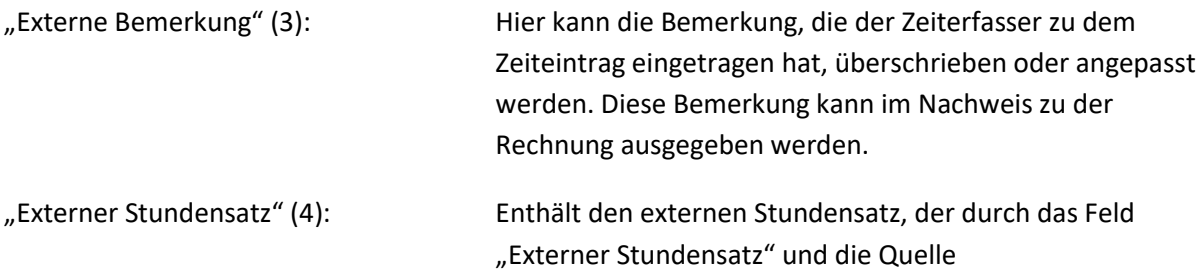

"Mitarbeiterkostensätze" für den Stundensatz in den Stammdaten des zugehörigen Projektes definiert ist.

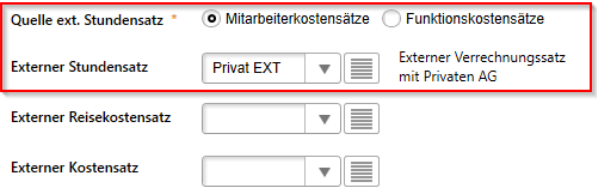

"Rechnungsbetrag (Dauer manuell)" (5): Zeigt die in Rechnung zu stellenden Kosten für den Zeiteintrag. Die ergeben sich aus "Dauer manuell" \* "Externer Stundensatz"

## *Ansatz erstellen / Ansatz bearbeiten*

Für die Auflistung der geleisteten Stunden muss ein Ansatz vom Typ "Pauschalhonorar" oder "Freies Honorar" erstellt werden. Dabei ist die "Ansatz Art" nicht relevant. Alle drei Typen ("Klassischer Ansatz", "Ansatz+" und "Einzelrechnung") bieten "Pauschalhonorar" und "Freies Honorar" an.

Nachdem die Grunddaten innerhalb des Ansatzes ausgefüllt worden sind, können auf dem Register "Ansatz" unter "Pauschalhonorar" (1) die Positionen für die einzelnen Tätigkeiten erfasst werden.

Dazu betätigen Sie bitte die Schaltfläche "Tätigkeiten verwenden" (2).

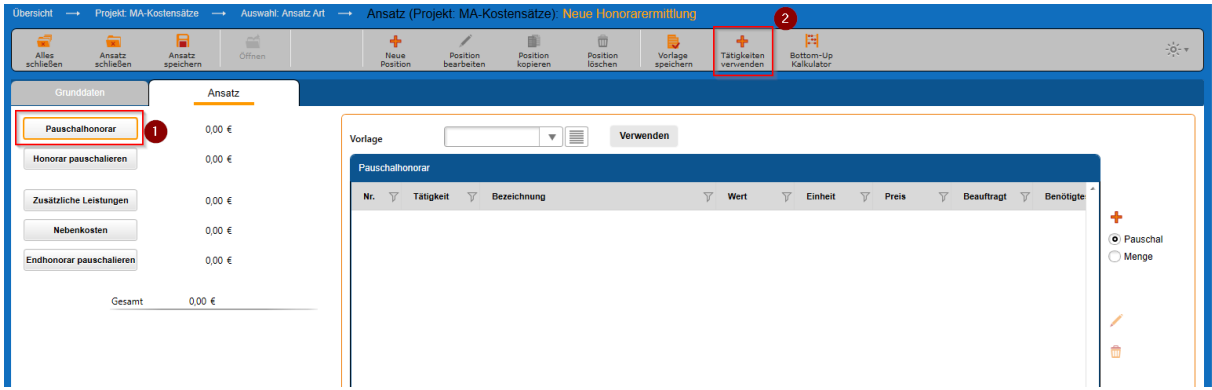

Es erscheint der Auswahldialog für die im Unterprojekt des Ansatzes enthaltenen Tätigkeiten:

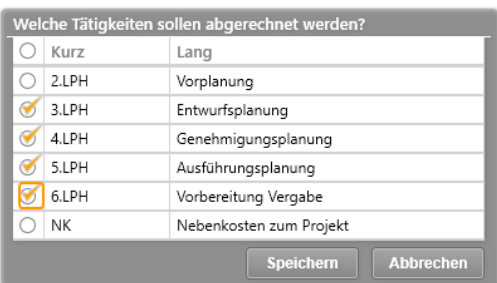

Es werden hier alle für das Unterprojekt gültigen Tätigkeiten angeboten, da neben den "abrechenbaren" Tätigkeiten auch alle als "Sonderleistung" markierten Zeit-Einträge abgerechnet werden können. Über die Haken in der ersten Spalte kann festgelegt werden, welche Arbeiten grundsätzlich abgerechnet werden sollen. Diese erscheinen im Ansatz und in der Fortschreibung.

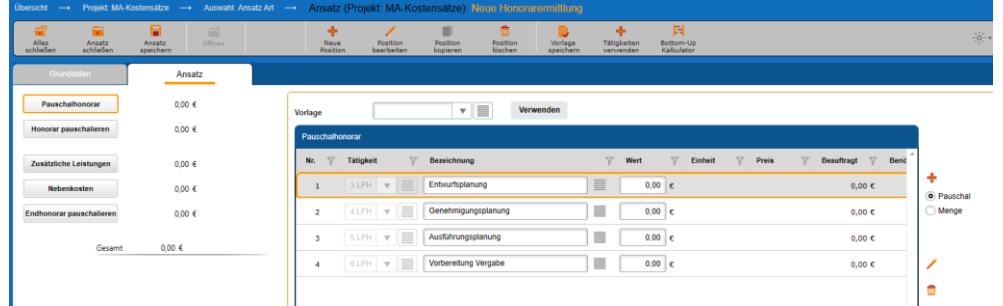

Mittels "Speichern" werden die ausgewählten Tätigkeiten in den Ansatz übernommen:

Hinweis: Zeilen, die mittels "+" hinzugefügt werden, sind nicht direkt mit den Zeiteinträgen verknüpft. Dieses erkennt man auch an dem grau dargestellten Tätigkeiten-Feld. Nur die Zeilen mit den grauen Feldern besitzen eine direkte Verknüpfung zu den Zeiteinträgen der jeweiligen Tätigkeit:

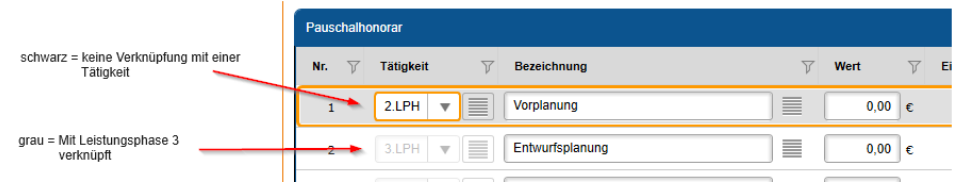

Die schwarze Zeile wird später beim Übertragen der vorbereiteten Stunden nicht automatisch mit den Zeiten aus bspw. der Leistungsphase 2 gefüllt.

Nach dem Einfügen der Tätigkeit-Positionen wird der Pauschalwert erst einmal bewusst bei 0,00 € belassen. In der späteren Fortschreibung kann dieser Wert erhöht werden. Natürlich können Sie hier auch die Menge der anzubietenden Leistungen angeben, deren Fortschreibung sich im Laufe der Zeit an die maximale Menge (Stunden) angleicht.

Enthält das Pauschalhonorar bereits Pauschal-Positionen, die noch nicht mit einer Tätigkeit verknüpft sind, erscheint nach einem Klick auf das "Tätigkeiten verwenden" (2) der folgende Dialog:

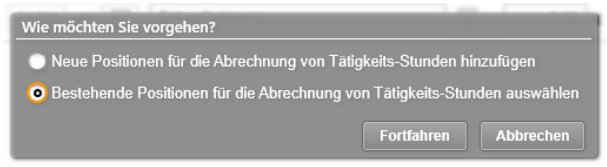

Hier können Sie nun entscheiden, ob Sie weitere neue Positionen der Liste hinzufügen möchten, oder "Bestehende Positionen [...]" für die Abrechnung mit einer Tätigkeit verknüpfen möchten. Wählen Sie die Option 2, so erscheint der Auswahldialog für die noch nicht mit einer Abrechnung verknüpften Positionen:

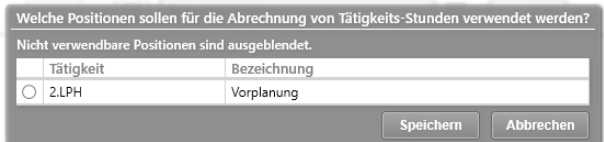

In diesem Fall kann nur noch die eine Position "Vorplanung" mit der Abrechnung verknüpft werden.

Hinweis: Es können nur die Positionen mit der Zeitenabrechnung verknüpft werden, die auch für das Controlling mit einer Tätigkeit verbunden sind. Pauschal-Positionen, die keiner Tätigkeit verbunden sind, können nicht verknüpft werden. Diese Einträge werden in dem oben dargestellten Dialog nicht aufgelistet.

Nun sind beide Positionen mit jeweils einer Tätigkeit verknüpft und sie können entsprechend (automatisch) abgerechnet werden:

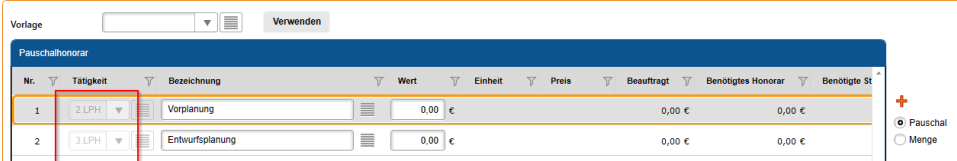

#### *Ansatz fortschreiben*

Nachdem der Ansatz angelegt und die Zeiten vorbereitet sind, kann der Ansatz für die Abrechnung fortgeschrieben werden.

Wie auch eben im Ansatz erstellen / bearbeiten sind die Zeilen, die mit den Tätigkeiten verknüpft sind, grau dargestellt (1):

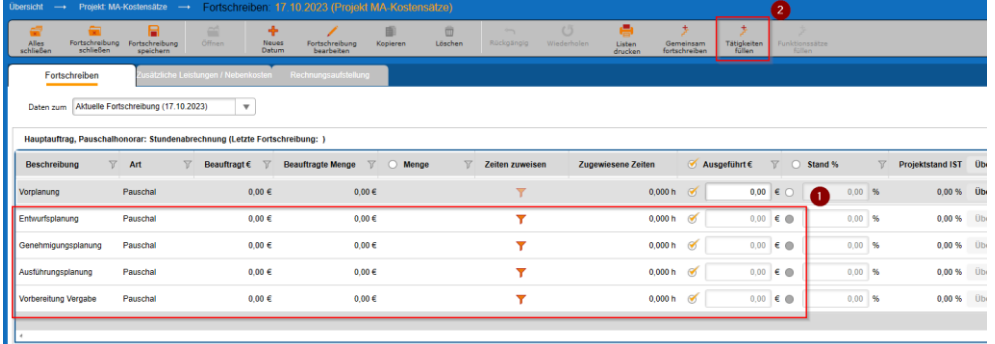

Die Werte für "Ausgeführt %" und "Stand %" können in diesen Zeilen nicht geändert werden. Über die Schaltfläche "Tätigkeiten füllen" (2) können nun die existierenden und vorbereiteten Zeiteinträge in die Fortschreibungsdaten übertragen werden.

Nach der Bestätigung des Meldungsdialoges

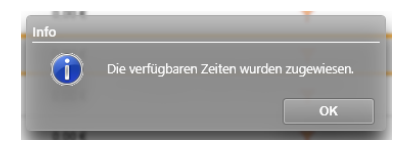

sind die vorbereiteten Zeiten in die Fortschreibung übertragen worden.

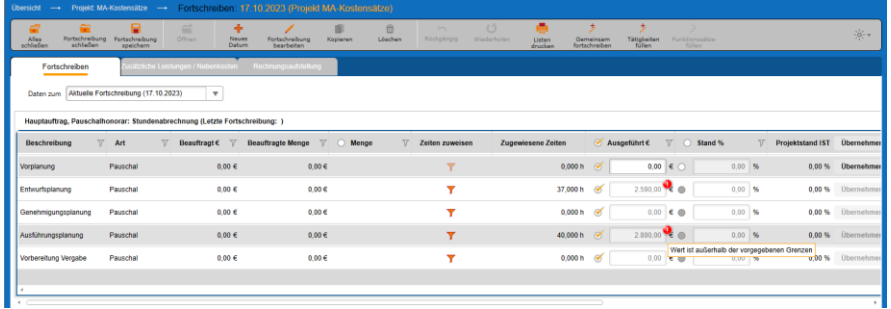

Anmerkung: Natürlich können auch über das Trichter-Symbol einzelne Zeiteinträge in die Fortschreibung übernommen werden.

Da die Ansatzpositionen zu Anfang mit 0,00 € definiert wurden, zeigt KOBOLD CONTROL wegen der Honorar-Anhebung bei den Tätigkeiten ein rotes Ausrufezeichen mit der Information "Wert ist außerhalb der vorgegebenen Grenzen".

Beim Speichern der Fortschreibung kann man schließlich diese Werte als erhöhte Honorare übernehmen.

Neu in der Fortschreibung, und das gilt nicht nur für die neue Art der Abrechnung, sind zwei weitere Funktionen:

- Blättern in der Historie der Fortschreibungen
- Die Rechnungsaufstellung innerhalb der Fortschreibung

## <span id="page-29-0"></span>*Die Historie der Fortschreibungen*

Genauso, wie Sie während der Fortschreibung ein neues Datum anlegen können, können Sie jetzt neu auch zurückliegenden Fortschreibungen erneut aufrufen. Diese können allerdings nicht mehr verändert werden und sie zeigen den jeweiligen Fortschreibungsstand zu den gestellten Rechnungen.

Dazu befindet sich jetzt innerhalb der Fortschreibung im oberen Bereich eine Nachschlagliste mit dem aktuellen Fortschreibungstand und jeweils einem Fortschreibungsdatum, zu dem eine Rechnung freigegeben wurde:

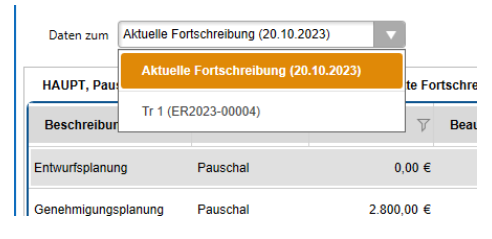

Die Anwahl des Datums sorgt dafür, dass die darunter aufgeführten Ansätze mit Ihren Fortschreibungsständen zu dem gewählten Datum angezeigt werden.

#### *Die Rechnungsaufstellung in der Fortschreibung*

In der Fortschreibung existiert nun ein Register "Rechnungsaufstellung":

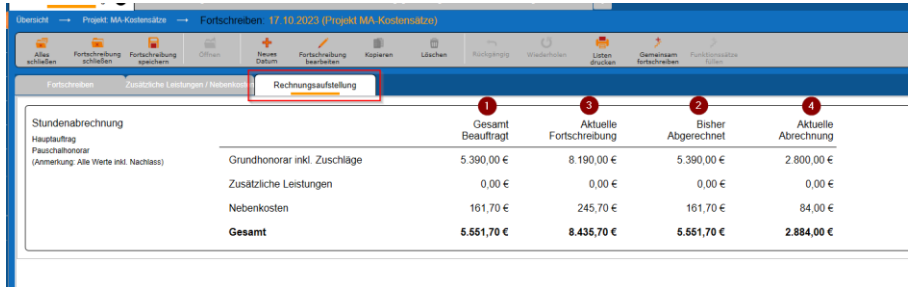

Dort sind aufgelistet die Werte für das "Grundhonorar inkl. Zuschläge", die "Zusätzlichen Leistungen", die "Nebenkosten" und der "Gesamt"-Betrag des Ansatzes in den folgenden Zuständen:

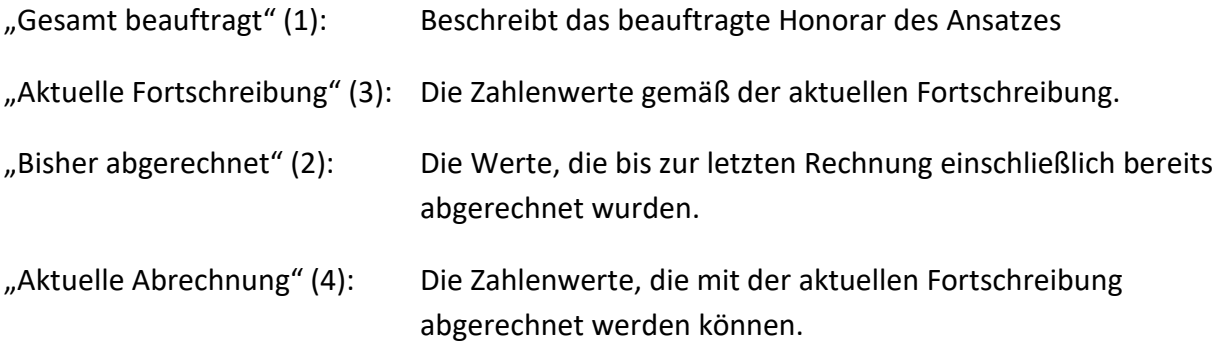

Mit dem Wechsel des Datums bei *[Die Historie der Fortschreibungen](#page-29-0)* passen sich auch hier entsprechend die Werte an.

# <span id="page-31-0"></span>**Version 23.3**

# <span id="page-31-1"></span>**Update -Beschreibung KOBOLD CONTROL Version 23.3.5 auf KOBOLD CONTROL Version 23.3.6**

Programm-Version 23.3.6.0

## <span id="page-31-2"></span>Honorare

## *Honorarermittlung*

- Bei einem Ansatz mit dem Leistungsbild "Ingenieurbauwerke" oder "Verkehrsanlagen", bei dem mehrere Anlagen definiert sind und die Option "Örtliche Bauüberwachung pro Anlage" gesetzt ist, kam es bislang zu einer Fehlermeldung. Dieses ist korrigiert [\(KH-5031\)](https://koboldonline.atlassian.net/browse/KH-5031).
- Wurde eine Rechnung über den Workflow "Erstellen" -> "Prüfen" -> "Geprüft" -> "Freigeben" erstellt und freigegeben, konnte es sein, dass Rechnungswerte einzelner Positionen auf 0,00 € zurückgesetzt wurden. Dieses ist behoben ([KH-4140\)](https://koboldonline.atlassian.net/browse/KH-4140).

## <span id="page-32-0"></span>**Update -Beschreibung KOBOLD CONTROL Version 23.3.4 auf KOBOLD CONTROL Version 23.3.5**

## Programm-Version 23.3.5.0

## <span id="page-32-1"></span>Honorare

## *Honorarermittlung*

• Für Honorardokumente, für die kein SEB definiert ist, wurde die Erzeugung und Freigabe von Honorardokumenten beschleunigt [\(KH-3988\)](https://koboldonline.atlassian.net/browse/KH-3988).

## <span id="page-33-0"></span>**Update -Beschreibung KOBOLD CONTROL Version 23.3.2 auf KOBOLD CONTROL Version 23.3.4**

Programm-Version 23.3.4.0 (23.3.3.0 wurde nicht veröffentlicht)

## <span id="page-33-1"></span>Zeiten&Kosten

*Urlaubsplaner*

• Urlaubsanträge, deren Beantragungszeitraum den Jahreswechsel einschließt, müssen nicht mehr getrennt nach Jahren beantragt werden. Bislang erschien trotz vollständig ausgefülltem Dialog die Meldung, dass der/die Mitarbeitenden und Datum der Wiedervorlage fehlen. Dieses ist korrigiert [\(KH-4196,](https://koboldonline.atlassian.net/browse/KH-4196) [KH-4681,](https://koboldonline.atlassian.net/browse/KH-4681) [KH-4773\)](https://koboldonline.atlassian.net/browse/KH-4773).

#### <span id="page-33-2"></span>Controlling

*Berichte*

- Bericht: *IKB006a Abgleich Budget, Projektstand, Kosten und Stunden*: Neuer Kundenbericht [\(KH-2419\)](https://koboldonline.atlassian.net/browse/KH-2419).
- Bericht: *HPKE001 - Honorar, Projektstand, Kosten und Ergebnis (Tätigkeit)*: Optionale Gesamtsumme ergänzt [\(KH-4560\)](https://koboldonline.atlassian.net/browse/KH-4560).
- Bericht: *HPKE011 - Honorar, Projektstand, Kosten und Ergebnis (Unterprojekt)*: Optionale Gesamtsumme ergänzt [\(KH-4560\)](https://koboldonline.atlassian.net/browse/KH-4560).
- Bericht: *HPKE012 - Honorar, Projektstand, Kosten und Ergebnis (Auftrag)*: Optionale Gesamtsumme ergänzt [\(KH-4560\)](https://koboldonline.atlassian.net/browse/KH-4560).
- Bericht: *HPKE021 - Honorar, Projektstand, Kosten und Ergebnis (Projekt)*: Optionale Gesamtsumme ergänzt [\(KH-4560\)](https://koboldonline.atlassian.net/browse/KH-4560).
- Bericht: *SK11a Stundenkonto Mitarbeiter monatsweise je Seite*: Korrektur der Summenzeile [\(KH-2595\)](https://koboldonline.atlassian.net/browse/KH-2595).

#### <span id="page-33-3"></span>Honorare

#### *Honorarermittlung*

- Nach der Fortschreibung eines Ansatzes mit Wiederholungen geht das Honorar "verloren" und wird auf 0,00 € gesetzt. Dieses ist korrigiert. Falls Sie sich nicht sicher sind, ob Ansätze davon betroffen sind: Lassen Sie bitte zur Korrektur unter "Administration" / "Wartungsmodel" einmalig den Befehl "Prüfung Datenkonsistenz" laufen. Dieser korrigiert eventuell fehlerhafte Ansätze. [\(KH-4718\)](https://koboldonline.atlassian.net/browse/KH-4718)
- In neu erstellten Angeboten mit optionalen Feldern werden diese Felder nicht gefüllt. Erst wenn das Dokument mittels "Dokumentendaten bearbeiten" ein weiteres Mal erzeugt wird, werden die optionalen Felder korrekt gefüllt. (KC-14511)

# <span id="page-34-0"></span>**Update -Beschreibung KOBOLD CONTROL Version 23.3.1 auf KOBOLD CONTROL Version 23.3.2**

## Programm-Version 23.3.2.0

## <span id="page-34-1"></span>Honorare

#### *Honorarermittlung*

• Nach Installation des Updates auf die Version 23.3.1 kam es zu einer Fehlermeldung, wenn eine Vorlage aus den Pauschalpositionen gelesen oder eine Vorlage geschrieben wurde. Dieses ist korrigiert [\(KH-4680\)](https://koboldonline.atlassian.net/browse/KH-4680).

## <span id="page-35-0"></span>**Update -Beschreibung KOBOLD CONTROL Version 23.2.6 auf KOBOLD CONTROL Version 23.3.1**

Programm-Version 23.3.1.0 (23.3.0 wurde nicht veröffentlicht)

## <span id="page-35-1"></span>Zeiten & Kosten

*Zeiten*

• Im Ticket [KH-4569](https://koboldonline.atlassian.net/browse/KH-4569) wird beschrieben, dass innerhalb des Zeiterfassungs-Dialoges nach Auswahl/Filterung eines Projektes, die zugehörigen Aufträge mehrfach angezeigt werden. Diesen Effekt konnten wir bei uns nicht nachstellen. Deshalb haben wir die Routinen analysiert und Änderungen vorgenommen. Diese Änderungen haben wir mit der aktuellen Version veröffentlicht. Gemäß unserer Einschätzung sollte dieser Fehler nun behoben sein.

## <span id="page-35-2"></span>Controlling

#### *Berichte*

- *H001 Kostenvergleich Unterprojekte, Tätigkeit*: Bericht überarbeitet [\(KH-3619\)](https://koboldonline.atlassian.net/browse/KH-3619).
- *Tagesanwesenheit (Homeoffice)*: Bericht überarbeitet [\(KH-4342\)](https://koboldonline.atlassian.net/browse/KH-4342).
- *H025c Auftragsbestand (Auftrag/Unterprojekt)*: Bericht überarbeitet [\(KH-3383,](https://koboldonline.atlassian.net/browse/KH-3383) [KH-4444\)](https://koboldonline.atlassian.net/browse/KH-4444).
- *H011b Kostenvergleich Einzelprojekt-Unterprojekt Projekt-/Unterprojektleiter*: Bericht überarbeitet [\(KH-2584\)](https://koboldonline.atlassian.net/browse/KH-2584).
- *HPKE001 - Honorar, Projektstand, Kosten und Ergebnis (Tätigkeit):* Bericht überarbeitet [\(KH-](https://koboldonline.atlassian.net/browse/KH-3663)[3663\)](https://koboldonline.atlassian.net/browse/KH-3663).
- *HPKE011 - Honorar, Projektstand, Kosten und Ergebnis (Unterprojekt):* Bericht überarbeitet [\(KH-3663\)](https://koboldonline.atlassian.net/browse/KH-3663).
- *HPKE012 - Honorar, Projektstand, Kosten und Ergebnis (Auftrag):* Bericht überarbeitet [\(KH-](https://koboldonline.atlassian.net/browse/KH-3663)[3663\)](https://koboldonline.atlassian.net/browse/KH-3663).
- *HPKE021 - Honorar, Projektstand, Kosten und Ergebnis (Projekt):* Bericht überarbeitet [\(KH-](https://koboldonline.atlassian.net/browse/KH-3663)[3663\)](https://koboldonline.atlassian.net/browse/KH-3663).
- *HB004 A3 - Plan-/Iststunden mit Prognose und Summen*: Bericht überarbeitet und weitere Filter hinzugefügt [\(KH-2877\)](https://koboldonline.atlassian.net/browse/KH-2877).

#### *Honorarvorschau*

• In der Darstellung der Forderungen wurde bislang das Storno von Rechnungen nicht betrachtet. Dieses ist korrigiert [\(KH-4089,](https://koboldonline.atlassian.net/browse/KH-4089) [KH-4522\)](https://koboldonline.atlassian.net/browse/KH-4522).

### <span id="page-35-3"></span>Honorare

#### *Honorarermittlung*

- Das Verschieben von Ansätzen in "Ansatz-Reihenfolge" führt nicht mehr zu einer Fehlermeldung [\(KH-4199,](https://koboldonline.atlassian.net/browse/KH-4199) [KH-4137,](https://koboldonline.atlassian.net/browse/KH-4137) [KH-3764\)](https://koboldonline.atlassian.net/browse/KH-3764)
- Die Prüfung überarbeitet, wann die Grenzen der aktuellen Honorartafel unter- oder überschritten sind. Bislang wurde dazu die Technikregel nicht betrachtet [\(KH-4242,](https://koboldonline.atlassian.net/browse/KH-4242) [KH-4143,](https://koboldonline.atlassian.net/browse/KH-4143) [KH-4027\)](https://koboldonline.atlassian.net/browse/KH-4027)
- Das neue Feature "Einzelrechnungen". Siehe auch "[Abrechnung durch Einzelrechnungen](#page-40-0)"

#### <span id="page-35-4"></span>Dokumente

*Vorlagen*

• Vorlagenbehandlung für Honorar-Dokument-Vorlagen verbessert. Siehe auch "*[Neue Features](#page-37-0)  [in Version 23.3:](#page-37-0)*
• [Der Verwendungszweck für Honorardokument-Vorlagen](#page-37-0)*"*

# <span id="page-37-0"></span>**Neue Features in Version 23.3:**

## Der Verwendungszweck für Honorardokument-Vorlagen

Mit der Version 23.3 haben wir die Verwaltung der Honorardokument-Vorlagen vereinfacht. So können jetzt detaillierter einzelne Vorlagen für die Erzeugung von Rechnungen, Angeboten oder ähnliches bestimmt werden. Bei der Dokumentenerstellung wird nicht mehr jede Vorlage bei jeder Dokumentenart angeboten, sondern bei zum Bespiel einer neuen Rechnung wird die zuletzt genutzte Rechnungsvorlage und bei einem Angebot die zuletzt genutzte Angebotsvorlage verwendet.

Die folgenden Unterscheidungen/Kategorien für Honorardokument-Vorlagen existieren (Anmerkung: die mit (\*) markierten Verwendungszwecke existieren nur bei aktivierter GoBD):

- "Angebot"
- "Einzelrechnung"
- "Akonto-Rechnung"
- "Akonto-Rechnung ohne Honorarabzug"
- "Teilrechnung"
- "Schlussrechnung"
- "Gutschrift"
- "Forderungskorrektur"
- "Stornogutschrift" (\*)
- "Stornoforderungskorrektur" (\*)
- "Stornorechnung" (\*)
- "Einbehaltsanforderung"

Natürlich kann eine Vorlage weiterhin zu mehr als einer der o.g. Kategorien gehören.

#### *Bestimmung der Zugehörigkeit einer Vorlage zu einem Verwendungszweck*

Innerhalb der Hauptnavigation "Dokumente", Subnavigation "Vorlagen" erscheint nun bei der Definition eines Vorlagentyps "HOAI-Rechnung/Angebot" die oben dargestellte Liste:

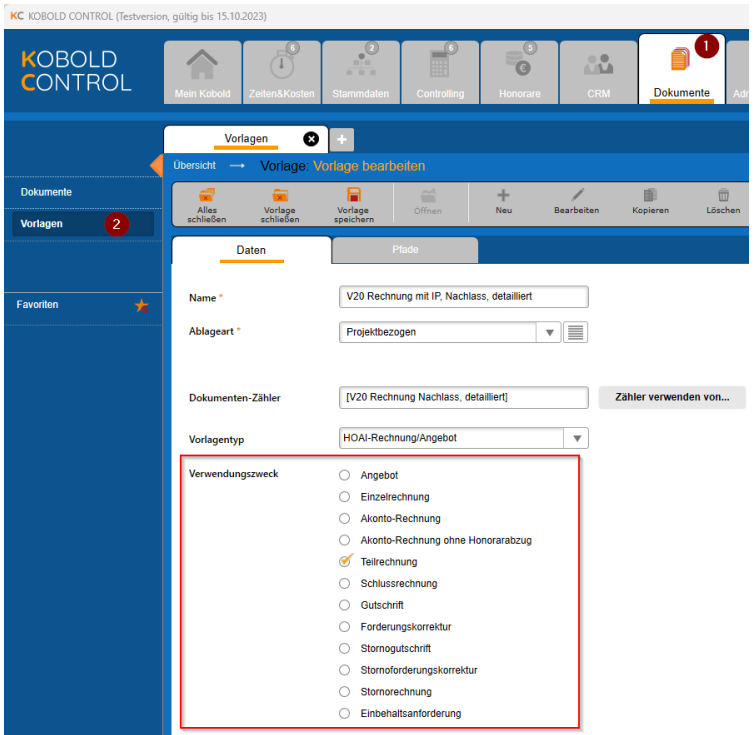

Im Zuge der Änderung zur Version 23.3 wurde der Vorlagentyp "Gutschrift / Forderungskorrektur / Storno" entfernt und dieser wird nun mit der neuen Version im "Verwendungszweck" mit aufgeführt.

Mit dem Setzen eines Hakens wird die gerade bearbeitete Vorlage bei dem jeweiligen Verwendungszweck als Vorlage angeboten. Würden Sie zum Beispiel bei einer Vorlage "V20 Rechnung mit IP, Nachlass, detailliert" die Werte "Akonto-Rechnung", "Teilrechnung" und "Schlussrechnung" anwählen, würde diese Vorlage im "Honorardokument erstellen"-Dialog auch nur bei "Akonto-Rechnung", "Teilrechnung" und "Schlussrechnung" erscheinen:

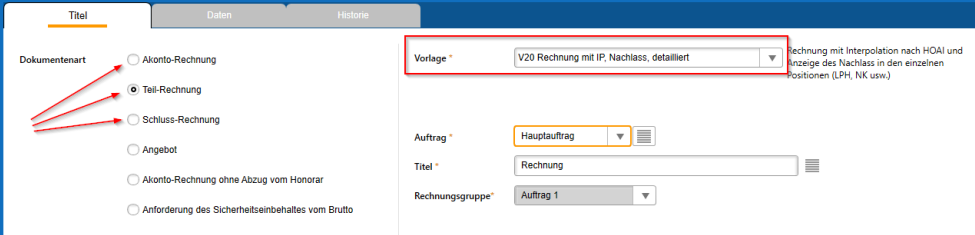

Bei allen anderen Typen, die Sie erstellen wollen, wird die Vorlage nicht mehr angeboten. Bislang erschien jede Honorardokumenten-Vorlage bei jeder ausgewählten Dokumentenart.

KOBOLD CONTROL merkt sich zudem zu jeder Dokumentenart im Erstellen-Dialog die zuletzt gewählte Vorlage.

### *Das gleichzeitige Bearbeiten des Verwendungszwecks mehrerer Vorlagen*

Mit der Aktualisierung der KOBOLD CONTROL Version auf die neue Version 23.3, versucht das Update-Programm bereits bestehende Vorlagen auf den/die jeweiligen Verwendungszweck(e) aufzuteilen. Dennoch sind hierbei manuelle Nacharbeiten notwendig, da das Update-Programm z.B. nicht zwischen Vorlagen für Teilrechnungen und Akontorechnungen unterscheiden kann. Deshalb sollten die Einstellungen beim Verwendungszweck jeder Vorlage noch einmal geprüft werden.

Um direkt mehrere Vorlagen gemeinsam zu bearbeiten, existiert in "Dokumente" (1) / "Vorlagen" (2) neu der Befehl "Verwendungszweck festlegen" (3):

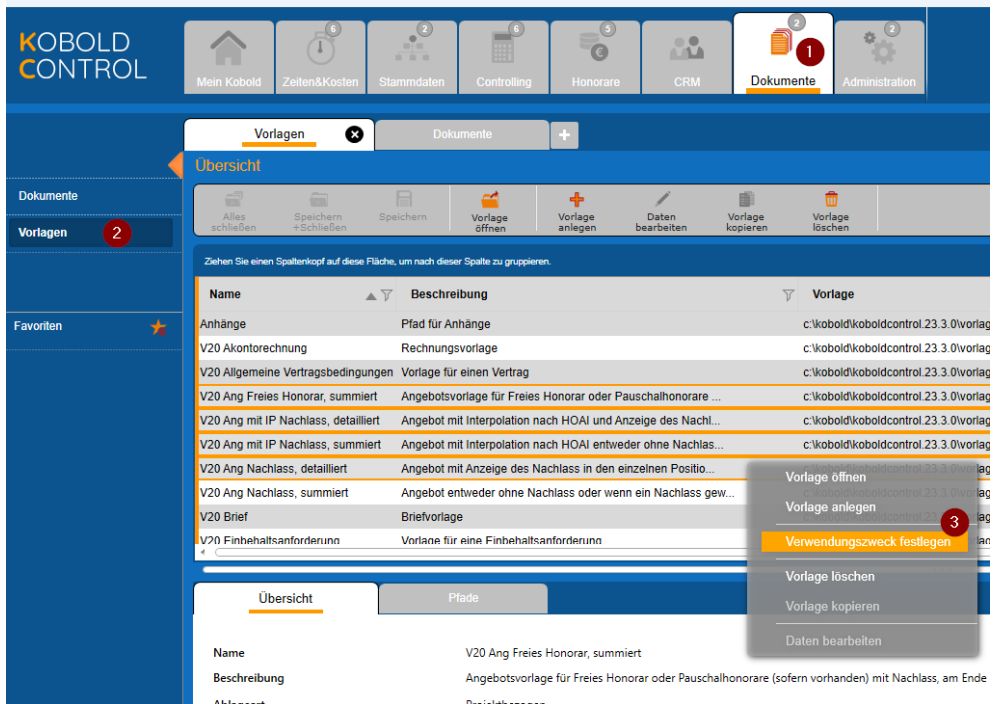

KC KOBOLD CONTROL (Testversion, gültig bis 15.10.2023)

Sind ein oder mehrere Vorlagen ausgewählt, können über einen Dialog die Verwendungszwecke für die gewählten Vorlagen gesetzt werden. Nach Aufruf des Befehls erscheint das folgende Overlay:

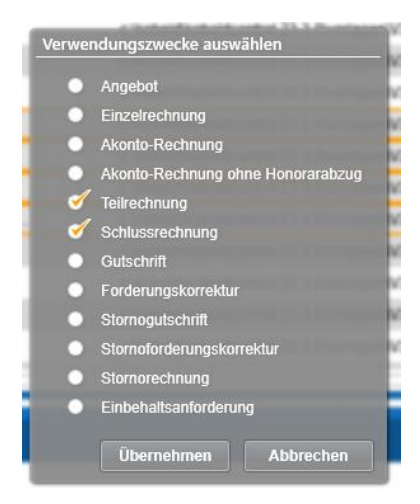

In dem Dialog ist noch einmal jeder mögliche Verwendungszweck aufgeführt. Wie im Beispiel werden den zuvor markierten Vorlagen der Verwendungszweck "Teilrechnung" und "Schlussrechnung" zugeordnet, alle anderen Verwendungszwecke werden/bleiben deaktiviert.

Hinweis: Der gerade geöffnete Dialog des Befehls "Verwendungszweck festlegen" zeigt nicht die Einstellungen der markierten Vorlagen an, sondern man hat nur die Möglichkeit, die jeweiligen Optionen zu setzen.

Natürlich ist es auch möglich, innerhalb des "Daten bearbeiten"-Dialoges den Verwendungszweck jeder einzelnen Vorlage zu bestimmen.

# Abrechnung durch Einzelrechnungen

Für die Abrechnung von Leistungen haben wir einen neuen Typ "Einzelrechnung" inklusive einer Ansatzart "Einzelrechnung" hinzugefügt.

Einzelrechnungen erlauben das Abrechnen von, u.U. wiederkehrenden Leistungen, ohne dass in der Folgerechnung nochmals die erbrachten Leistungen zur vorherigen Rechnung aufgeführt sind, also zum Beispiel für Einzelabrechnung von Wartungsaufgaben.

Zum Beispiel möchten Sie Dienstleistungsstunden abrechnen, die monatlich anfallen. Im Monat Juli sind 35 Stunden geleistet worden, im Monat August 25 Stunden. Bislang würde in einem solchen Fall am Ende von Monat Juli in der Rechnung auftauchen:

- Geleistete Stunden: 35,00 h
- Stundensatz: 50,00 € / h
- Gesamt: 1.750,00 €
- Bereits bezahlt: 0,00 €
- Neu abzurechnen:  $1.750,00 \in$

Im August stünde in der nächsten Rechnung

- Geleistete Stunden: 60,00 Stunden
- Stundensatz:  $50,00 \notin / h$
- Gesamt: 3.000,00 €
- Bereist bezahlt: 1.750,00 €
- Neu abzurechnen:  $1.250,00 \in$

Im August erscheinen somit auch die (bereits bezahlten) Leistungen aus dem Juli. Bei "Einzelrechnungen" werden im Juli nur die Leistungen aus Juli angezeigt

• 35,00 h  $\triangleq$  1.750,00 €

und in August entsprechend

• 25,00 h  $\triangleq$  1.250,00 €.

Um dieses zu realisieren, gibt es in KOBOLD CONTROL neu:

- Ansatzart "Einzelrechnung"
- Rechnungsstellung "Einzelrechnung"
- Eine feste Rechnungsgruppe "Einzelrechnung"
- Vorlagetyp "Einzelrechnung"
- Diverse Dokumentenfelder für die Ausgabe der "Einzelrechnung"-Elemente

Einschränkungen bei diesen Neuerungen

- Für Einzelrechnungen können nur Ansätze genutzt werden, die vom Typ "Pauschalhonorar" oder "Freies Honorar" sind
- Die Rechnungsgruppe "Einzelrechnung" kann nicht mehr frei für die "normale" Rechnungsstellung genutzt werden. Dieser Begriff ist nun in KOBOLD CONTROL geschützt.

#### *Die neue Ansatzart "Einzelrechnung"*

Als dritte Kachel taucht unter "Honorare" (1), "Honorarermittlung" (2), "Ansatz neu" nun innerhalb der Ansatzerstellung zusätzlich die Art "Einzelrechnung" auf:

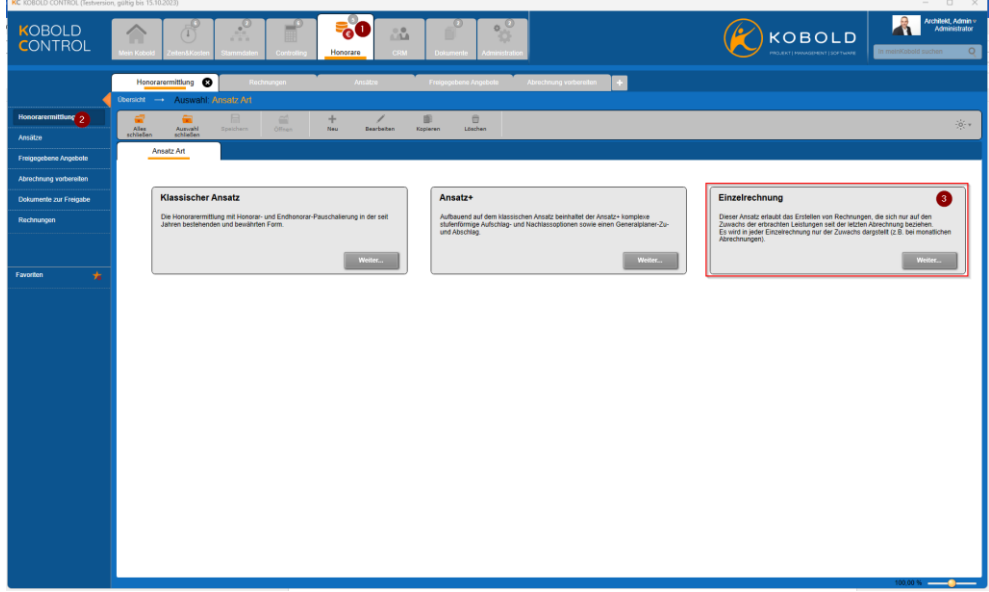

Mit der Anwahl gelangen Sie in den Ihnen bekannten Dialog für die eigentliche Erstellung eines Ansatzes. Im Gegensatz zum "Klassischen Ansatz" und "Ansatz+" können Sie als Leistungsbild hier nur das "Pauschalhonorar" und das "Freie Honorar" auswählen:

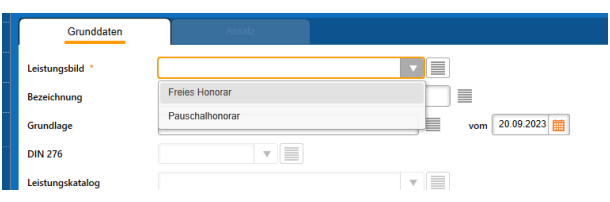

Zudem ist nach der Auswahl des Auftrages die Rechnungsgruppe "Einzelrechnung" vorausgewählt und kann nicht mehr geändert werden:

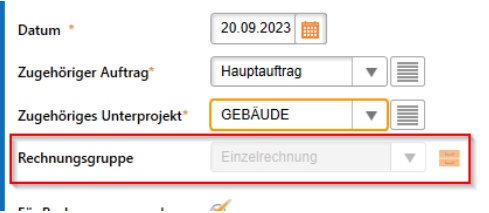

Im weiteren Verlauf können Sie den Ansatz bearbeiten und verändern wie gewohnt.

In dem Beispiel werden jeweils eine Pauschalposition und eine Mengenposition angelegt, diese aber noch nicht mit einem Honorar belegt, da sich die Mengen erst im Laufe des Projektfortschritts ergeben und kontinuierlich verändern:

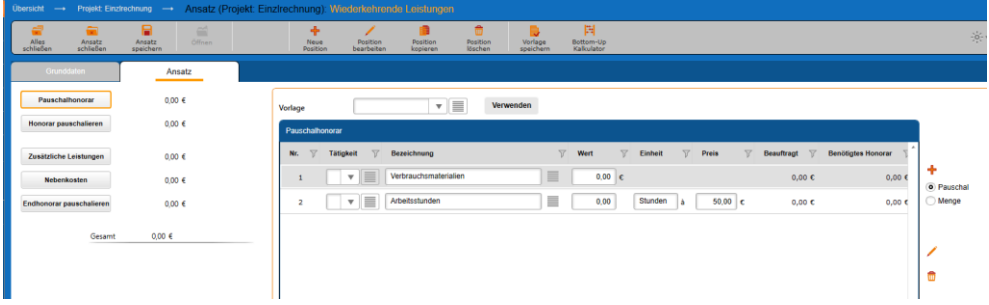

Zudem noch eine Nebenkostenposition mit 3% auf das Honorar:

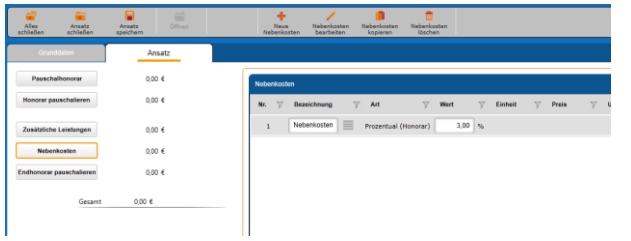

An diesem Beispiel wird in Folge die Funktionsweise der Einzelrechnung erläutert.

#### *Die Fortschreibung einer Einzelrechnung*

Wie für normale Rechnungen müssen Ansätze für Einzelrechnungen fortgeschrieben werden. Öffnen Sie also die Fortschreibung des Ansatzes für die Einzelrechnung:

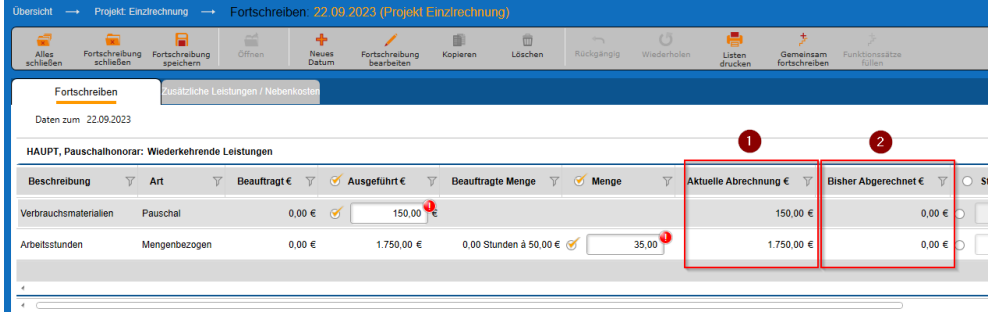

In dem Gitter zur Fortschreibung sind die beiden Spalten "Aktuelle Abrechnung" (1) und "Bisher abgerechnet" (2) neu. Dabei zeigt

- "Aktuelle Abrechnung €" Den Euro-Wert, der sich aus "Ausgeführt" ergibt, abzüglich des bereits in Rechnung gestellten Betrages aus den Vorgängerrechnungen. Da wir zum jetzigen Zeitpunkt noch keine Rechnung freigegeben haben, ist hier "Aktuelle Abrechnung" gleich dem "Ausgeführt".
- "Bisher Abgerechnet €" Hier steht der Betrag, der zu dieser Pauschalposition mit den/der Vorgängerrechnungen bereits abgerechnet wurde. Da es in dem oben dargestellten Fall noch keine Rechnung gibt, steht hier ein 0,00 €.

Die kleinen roten Ausrufezeichen hinter dem "Ausgeführt" und dem "Menge" weisen darauf hin, dass das aktuell eingetragene Honorar das in der Ansatzerstellung festgesetzte Honorar übersteigt. Das ist soweit Ok, da wir hier monatlich wiederkehrende Aufwände abrechnen wollen, bei denen wir zu Anfang noch nicht den Aufwand kennen. Entsprechend kann das Speichern des Ansatzes mit einem "Honorar anpassen" bestätigt werden:

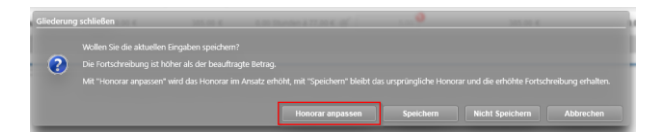

Nach einer erfolgreichen Rechnungsstellung inklusive deren Rechnungsfreigabe sieht der Dialog zur Fortschreibung nun wie folgt aus:

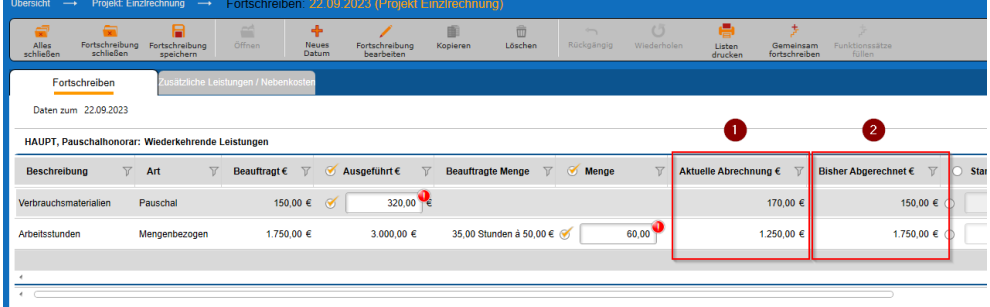

(mittlerweile sind weitere 170,00 € für "Verbrauchsmaterialien" und 25 Stunden "Arbeitsstunden" fortgeschrieben worden)

Die Spalte "Aktuelle Abrechnung" (1) zeigt nun die Honorare für die nächste Einzelrechnung und die Spalte "Bisher Abgerechnet" (2) die Beträge, die bereist abgerechnet wurden. Insgesamt fortgeschrieben wurden bisher (Spalte "Ausgeführt") 320,00 € "Verbrauchsmaterialien" und 3.000,00 € "Arbeitsstunden".

Wird nun diese Fortschreibung zum Beispiel für einen Folgemonat abgerechnet, so sieht die Rechnung wie folgt aus:

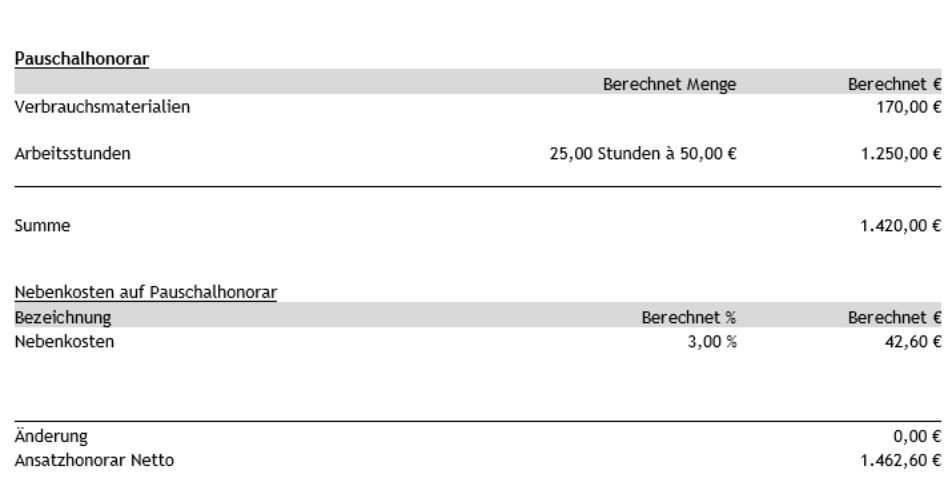

Es werden also in dieser Abrechnung die Honorare aus der Spalte "Aktuelle Abrechnung" aus der Fortschreibung ausgegeben.

#### *Die Rechnungsstellung von Einzelrechnungen*

Ansätze

Im Dialog für das Erstellen eines neuen Honorardokumentes ist die Liste der Dokumentenarten um die "Einzelrechnung" (1) erweitert worden:

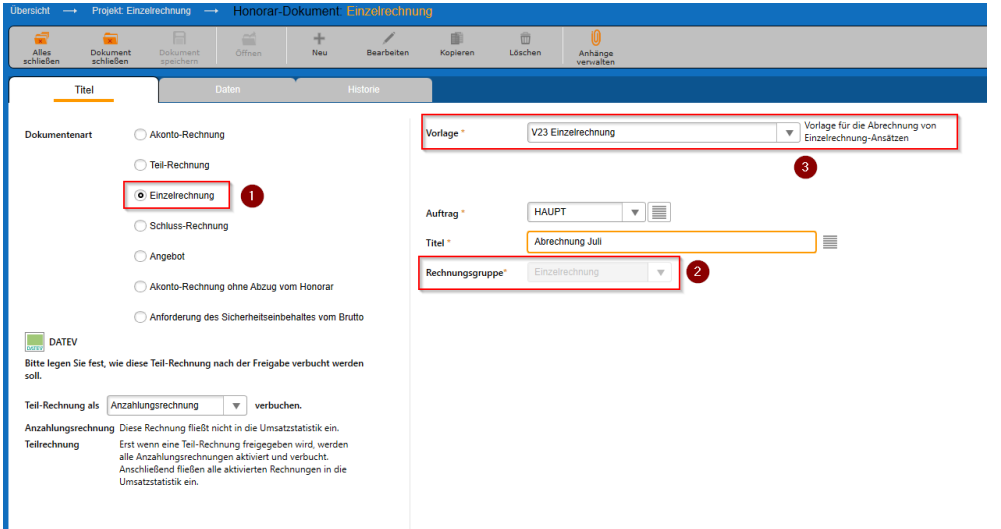

Wird diese angewählt, sind automatisch die Rechnungsgruppe "Einzelrechnung" (2) und eine für die Einzelrechnung passende Vorlage, hier "V23 Einzelrechnung" (3), die wir mit ausliefern, vorbelegt.

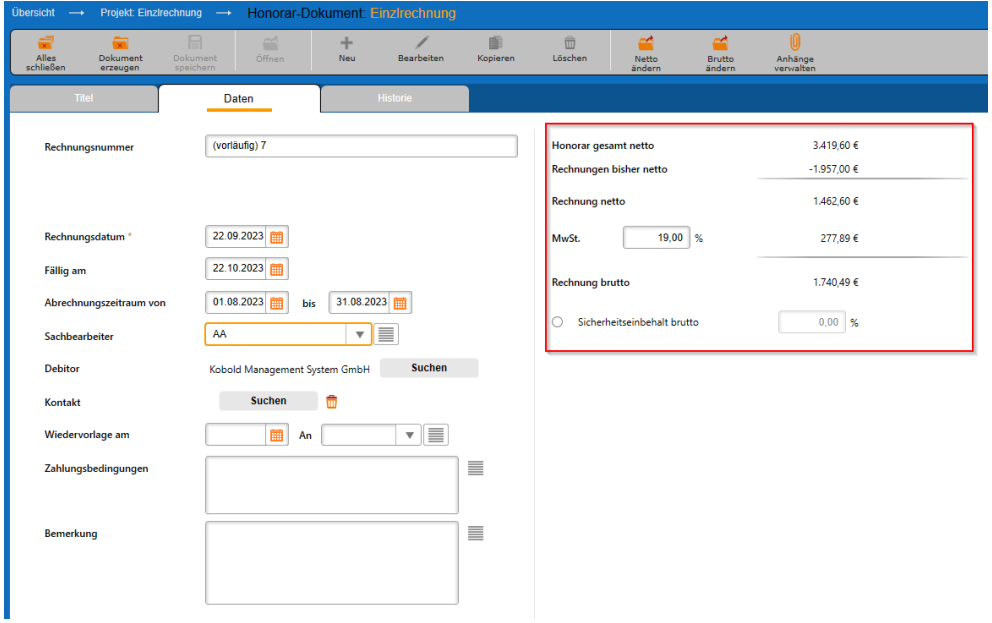

Auch der "Daten"-Reiter des Erstellen-Dialoges hat sich für eine Einzelrechnung geändert:

Hier wurde der Bereich, in dem das abzurechnende Honorar aufgeführt ist, angepasst. Es zeigt neben dem Gesamthonorar "Honorar gesamt netto" nun auch das schon abgerechnete ("Rechnung bisher netto") und das mit dieser Rechnung abzurechnende Honorar ("Rechnung netto").

Daraus ergibt sich die folgende Rechnung (Ausschnitt):

#### Ansätze

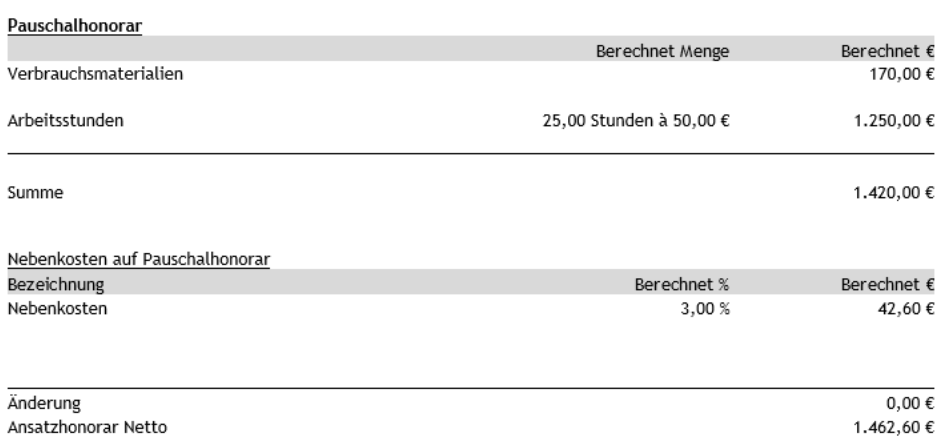

Wie hier gezeigt, können so wiederkehrende Leistungen abgerechnet werden. In diesem Zusammenhang ist die Verwendung und Abrechnung von Projekten mit Funktionskostensätzen naheliegend.

# **Version 23.2**

# **Update -Beschreibung KOBOLD CONTROL Version 23.1.4 auf KOBOLD CONTROL Version 23.2.6**

Programm-Version 23.2.6.0 (die Versionen 23.2.0 bis 23.2.5 wurden nur intern veröffentlicht)

## Stammdaten

*Projekte*

• Der Projekt-Dialog hat die Texte in den Nachschlag-Feldern der Kriterien und Referenzen "vergessen", wenn man vor dem Aufruf der Kriterien und Referenzen einen Auftrag aufgerufen hat. Dieses ist korrigiert [\(KH-3912\)](https://koboldonline.atlassian.net/browse/KH-3912).

## Controlling

*Berichte*

- *"Geburtstagsliste und Jubiläen"*: Bericht überarbeitet. Fehlerhafter Export der Daten nach Excel korrigiert [\(KH-2570\)](https://koboldonline.atlassian.net/browse/KH-2570).
- *"SA01a - Stundenabgleich für Mitarbeiter je Monat mit ausbezahlt und abgefeiert":* Neuer Bericht.

•

## Honorare

#### *Honorarermittlung*

• Im Ansatz können jetzt optionale Angebotspositionen definiert werden. Diese werden entsprechend im Angebot ausgegeben (Beschreibung siehe "**Fehler! Verweisquelle konnte n icht gefunden werden.**").

#### In KOBOLD CONTROL

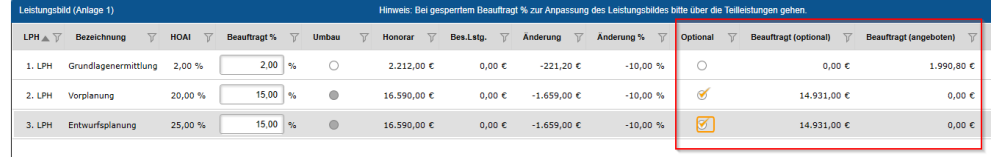

#### Im Angebotsdokument

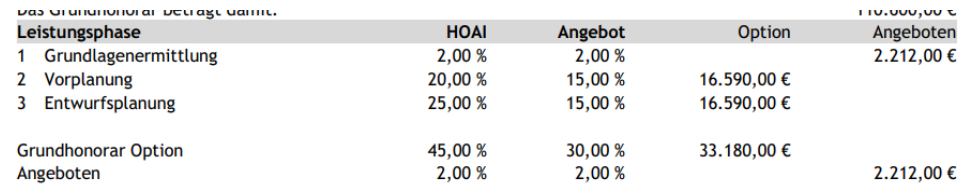

- Für die optionalen Angebote die Vorlage "*V23.2 Ang mit IP Nachlass, summiert mit Optionen.docx*" hinzugefügt.
- GoBD: Bei der Freigabe eines Angebotes werden innerhalb des Word-Dokumentes nicht gefüllte Platzhalter-Felder (="Content-Controls") entfernt.
- Bei der Erstellung von Ansatz+ kam es in KOBOLD HONORAR bislang zu einer Fehlermeldung. Dieses ist korrigiert [\(KH-4276\)](https://koboldonline.atlassian.net/browse/KH-4276).

• Unterstützung der neuen XRechnung Version 2.3 (KC-14426)

### *Rechnungen*

- Neue Funktion "DATEV". Ausgangsrechnungen können jetzt in DATEV gebucht werden (Beschreibung siehe "[DATEV](#page-50-0)").
- Beim Erzeugen und Bearbeiten von umfangreichen Rechnungen konnte es beim Speichern der Rechnung zu einer Zeitüberschreitung ("Timeout") kommen. Um diesen Fehler zu verhindern, wurde in einem ersten Schritt die mögliche Zeitphase vergrößert, in der das Dokument gespeichert werden kann [\(KH-4327\)](https://koboldonline.atlassian.net/browse/KH-4327).

# **Neue Features in Version 23.2:**

## Optionale Leistungspositionen in Angeboten

Optionale Leistungspositionen in einem Angebot beschreiben Positionen, die mit angeboten werden, aber nicht in der Angebotssumme auftauchen. Diese Positionen sind optional und fließen erst mit in die Rechnung ein, wenn deren optionale Eigenschaft aufgehoben wird. Dabei können sowohl klassische Ansätze aus auch Ansätze von Typ "Ansatz+" optionale Positionen enthalten.

Es gibt die folgenden Einschränkungen für Ansätze mit optionalen Positionen:

- Enthält ein Ansatz eine optionale Position bzw. ist auf der ersten Seite "Grunddaten" das "Optionale Angebotspositionen" aktiviert, kann der Ansatz selbst nur noch Prozentual pauschaliert werden
- Der Umbauzuschlag wird nicht optional angeboten werden.
- Ansätze mit optionalen Positionen können nicht "gemeinsam Pauschaliert" werden.
- Eine Pauschalierung/Nachlass kann nicht optional angeboten werden. Eine optionale Position für die Pauschalierung wird per Text beschrieben.
- Folgende Zuschläge können nicht optional angeboten werden:
	- o Umbauzuschlag
	- o Instandhaltung
	- o Raumbildende Ausbauten

Auf der ersten Seite eines Ansatzes (Reiter "Grunddaten") kann man über eine Checkbox definieren, ob der Ansatz optionale Positionen enthält. Gleichzeitig erscheint zwei Schaltflächen, mit denen alle Optional-Felder auf der 2. Seite ("Ansatz") aktiviert/deaktiviert werden können.

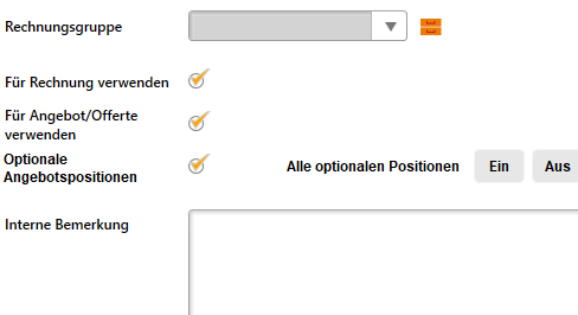

Im Prinzip erhält jede Angebotsposition eine Checkbox für "Angeboten" und ein Feld "Beauftragt (optional)", welches nur bei einer Position, bei der die Checkbox aktiviert ist, mit dem Wert des ursprünglichen "Beauftragt" befüllt ist.

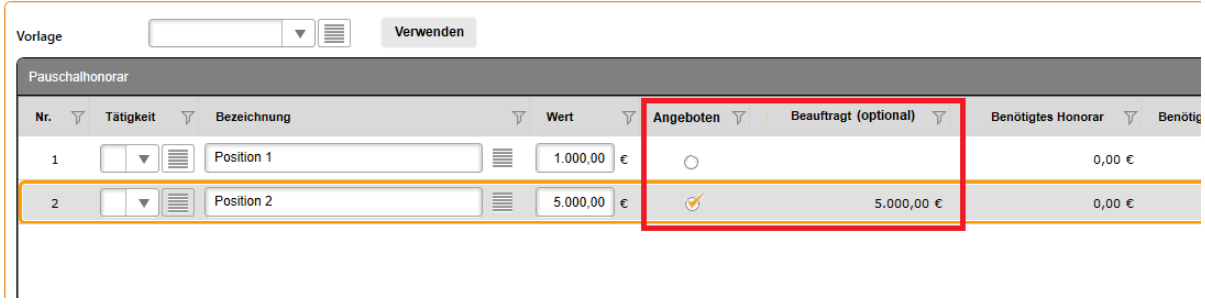

#### *Bereiche eines Ansatzes mit optionalen Positionen*

Pauschalhonorar/Freies Honorar

- Pauschalposition "pauschal"
- Pauschalposition "Menge"
- Pauschalposition "Prozentual von Bezugsgröße"

#### Zusätzliche Leistungen

- Pauschalposition
- Mengenposition
- Prozentual von Honorar
- Prozentual von anrechenbaren Kosten

#### Nebenkosten

- Pauschalposition
- Mengenposition
- Prozentual von Honorar
- Prozentual von anrechenbaren Kosten

#### Grundleistung

- Leistungsphasen 1 9
- Teilleistungen werden (zunächst) ausgelassen
- Besondere Leistungen werden (zunächst) ausgelassen

Örtliche Bauüberwachung

#### *Fortschreibung*

Innerhalb der Fortschreibung werden nur die Positionen zur Fortschreibung angeboten, die als "nicht optional" markiert sind

#### *Vorlagen*

Für die optionalen Positionen müssen neue Angebotsvorlagen erstellt werden. In der Auslieferung ist dazu die Vorlage ""V23.2 Ang mit IP Nachlass, summiert mit Optionen.docx"" enthalten. Für die optionalen Angebote sind im Feldeditor die Felder mit den Texten "(angeboten)" (z.B. "Leistungsphase - Beauftragtes unpauschaliertes Honorar (angeboten)") und "(optional)" (z.B. "Pauschalhonorar - Titel beauftragtes Honorar (optional)") ergänzt worden.

## <span id="page-50-0"></span>DATEV

Mit der Version 23.2.0 ist KOBOLD CONTROL um eine DATEV-Schnittstelle erweitert worden. Diese Schnittstelle ermöglicht es, Buchungsdatensätze der Ausgangsrechnungen nach DATEV zu exportieren. Dabei können die einzelnen freigegebenen Rechnungsdokumente als DATEV-Stapelbuchungsdateien an den Steuerberater:In übermittelt werden. Der Steuerberater:In kann diese Daten in z.B. "DATEV Mittelstand" weiter verarbeiten.

#### *Voraussetzungen*

Für den Betrieb der DATEV-Schnittstelle müssen innerhalb von KOBOLD CONTROL in "Administration", "Einstellungen" die Optionen "GoBD/elekt. Rechnungsstellung" und "DATEV-Schnittstelle" aktiviert sein; sie müssen jeweils auf "Ja" stehen:

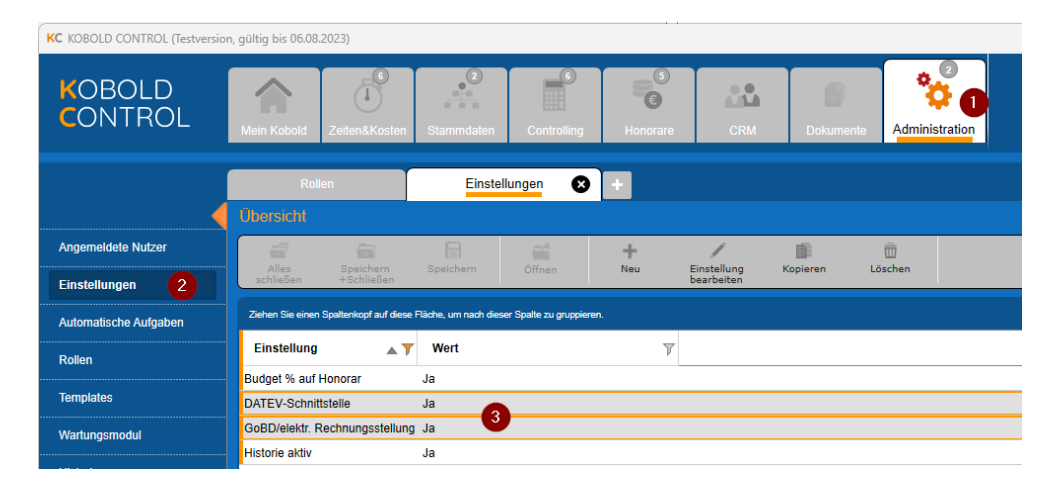

Bitte beachten Sie, dass vor der Umstellung auf die Option "GoBD" alle Rechnungen, die sie planen, freizugeben, auch freigegeben sind.

Nachdem Sie das DATEV-Modul aktiviert haben und KOBOLD CONTROL neu gestartet haben, finden Sie unter "Honorare" / "Rechnungen" eine neue Schaltfläche "DATEV". Die Schnittstelle ist damit aktiv.

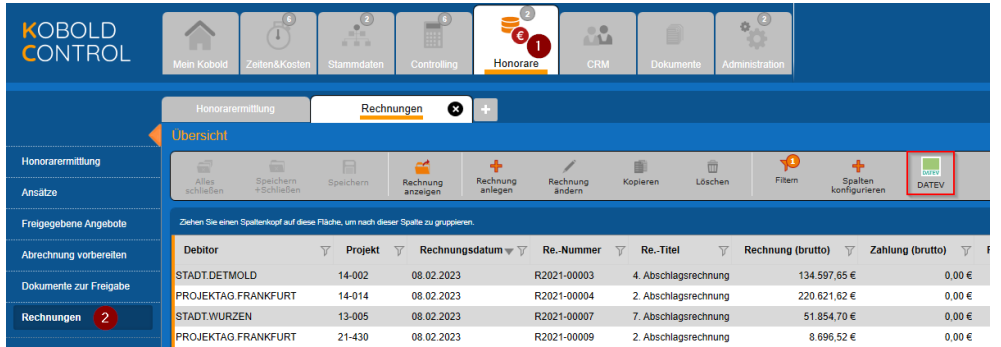

# *Die Einstellungen der DATEV-Schnittstelle*

Bitte öffnen Sie über die neue Schaltfläche den DATEV-Dialog. Sie gelangen in die DATEV-Schnittstelle, innerhalb derer Sie Einstellungen für DATEV vornehmen und die Buchungsdatensätze, die Sie zum Steuerberater senden wollen oder gesendet haben, verwalten können. Bevor es zu dem Aufbereiten der Rechnungen geht, müssen Einstellungen innerhalb der DATEV-Schnittstelle vorgenommen werden. Dazu benötigen Sie Informationen Ihres Steuerberaters / Ihrer Steuerberaterin.

Öffnen Sie bitte über die Schaltfläche "Einstellungen DATEV" die Einstellungen:

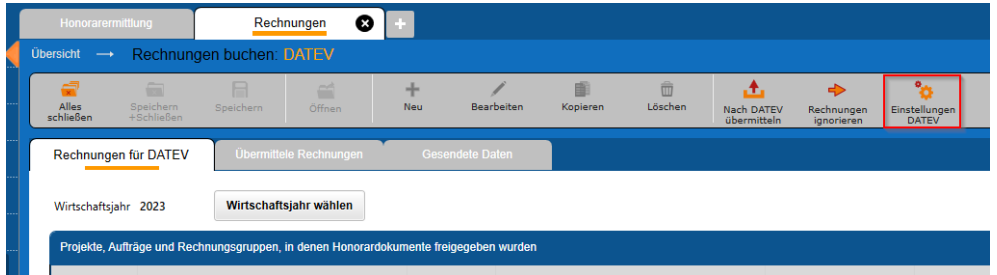

Es erscheint der folgende Overlay-Dialog:

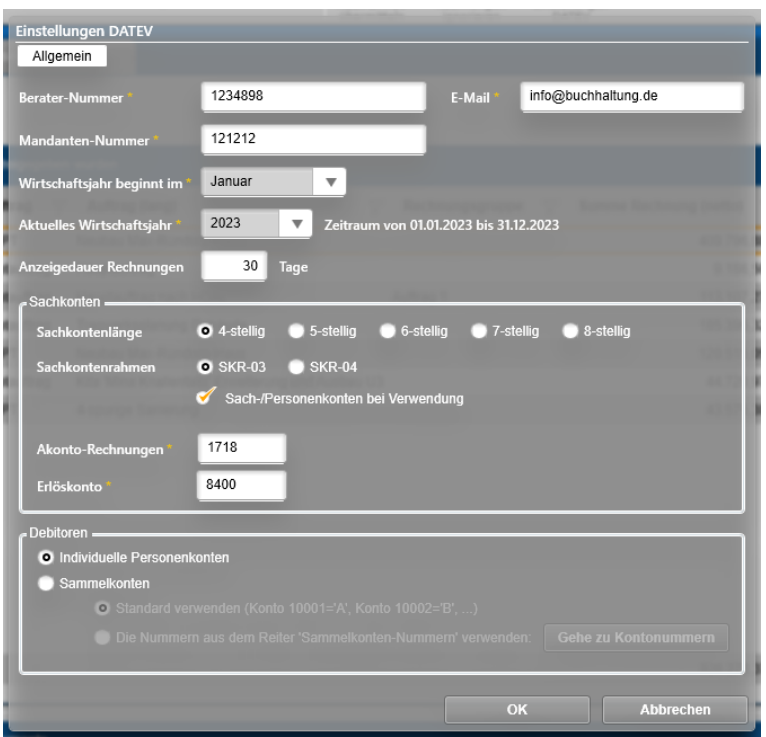

Die folgenden Angaben benötigen Sie aus Ihrem Steuerbüro und müssen hier eingetragen werden:

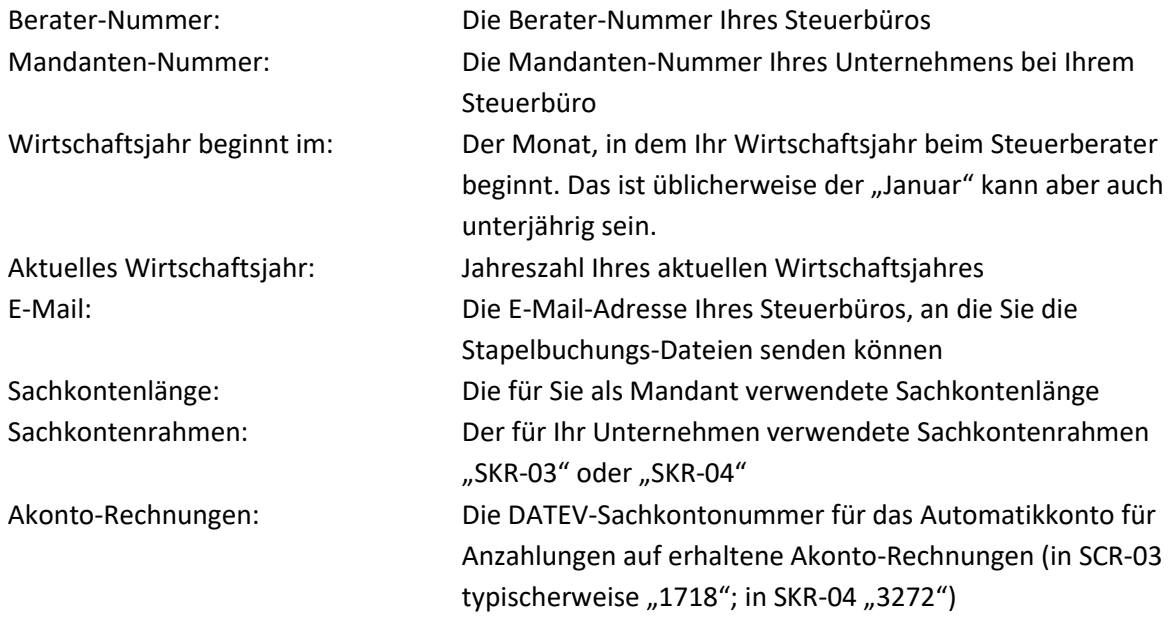

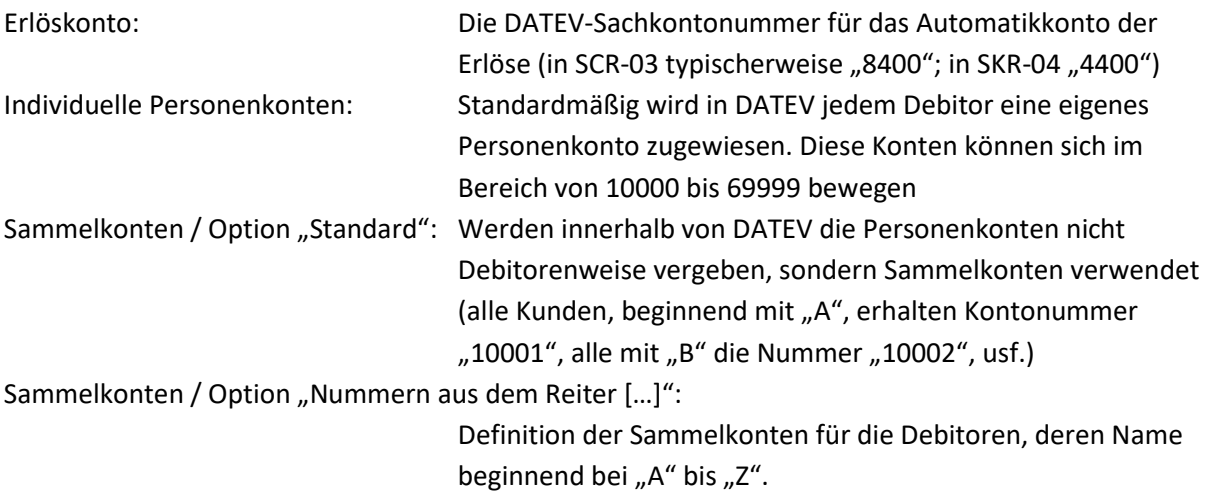

Bei den folgenden Optionen benötigen Sie nicht die Auskunft Ihres Steuerberaters:

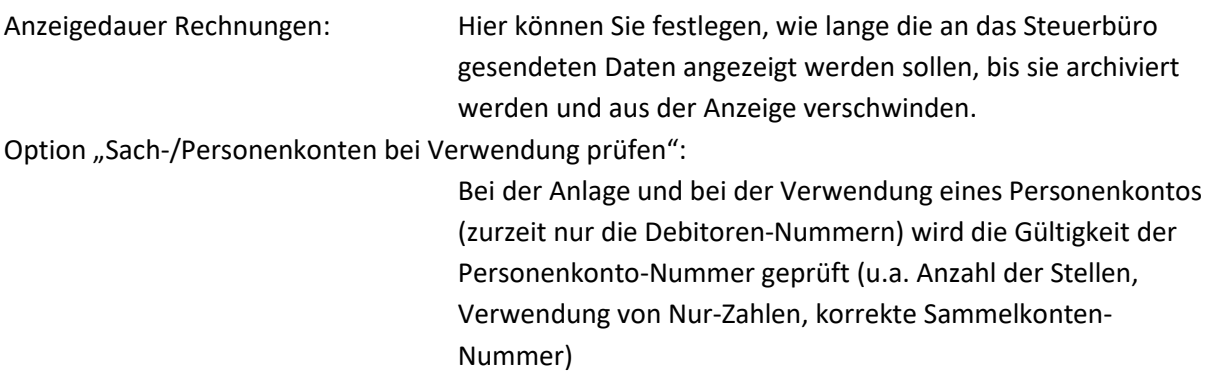

Haben Sie hier die korrekten Angaben gemacht, können Sie mit der DATEV-Schnittstelle arbeiten.

# *Das Bearbeiten von Rechnungsdokumenten*

Mit der Aktivierung der DATEV-Schnittstelle haben sich auch die Dialoge für die Rechnungserstellung, -bearbeitung und -freigabe verändert. Sie finden dort nun zusätzliche Informationen für das Erstellen der Stapelbuchungen für DATEV.

Im Gegensatz zu KOBOLD CONTROL kennt DATEV nur Anzahlungsrechnungen und (Teil-) Schlussrechnungen. Da es neben den Akonto- und Schlussrechnungen in KOBOLD CONTROL auch noch die "Teil-Rechnungen" und "Akonto-Rechnungen ohne Abzug vom Honorar" gibt, müssen Sie bei der Verwendung der einzelnen Rechnungstypen entscheiden, wie eine Rechnung aus KOBOLD CONTROL in DATEV behandelt werden soll. Um dieses zu gewährleisten, ist der Rechnungs-Dialog um einen DATEV Bereich erweitert worden:

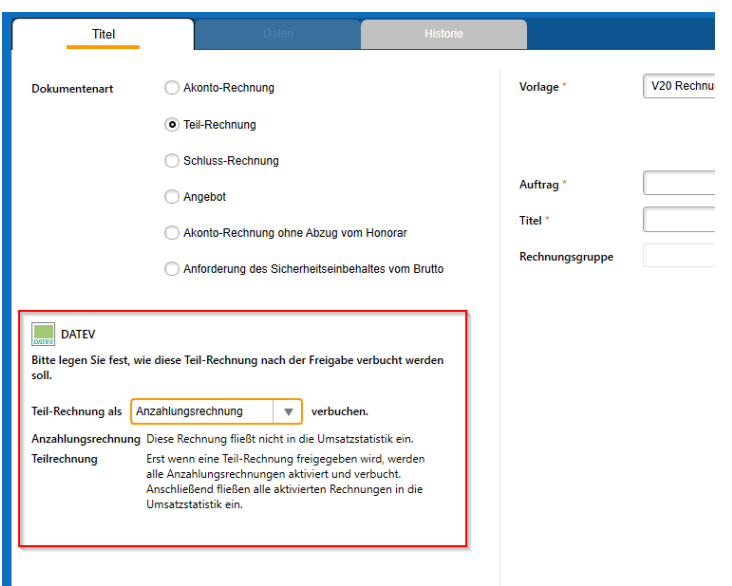

In diesem neuen Bereich können Sie festlegen, wie eine Rechnung bspw. der Dokumentenart "Teil-Rechnung" innerhalb von DATEV behandelt werden soll. Diese Zuordnung können Sie bei dem Erstellen einer Rechnung, aber auch noch später bei der Bearbeitung oder auch noch bei der Freigabe des Dokumentes festlegen. Die folgenden Optionen stehen Ihnen zur Verfügung:

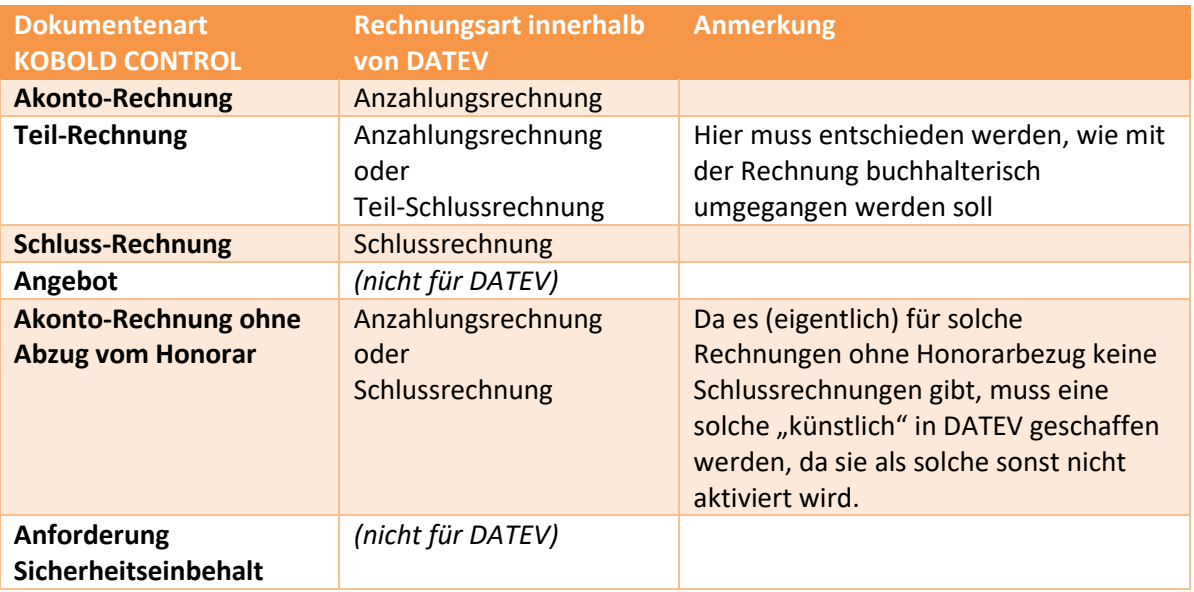

Mit der Freigabe einer Rechnung wird ein entsprechender Buchungsdatensatz in der DATEV-Schnittstelle erzeugt, der später an DATEV übertragen werden kann. In KOBOLD CONTROL erfasste Zahlungen werden im Zusammenhang mit DATEV nicht betrachet.

### *Das Buchen von KOBOLD CONTROL Rechnungsdokumenten*

Im Bereich der DATEV-Schnittstelle können Sie die von Ihnen freigegebenen Rechnungen nach DATEV exportieren. Über "Honorare" / "Rechnungen" / Schaltfläche "DATEV" gelangen Sie in die DATEV-Schnittstelle (hier haben Sie zuvor die Einstellungen mit dem Steuerberatungsbüro eingepflegt).

Der Dialog besteht aus drei Reitern:

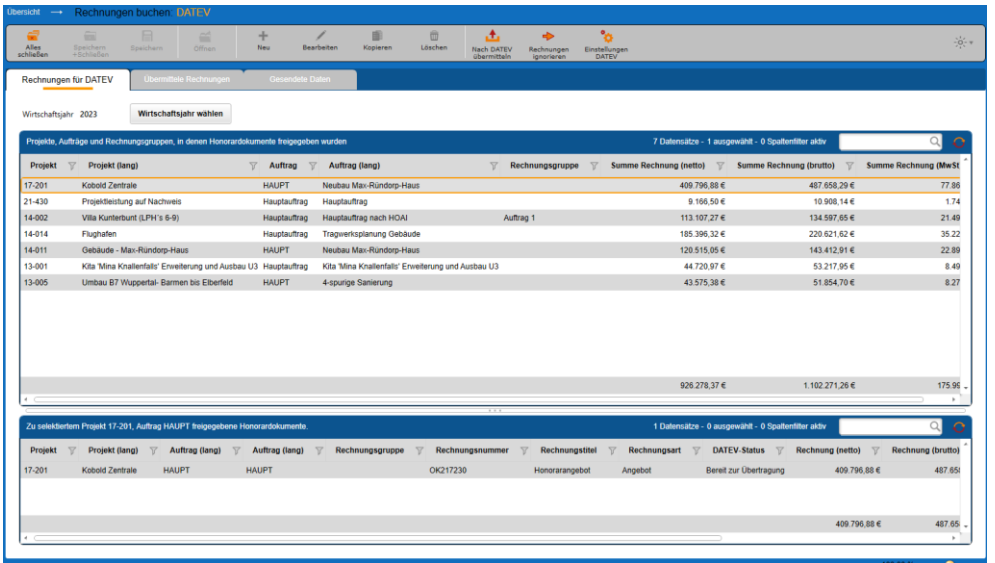

### <span id="page-54-0"></span>Reiter "Rechnungen für DATEV"

In diesem Reiter werden Ihnen die Rechnungen angezeigt, deren Buchungsdatensätze noch an Ihr Steuerberatungsbüro geschickt werden müssen. Dabei finden Sie im oberen Gitter, getrennt nach Projekten, Aufträgen und Rechnungsgruppen die Kopfdaten, zu denen es freigegebene Rechnungen gibt. Diese Rechnungsdatensätze werden im unteren Bereich angezeigt. Sie können sowohl im oberen Gitter als auch im unteren Gitter Datensätze markieren. Für die Weiterverarbeitung der Datensätze haben Sie die folgenden beiden Möglichkeiten:

- 1. Die Buchungsdatensätze der markierten Zeilen werden entweder per Mail oder als Datei z.B. per USB-Stick an das Steuerbüro übermittelt. Dieses kann über die Befehlszeile und die Schaltfläche "Nach DATEV übermitteln" oder den Kontextmenü-Befehl "Honorardokumente nach DATEV übermitteln" (oberes und unteres Gitter) ausgeführt werden.
- 2. Sie möchten die markierten Buchungsdatensätze nicht an DATEV übermitteln, aber dennoch die Einträge nicht mehr auf der Seite "Rechnungen für DATEV" haben, weil Sie zum Beispiel die Rechnungen in DATEV manuell erfasst haben. Dieses können Sie für die Rechnungen über die Schaltfläche "Rechnungen ignorieren" oder "Honorardokumente ignorieren und nach 'Übermittelte Rechnungen' verschieben" erreichen.

Führen Sie Punkt 1. aus erscheint das Overlay für das Versenden des Buchungsstapel, bei Punkt 2 werden alle markierten Buchungsdatensätze auf das Register "Übermittelte Rechnungen" verschoben, ohne dass dabei die markierten Datensätze für den Steuerberater aufbereitet werden.

# Reiter "Übermittelte Rechnungen"

Auf diesem Register werden die an DATEV verschickten und die als ,übermittelt' markierten Buchungsdatensätze angezeigt. Über den Befehl "Rechnungen für DATEV" in der Befehlszeile resp. "Honorardokumente nach, Rechnungen für DATEV' verschieben" als Befehl im Kontextmenü werden die Buchungsdatensätze wieder nach "Rechnungen für DATEV" verschoben. Bedenken Sie aber, dass ein erneutes Buchen von Rechnungen innerhalb von DATEV zu Fehler führen kann. Solche Fehler muss dann der Steuerberater / die Steuerberaterin innerhalb von DATEV korrigieren.

Die Datensätze in diesen Bereich haben eine Anzeigedauer von x-Tagen, bevor sie archiviert werden. Diese Anzahl der Tage wird in den Einstellungen zur DATEV-Schnittstelle hinterlegt.

### Reiter "Gesendete Daten"

Hier werden die Datenpakete abgelegt, die bereits an DATEV versandt wurden. An dieser Stelle gibt es noch einmal die Möglichkeit, bereits verschickte Buchungsstapel erneut an das Steuerbüro zu senden. Dieses kann über den Kontextmenü-Befehl "Erneut versenden" geschehen. Aber auch hier gilt: Der Erneute Import einer Rechnung in DATEV führt dort zu Fehlern, die manuell behoben werden müssen.

#### Buchungsstapel versenden

Wird im *[Reiter "Rechnungen für DATEV"](#page-54-0)* der Punkt 1 "Nach DATEV übermitteln" ausgelöst, erscheint das Overlay für das Versenden der Buchungsdatei:

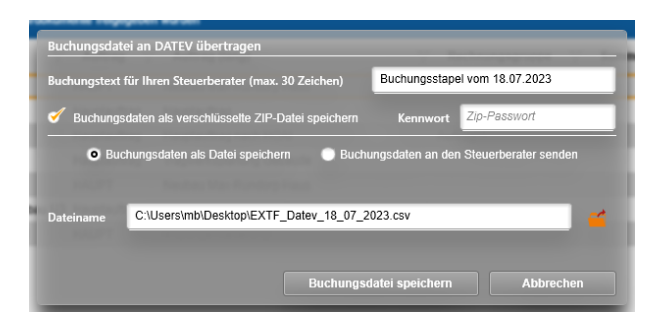

Jede Buchungsdatei können Sie mit einem Kommentar versehen. Diesen Kommentar wird beim Import der Stapeldatei in DATEV angezeigt. Ein Text ist beim Aufruf des Dialoges vorgegeben, Sie können ihn aber in "Buchungstext für Ihren Steuerberater" überschreiben.

Normalerweise wird die Stapeldatei im Klartext, also für jeden lesbar übertragen. Möchten Sie dieses "Mitlesen" verhindern, können Sie mit der Wahl der Option "Buchungsdaten als verschlüsselte ZIP-Datei speichern" die Datei schützen. Die Datei wird dann in ein Kennwort-geschützes Archiv gepackt, welches beim Empfänger mit Kenntnis des Kennwortes ausgepackt werden kann. Das Kennwort geben Sie in dem Eingabefeld "Kennwort" ein. Nur mit der Kenntnis dieses Passwortes kann die Datei geöffnet werden.

Im unteren Bereich des Dialoges bestimmen Sie, wie der Buchungsstapel zu Ihrem Steuerbüro gelangen soll:

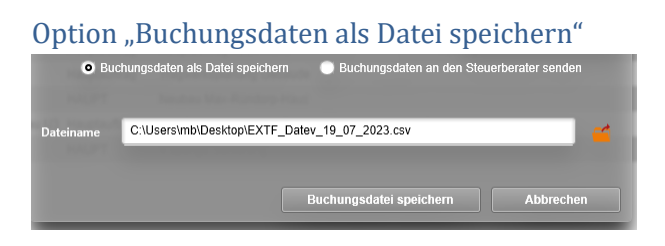

In dem Eingabefeld "Dateiname" geben Sie den Namen der Zieldatei an. Über die Schaltfläche hinter dem Eingabefeld können Sie die Zieldatei Dialog-geführt ausfüllen. Nach einem "Buchungsdatei speichern" wird die Datei im Zielpfad abgelegt.

Option "Buchungsdaten an den Steuerberater senden"

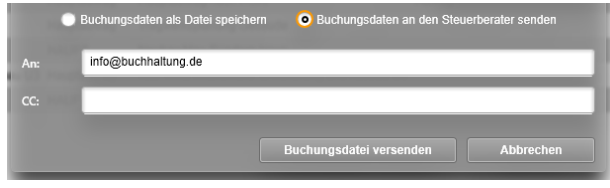

Mit dieser Option wird die Buchungsdatei per E-Mail an das Steuerbüro gesandt. Dazu können Sie den Empfänger im Feld "An:" angeben. Hier ist bereits die E-Mail-Adresse aus den Einstellungen der DATEV-Schnittstelle eingetragen. Weitere Adressen können mit Semikolon getrennt angegeben werden. Über "Buchungsdatei versenden" erscheint anschließend ein E-Mail-Fenster, über das Sie die Datei versenden können.

## *Anmerkungen zur DATEV-Schnittstelle*

Zurzeit verwenden wir in den Buchungsstapel-Daten ausschließlich Automatik-Sachkonten zur Buchung der Umsatzsteuer.

Bei der Buchung einer Teil-/Schlussrechnung werden zugehörige Anzahlungsrechnungen nicht aktiviert. Das muss durch den Steuerberater vorgenommen werden.

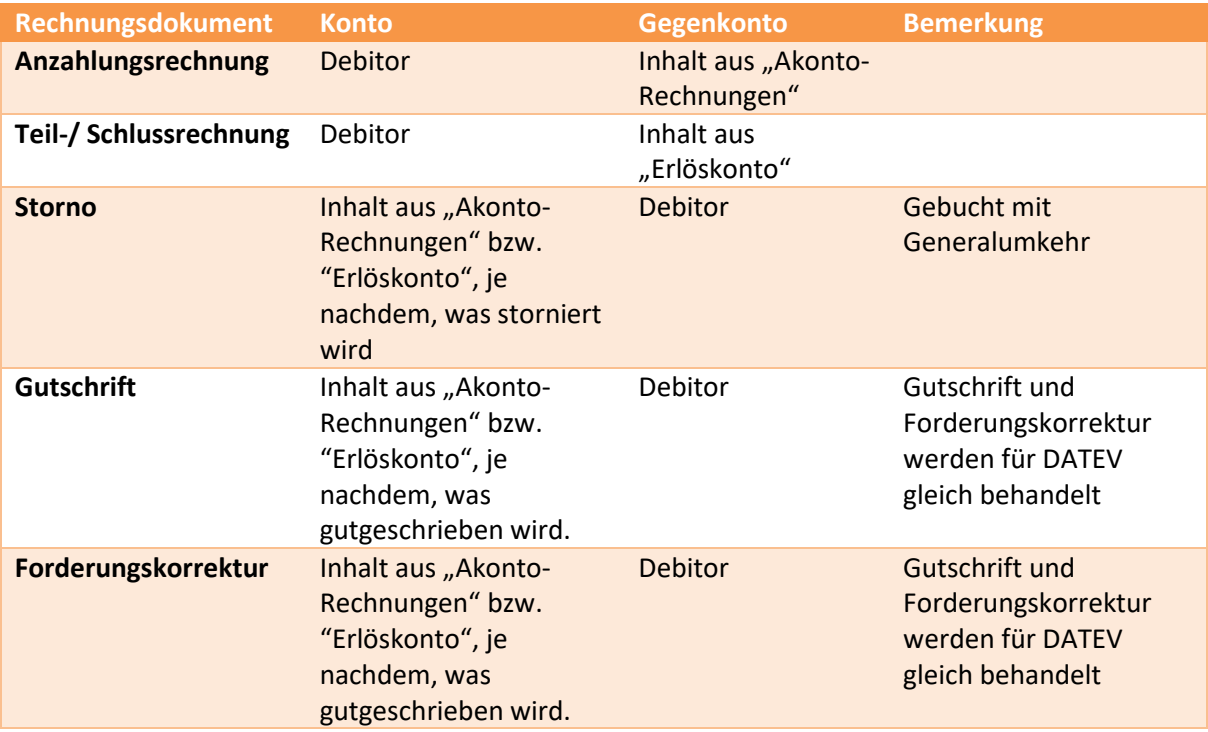

Wir buchen die unterschiedlichen Rechnungsdokumente wie folgt:

# **Version 23.1**

# **Update -Beschreibung KOBOLD CONTROL Version 23.1.3 auf KOBOLD CONTROL Version 23.1.4**

# Programm-Version 23.1.4.0

# Zeiten&Kosten

# *Zeiten*

• Für Kunden mit einer ACCESS-Version von KOBOLD CONTROL: Zugriff auf das Stundenkonto beschleunigt [\(KH-3840\)](https://koboldonline.atlassian.net/browse/KH-3840).

## Stammdaten

# *Mitarbeiter*

• Beim ersten Start nach dem Update von KOBOLD CONTROL konnte es, während das Stundenkonto neu berechnet wurde, zu einer Fehlermeldung kommen. Dieses ist behoben [\(KH-3840\)](https://koboldonline.atlassian.net/browse/KH-3840).

## Honorare

### *Honorarermittlung*

• In den früheren Programm-Versionen der Version 23 wurde der Umbauzuschlag fehlerhaft berechnet, wenn bei den Anrechenbaren Kosten nicht alle Kostenpositionen für den Umbauzuschlag markiert waren und gleichzeitig Teile der Anrechenbarkeit gemäß Technikregel bestimmt wurden. Dieses ist korrigiert. Zur Sicherheit können Sie die betroffenen Ansätze einzeln korrigieren, indem Sie diese erneut speichern. Alternativ existiert unter "Administration" im "Wartungsmodul" der Befehl "Prüfung Datenkonsistenz"; dieser speichert neu alle in der Auswahl vorkommenden Projekte und deren Ansätze [\(KH-](https://koboldonline.atlassian.net/browse/KH-3938)[3938,](https://koboldonline.atlassian.net/browse/KH-3938) [KH-3924\)](https://koboldonline.atlassian.net/browse/KH-3924).

# **Update -Beschreibung KOBOLD CONTROL Version 23.1.2 auf KOBOLD CONTROL Version 23.1.3**

## Programm-Version 23.1.3.0

# Zeiten&Kosten

*Zeiten*

• Beim Anlegen und Ändern von Zeiteinträgen wurde fälschlicherweise der Wert des "Ändern rückwirkend" des Mitarbeitenden betrachtet, für den der Eintrag erstellt wurde. Somit konnten Mitarbeitende mit einer längeren Kulanzzeit keine Zeiteinträge von Mitarbeitenden anpassen, deren Einträge "älter" als deren Kulanz war. Ab jetzt wird wieder die Kulanzzeit des Anwenders / der Anwenderin beachtet, der/die den Eintrag bearbeitet (KH-3684, [KH-](https://koboldonline.atlassian.net/browse/KH-3821)[3821,](https://koboldonline.atlassian.net/browse/KH-3821) [KH-3819,](https://koboldonline.atlassian.net/browse/KH-3819) [KH-3757,](https://koboldonline.atlassian.net/browse/KH-3757) [KH-3734\)](https://koboldonline.atlassian.net/browse/KH-3734).

## *Urlaubsplaner*

• Es war nicht mehr möglich, bei mehreren Urlaubseinträgen einen gemeinsamen Statuswechsel durchzuführen. Dieses ist korrigiert [\(KH-3666\)](https://koboldonline.atlassian.net/browse/KH-3666).

# Controlling

*Berichte*

• Individueller Kundenbericht "IKB005a Honorar, Projektstand, Fremdkosten" neu ([KH-3310\)](https://koboldonline.atlassian.net/browse/KH-3310).

# **Update -Beschreibung KOBOLD CONTROL Version 23.1.1 auf KOBOLD CONTROL Version 23.1.2**

## Programm-Version 23.1.2.0

# Stammdaten

Mitarbeiter

• Das Bearbeiten oder Neuanlegen von Mitarbeiter-Verträgen konnte fehlschlagen, wenn manuelle Urlaubsanträge mit der WEB-Oberfläche von KOBOLD CONTROL erzeugt wurden und diese Einträge von den jeweiligen Verträgen betroffen waren. Dieses ist korrigiert [\(KH-](https://koboldonline.atlassian.net/browse/KH-3551)[3551\)](https://koboldonline.atlassian.net/browse/KH-3551).

## Honorare

### *Honorarermittlung*

• Innerhalb des "Ansatz+" wurde beim Speichern die Bemerkung der Zusätzlichen Leistungen und der Nebenkosten-Positionen "vergessen". Dieses ist korrigiert ([KH-3552\)](https://koboldonline.atlassian.net/browse/KH-3552)

### Diverses

• Die Installation prüft jetzt bei einem Upgrade, ob die geforderten Basis-Versionen von KOBOLD CONTROL für das Upgrade installiert sind. Dieses ist für die Version 20 das Release 20.3.17 und für Version 21 das Release 21.1.26 (Ticket KC-14247)

# **Update -Beschreibung KOBOLD CONTROL Version 23.0.2 auf KOBOLD CONTROL Version 23.1.1**

### Programm-Version 23.1.1.0

## Zeiten&Kosten

*Zeiten*

• In "Bisher eingetragen" werden mehrzeilige Eingaben innerhalb der Bemerkung wieder hintereinander angezeigt. Einzelne Texte verschwinden nicht mehr in dem Gitter / in der Darstellung; Spalten-Reihenfolgen und -Sortierungen bleiben erhalten; das Gitter-Spalten-Menü ist wieder verfügbar [\(KH-3470,](https://koboldonline.atlassian.net/browse/KH-3470) [KH-3449](https://koboldonline.atlassian.net/browse/KH-3449) un[d KH-3397\)](https://koboldonline.atlassian.net/browse/KH-3397).

#### Stammdaten

#### *Projekte*

• Funktionskostensätze: Neu ist, dass bei der Umstellung von einem Mitarbeiter-Kostensatz auf einen Funktionskostensatz ein Dialog erscheint, in dem man den Funktionskostensatz auswählen kann:

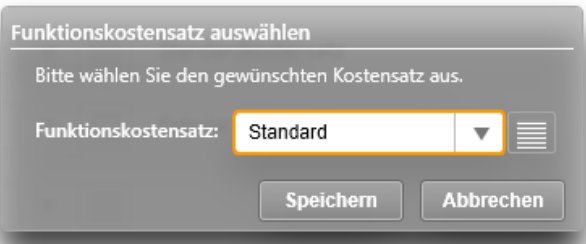

Können im Anschluss noch den Projekt- und Unterprojektleitern gesondert definierte Kostensätze zugewiesen werden, erscheint, wie bisher auch, zuerst der Erklärungstext:

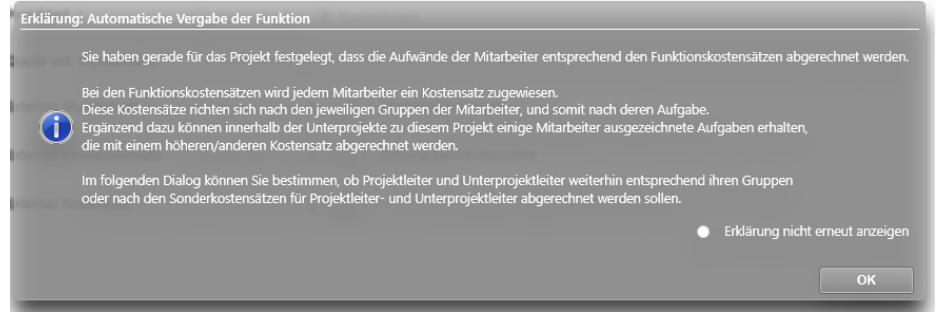

#### und schließlich die Auswahl:

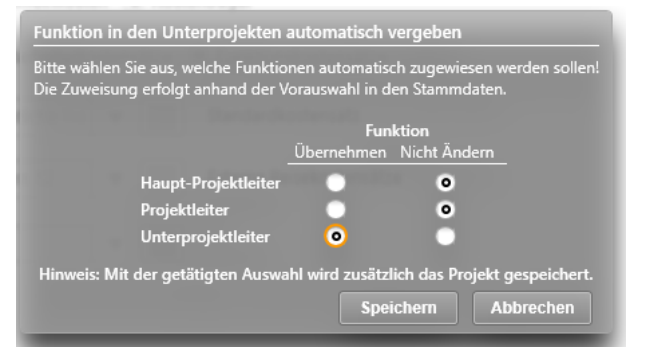

# Controlling

*Berichte*

• In Listengenerator-Berichten werden im Ausdruck jetzt wieder die korrekten Lang-Namen der Filtereingaben angezeigt [\(KH-3419,](https://koboldonline.atlassian.net/browse/KH-3419) [KH-3524,](https://koboldonline.atlassian.net/browse/KH-3524) [KH-3444,](https://koboldonline.atlassian.net/browse/KH-3444) [KH-3369,](https://koboldonline.atlassian.net/browse/KH-3369) [KH-3505,](https://koboldonline.atlassian.net/browse/KH-3505) [KH-3511,](https://koboldonline.atlassian.net/browse/KH-3511) [KH-](https://koboldonline.atlassian.net/browse/KH-3398)[3398,](https://koboldonline.atlassian.net/browse/KH-3398) [KH-3463\)](https://koboldonline.atlassian.net/browse/KH-3463).

#### Honorare

#### *Honorarermittlung*

• In Version 23.0.x erstellte Templates für "Ansatz+" führten beim Laden zu einer Fehlermeldung. Dieses ist korrigiert [\(KH-3414\)](https://koboldonline.atlassian.net/browse/KH-3414).

#### *Rechnungen*

• Neue Dokumentenfelder für die Ausgabe des (Haupt-)Projektleiters im Rechnungs- und Angebots-Dokument [\(KH-3019\)](https://koboldonline.atlassian.net/browse/KH-3019).

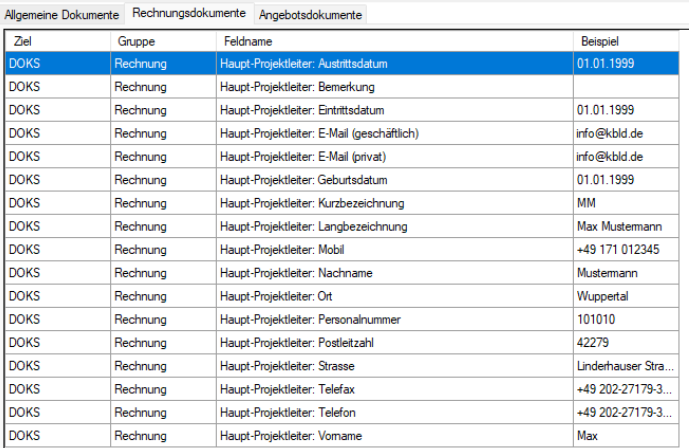

• Neue Tabelle und Felder für die Ausgabe von "Honorar" und die kumulierte Ausgabe von Nebenkosten" und Nachlass"·

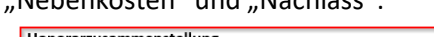

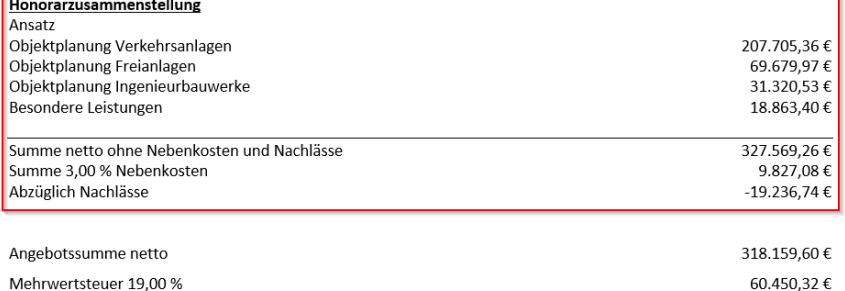

Angebotssumme brutto Hierzu die folgenden Felder neu:

- o *Tabelle Ansatzliste für Honorarzusammenstellung ohne Nebenkosten und Nachlässe*
	- *Ansatzbezeichnung für Honorarzusammenstellung*
	- *Honorar für Honorarzusammenstellung ohne Nebenkosten und Nachlässe*

378.609,92€

- *Fortgeschriebenes Honorar ohne Nebenkosten und Nachlässe*
- o *Ansatzsumme netto aller Ansätze ohne Nebenkosten und Nachlässe*
- o *Fortgeschriebene Ansatzsumme netto aller Ansätze ohne Nebenkosten und Nachlässe*
- o *Summe aller Nebenkosten ohne Nachlässe*
- o *Fortgeschriebene Summe aller Nebenkosten ohne Nachlässe*
- o *Negative Summe aller Nachlässe*
- o *Negative Summe aller Nachlässe gemäß Fortschreibung*
- o *Summe des Honorars aller Ansätze inkl. Nachlässe*
- o *Einheitlicher Prozentsatz der Nebenkosten über alle Ansätze:* Basieren in allen Ansätzen die Nebenkosten nur auf "% vom Honorar" und ist dieser Prozentsatz in allen Ansätzen gleich, so wird in diesem Feld der gemeinsame Prozentsatz ausgewiesen. Andernfalls enthält dieses Feld nur ein Leerzeichen.

## WebService

- Vereinheitlichung der Fehlermeldungen in Windows- und WebClient.
- Der WebService erkennt jetzt bei der Authentifizierung den Klartext-Namen des Mandanten, wenn der WebService als Schnittstelle für den Daten-Im- und -Export genutzt wird (Ticket KC-14239).

# **Version 23.0**

# **Update -Beschreibung KOBOLD CONTROL Version 23.0.1 auf KOBOLD CONTROL Version 23.0.2**

Programm-Version 23.0.2.0

# Stammdaten

## *Tätigkeiten*

• Beim Öffnen einer Tätigkeit in den Stammdaten konnte es passieren, dass bei ihrer Berechnung die maximal erlaubte Dauer von Anweisungen auf dem SQL-Server überschritten haben. Dieses trat vor allem bei großen Datenbeständen mit vielen Projekten und vielen Tätigkeiten auf. Diese Abfragen wurden optimiert und beschleunigt [\(KH-2700,](https://koboldonline.atlassian.net/browse/KH-2700) [KH-2900\)](https://koboldonline.atlassian.net/browse/KH-2900).

# Controlling

### *Auswertungsgitter*

• Innerhalb des Auswertungsgitter wurden fehlerhafte Abfragen erzeugt. Dieses ist berichtigt [\(KH-3347\)](https://koboldonline.atlassian.net/browse/KH-3347).

## Honorare

### *Honorarermittlung*

- Beim Verwenden von Vorlagen für Pauschalhonorar-Positionen kam es zu einer Fehlermeldung. Dieses ist korrigiert [\(KH-3379\)](https://koboldonline.atlassian.net/browse/KH-3379).
- In einem Ansatz, bei dem das Endhonorar pauschaliert war und Nebenkosten und Zusätzliche Leistungen verwendet wurden, war am Ende das fortgeschriebene Honorar größer als das beauftragte. Dieser Berechnungsfehler wurde korrigiert [\(KH-3378\)](https://koboldonline.atlassian.net/browse/KH-3378). Einzelne betroffene Ansätze können durch ein "Öffnen", "Speichern" und "Schließen" oder mehrere über das Wartungsmodul neu berechnet werden.

### Dokumente

### *Dokumente*

• Unter gewissen Umständen wurden im Master der Subnavigation "Dokumente" Datensätze des/der anderen Mandanten angezeigt. Dieses ist korrigiert [\(KH-3062\)](https://koboldonline.atlassian.net/browse/KH-3062)

# Allgemein

• Der Zeitraum, auf den maximal auf die Ausführung eines SQL-Befehls auf den SQL-Server gewartet wurde, lag bisher fix bei 60 Sekunden. Alle Befehle, die länger gedauert haben, sind mit einem "Timeout"-Fehler abgebrochen worden. Diese Timeout-Zeit in Sekunden kann jetzt (wieder) über einen Eintrag in der koboldcontrol.def verändert werden (Ticket KC-14195).

# **Upgrade-Beschreibung KOBOLD CONTROL Version 21.1.25 auf KOBOLD CONTROL Version 23.0.1**

Programm-Version 23.0.1.0 (Programm-Version 23.0.0 wurde nicht veröffentlicht)

# Zeiten & Kosten

*Zeiten*

- Zeiteinträge können nicht mehr gelöscht oder verändert werden, wenn sie in "Abrechnung vorbereiten" bereits für die Abrechnung vorgesehen sind, also mindestens den Status "Fortgeschrieben" besitzen (KC-13654).
- "Gesperrte Zeiteinträge" wie "Urlaub", "Sonderurlaub", "Überstundenausgleich" u.ä., die durch einen (Sonder-)Urlaubsantrag erzeugt wurden, können nicht mehr durch ein "Übernehmen" in der Zeiterfassung überschrieben werden (KC-12430).
- Bei Bereichsbuchungen in der Zeiterfassung mit der Schaltfläche "Restdauer" wurden die Reststunden an Tagen mit "halben" Feiertagen nicht korrekt betrachtet. Dieses ist korrigiert

## *Projektstand Plan*

• Handhabung von Projektständen überarbeitet, die je Tätigkeit zu einem unterschiedlichen Datum gespeichert wurden. Dabei konnten bereits erfasste Projektstände "übersehen" werden. Dieses ist korrigiert [\(KH-951\)](https://koboldonline.atlassian.net/browse/KH-951).

## *Urlaubsplaner*

• Innerhalb des Urlaubskalender konnten Mitarbeiter mit dem Recht "Nur eigene Urlaubsanträge" erstellen/bearbeiten auch für andere Mitarbeitende Urlaubsanträge beantragen. Dieses ist korrigiert [\(KH-1391,](https://koboldonline.atlassian.net/browse/KH-1391) [KH-2734\)](https://koboldonline.atlassian.net/browse/KH-2734)

# Stammdaten

### *Kalender*

- Internationaler Frauentag für Mecklenburg-Vorpommern in der nachladbaren Datei "Feiertage Mecklenburg-Vorpommern.csv" in "admin\feiertage" ergänzt ([KH-3034\)](https://koboldonline.atlassian.net/browse/KH-3034).
- Schulferien bis 2030 erweitert. Diese können nachgeladen werden. Die Dateien dazu befinden sich im Ordner "admin\schulferien".

### *Dokumentenstatus*

• Ein Dokumentenstatus konnte nach der Bearbeitung nicht gespeichert werden. Das ist korrigiert (Ticket KC-14110).

# Controlling

### *Berichte*

- Das DIN-Layout eines Listengenerator-Berichtes wird jetzt gespeichert [\(KH-1883\)](https://koboldonline.atlassian.net/browse/KH-1883).
- Im Listengenerator werden innerhalb der Datenquelle "Personalkosten" für den Wert "Anteil Stunden" keine Summenzeilen mehr gebildet (Ticket KC-14070).
- Es konnte vorkommen, dass innerhalb des Exportes von Berichtes die Sollstunden mit 0,00 Stunden ausgegeben wurden, obwohl eigentlich Sollstunden vorhanden sein sollten. Dieses ist korrigiert [\(KH-849\)](https://koboldonline.atlassian.net/browse/KH-849).
- *"SK14 Stundenkonto Jährlich summiert je Mitarbeiter":* Überarbeitet: u.a. Summen-Zeilen ergänzt [\(KH-1762\)](https://koboldonline.atlassian.net/browse/KH-1762).
- *"M41 Arbeitsstunden Soll-/Istvergleich Mitarbeiter (wochengenau)":* Überabreitet und die Bestimmung der Kalenderwochen korrigiert [\(KH-740\)](https://koboldonline.atlassian.net/browse/KH-740).
- *"H031-D Projektanalyse detailliert":* Die Ergebnisse im 3. Abschnitt überarbeitet [\(KH-1090,](https://koboldonline.atlassian.net/browse/KH-1090) [KH-1492,](https://koboldonline.atlassian.net/browse/KH-1492) [KH-1500\)](https://koboldonline.atlassian.net/browse/KH-1500)*.*
- *"MEP011 Einsatzplanung Projekte Mitarbeiter (Woche)":* Auswertung nun im Querformat [\(KH-615\)](https://koboldonline.atlassian.net/browse/KH-615)
- *"B004a Budget-Stundenvergleich inkl. Gesamtkosten":* Überarbeitet. Eine Mehrfachausgabe des Berichtes findet nicht mehr statt [\(KH-1380\)](https://koboldonline.atlassian.net/browse/KH-1380).
- *"Mitarbeiter Übersicht Tagesanwesenheit":* Überarbeitet, einen Filter für die Auswahl von aktiven Mitarbeitern ergänzt [\(KH-1248\)](https://koboldonline.atlassian.net/browse/KH-1248)
- *B008 Stundenvergleich Einzelprojekte (Plan/Ist):* Die Darstellung der Sollstunden ist korrigiert [\(KH-2491\)](https://koboldonline.atlassian.net/browse/KH-2491).
- *H012 Honorar-Abrechnungsstand*: Die Filterung auf einen Unterprojektleiter liefert nun das korrekte Ergebnis [\(KH-1940\)](https://koboldonline.atlassian.net/browse/KH-1940).

# Honorare

### *Honorarermittlung*

- Wurde eine Örtliche Bauüberwachung innerhalb eines Ansatzes angerechnet und in einer späteren Version wieder auf 0% gesetzt, so erschien diese Örtliche Bauüberwachung mit 0% weiterhin in den Angebots- und Rechnungsdokumenten. Dieses ist korrigiert [\(KH-1048\)](https://koboldonline.atlassian.net/browse/KH-1048).
- Wurden in einem Ansatz mehrere Anlagen definiert, gab es einen Umbauzuschlag, der in mindestens einer Leistungsphase je Anlage abgerechnet wurde, bei den Zuschlägen war "pro Anlage" aktiv und die Prozentsätze für die Umbauzuschläge je Anlage mussten unterschiedlich sein., dann wurden die Honorare für die einzelnen Tätigkeiten nicht korrekt an das RegieCenter übertragen. Das ist korrigiert (KC-13314).

### *Rechnungen*

- Da es im Modus "GoBD" = "Nein" keinen Freigabeworkflow für eine "Stornorechnung" gibt, haben wir diese Funktion im Kontextmenü der Rechnungen und im Zahlungs-Dialog für den Nicht-GoBD-Modus wieder entfernt (KC-11768).
- Elektronische Rechnungsstellung: Für XRechnung die Leitweg-ID in den Adressen ergänzt. Diese kann jetzt in den Rechnungen zum Debitor ergänzt werden [\(KH-718\)](https://koboldonline.atlassian.net/browse/KH-718)
- In der Vorlage "V20 Rechnung brutto, Nachlass, summiert.docx" ist ein "Rechnung brutto" doppelt. Dieses Feld ist entfernt. Die Vorlage wird weiterhin unter dem Dateinamen "V20 Rechnung brutto, Nachlass, summiert.docx" ausgeliefert (KC-14100).
- Stornierte Rechnungen werden in der OPO-Liste als "Bezahlt" markiert. Ein Öffnen, Speichern und Schließen des Zahlungsdialoges der stornierten Rechnung verändert den Status der Rechnung nicht mehr auf "gestellt" ([KH-3119\)](https://koboldonline.atlassian.net/browse/KH-3119).

# Allgemein

- Wir haben einen neuen Reparatur-Modus geschaffen, in dem Probleme mit dem Datenbestand behoben werden können. Dieser Modus muss aktiviert werden, damit dessen Funktionen aufgerufen werden können.
	- o Die Aktivierung der Reparatur-Funktionen:
		- Im Bereich "Administration" (1) / "Einstellungen" (2) aktivieren Sie bitte die Einstellung "Reparaturfunktionen einblenden" (3) (= "Ja", im Auslieferzustand ist bei dieser Einstellung "Nein" aktiv)

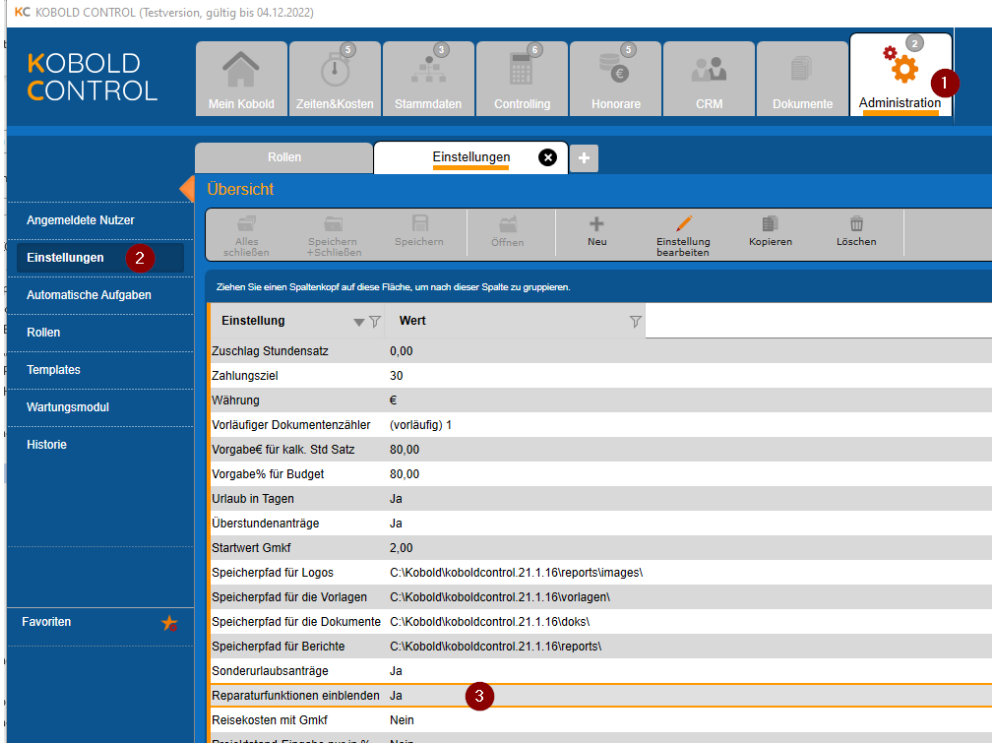

Nach der Änderung werden Sie aufgefordert, KOBOLD CONTROL neu zu starten.

- o Die folgenden Reparatur-Funktion werden zur Zeit mit dieser Einstellung aktiviert (weitere werden in Zukunft folgen)
	- Korrektur des PK-Faktors in den Zeiten [\(KH-2325\)](https://koboldonline.atlassian.net/browse/KH-2325)
	- Im Ansatz die Korrektur der Umsatzsteuer innerhalb der Anrechenbaren Kosten (KC-10299)
	- Korrektur alter Forderungskorrekturen, die in S-HOAI / S-Control erzeugt wurden und durch die Datenübernahme in KOBOLD CONTROL gepflegt wurden (KC-12322)

# **Neue Features in Version 23.0***:*

## Der Dateiablage – Manager

Mit dieser neuen Funktion kann KOBOLD CONTROL die Arbeitsweise unterstützen, dass alle Dokumente, auch die, die nicht in KOBOLD CONTROL direkt verwaltet werden, jeweils zu einem Projekt gemeinsam in einem Dateiordner abgelegt werden.

KOBOLD CONTROL besitzt dazu unterstützend die folgenden Ergänzungen:

- Ordner, die innerhalb eines Projektes als Unterordner immer angelegt werden, können in KOBOLD CONTROL definiert werden
- Projekte können mit bestehenden Ordnern verknüpft werden. Nach der Verknüpfung werden Unterordner gemäß Definition erzeugt, falls sie nicht existieren
- Neue/kopierte Projekte erzeugen entsprechend ihres Kurz- und Lang-Name einen Projektordner mit zugehöriger Ordner-Unterstruktur
- Dokumenten-, Rechnungs- und Angebotsvorlagen können auf Grundlage der neuen Ablageart "Projektordner" in diesen Projekt-Verzeichnissen abgelegt werden.
- Unternehmen, die nicht mit dieser Funktion arbeiten wollen, können in "Administration" / "Einstellungen" unter "Projektordner verwalten" die Option deaktiviert lassen/deaktivieren

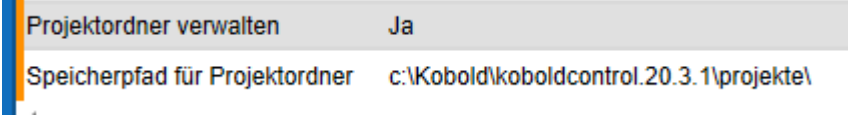

### *Wie gehe ich vor, wenn ich diese Funktion nutzen möchte*

Ziel soll es sein, dass für alle Projekte eine Ordnerstruktur wie in dem folgenden Bild beispielhaft dargestellt erzeugt und verwaltet werden soll:

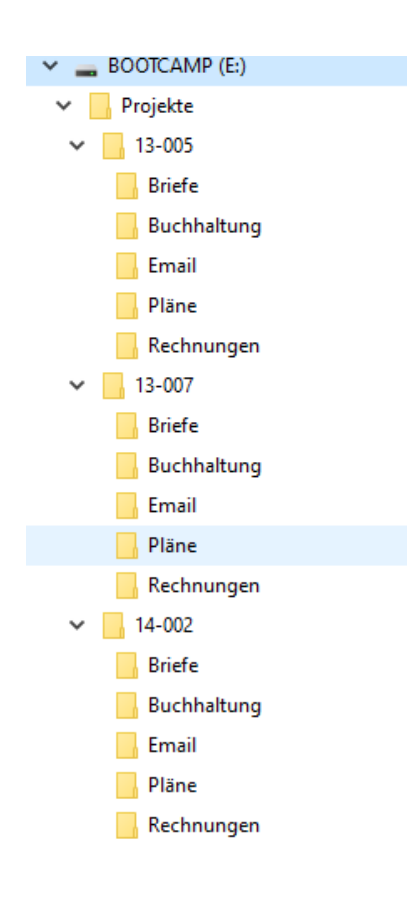

Hier hat jedes Projekt die Unterordner "Briefe", "Buchhaltung", "Email", "Pläne" und "Rechnungen" mit den entsprechenden Dokumenten in den einzelnen Verzeichnissen. Alle Ordner liegen auf "E:\Projekte".

Zuerst einmal sollte diese Funktion in KOBOLD CONTROL aktiviert werden. Dieses erreichen Sie, indem Sie unter "Administration" / "Einstellungen" die Option "Projektordner verwalten" auf "Ja" stellen. Zusätzlich muss in der Option "Speicherpfad für Projektordner" der Wurzelordner der Projektverzeichnisse angegeben werden, aus dem Beispiel also "E:\Projekte":

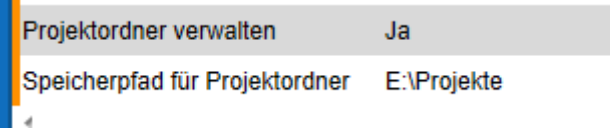

Nach dem Neustart von KOBOLD CONTROL können nun die Ordner, die immer mit einem Projekt erzeugt werden sollen, definiert werden. Dazu gehen Sie auf "Stammdaten" / "Ordner-Struktur" und legen Sie dort den ersten "Projektordner" an:

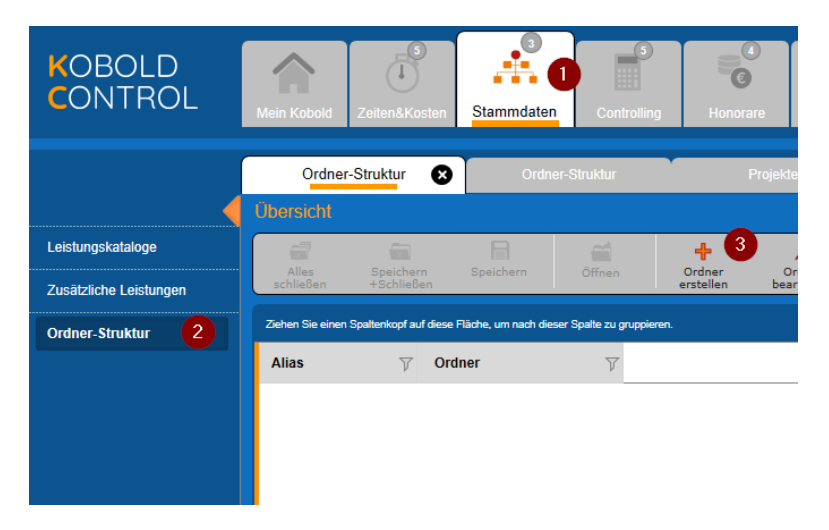

### Es erscheint der Eingabedialog

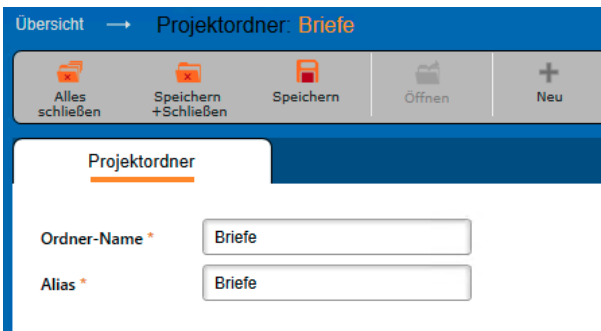

Füllen Sie diesen Dialog wie dargestellt aus und "Speichern + Schließen" sie ihn. Unter dem "Ordner-Namen" versteht sich der Name, wie er im Projektverzeichnis angegeben ist, der "Alias" ist der Name, unter dem dieser Pfad in KOBOLD CONTROL verwaltet wird. Da ein Pfad ggf. komplexer sein kann, haben wir diese Trennung vorgenommen.

*Tipp*: Möchten Sie in einem Ordner weitere Unterordner erzeugen, so verwenden Sie bitte einen Backslash "\" als Ordner-Trennzeichen, also zum Beispiel "buchhaltung\rechnungen" oder "buchhaltung\angebote". Der Alias hierbei kann dann "Rechnung" und "Angebote" heißen. Die Anwender müssen so die echten Pfade nicht kennen.

Ergänzen Sie nun noch auf gleichem Wege die Ordner "Buchhaltung", "Email", "Pläne" und "Rechnungen".

Die Liste in den Stammdaten sollte nun wie folgt aussehen:

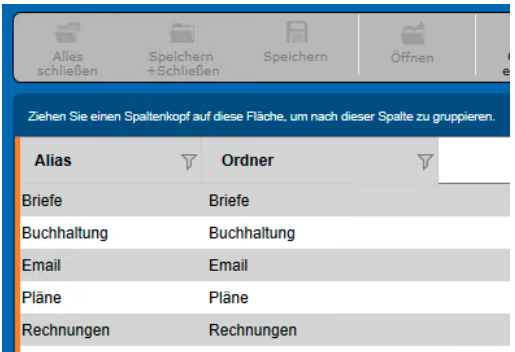

# Die Projektordner innerhalb der Projekte

Wird nun ein neues Projekt angelegt:

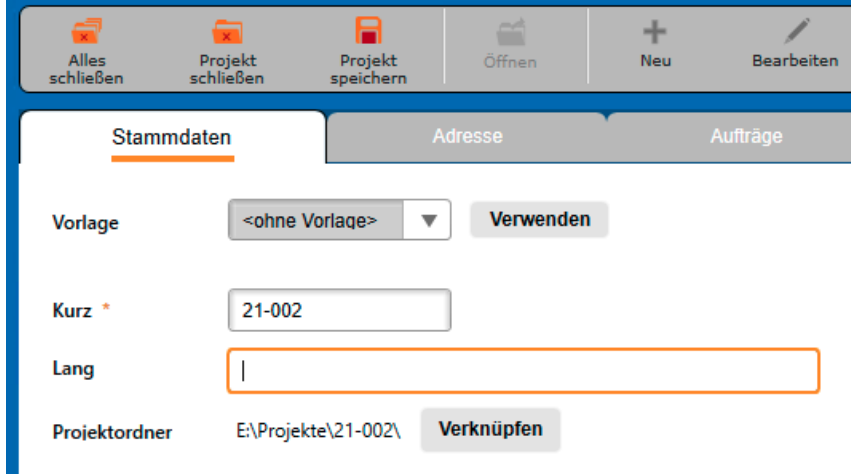

entstehen im Projektordner die zuvor definierten Verzeichnisse:

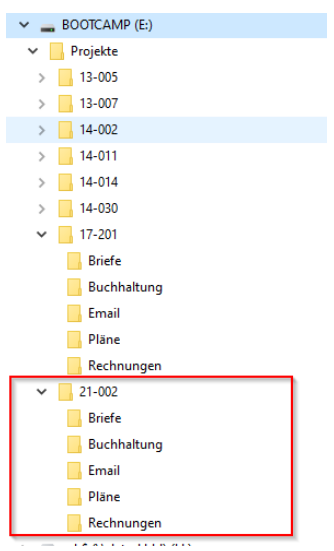

Sie können bei der Neuerzeugung den vorgeschlagenen Ordner einfach übernehmen oder einen bestehenden Ordner über "Verknüpfen" mit dem neuen Projekt verbinden.

Wie kann man nun diese Ordner für die Dokumentenablage in KOBOD CONTROL nutzen

Innerhalb von "Dokumente" / "Vorlagen" legen Sie bitte eine neue Vorlage an, indem Sie z.B. eine Rechnungsvorlage per Drag & Drop auf das Datengitter fallen lassen. Es öffnet sich der Vorlagen-Dialog:

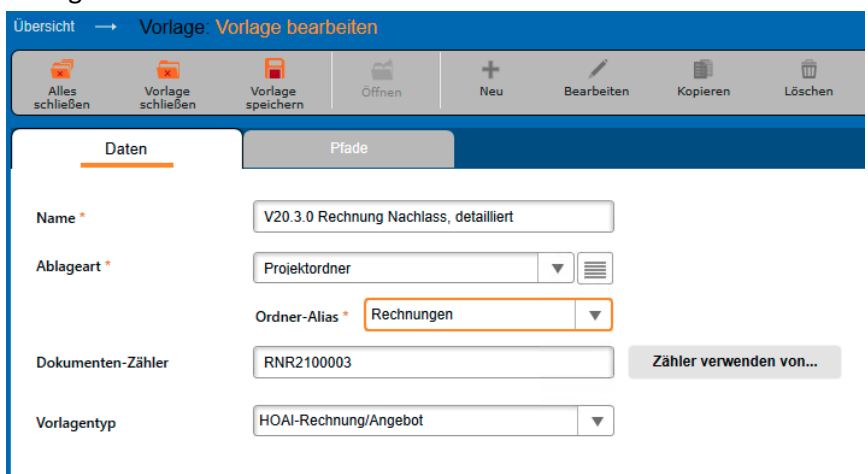

In der "Ablageart" ist der "Projektordner" hinzugekommen. Wird diese Art gewählt, erscheint das Feld für den Ordner-Alias. Hier kann man nun seinen "Unterordner" zum Projekt wählen. Der Inhalt aller weiteren Eingabefelder ist wie bisher auszufüllen.

Mit dieser neuen Dokumentenart können nun Rechnungen erstellt werden, die an der passenden Stelle in der Projektordnerstruktur abgelegt werden.

### Die Verwendung einer Vorlage

Erstellt man eine Rechnung mit der hier definierten Vorlage

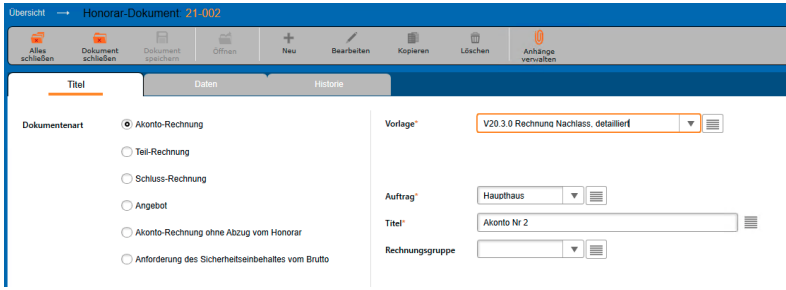

Und

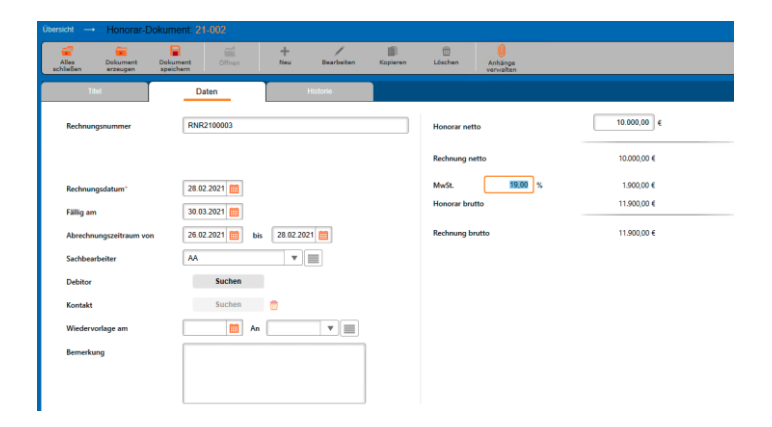

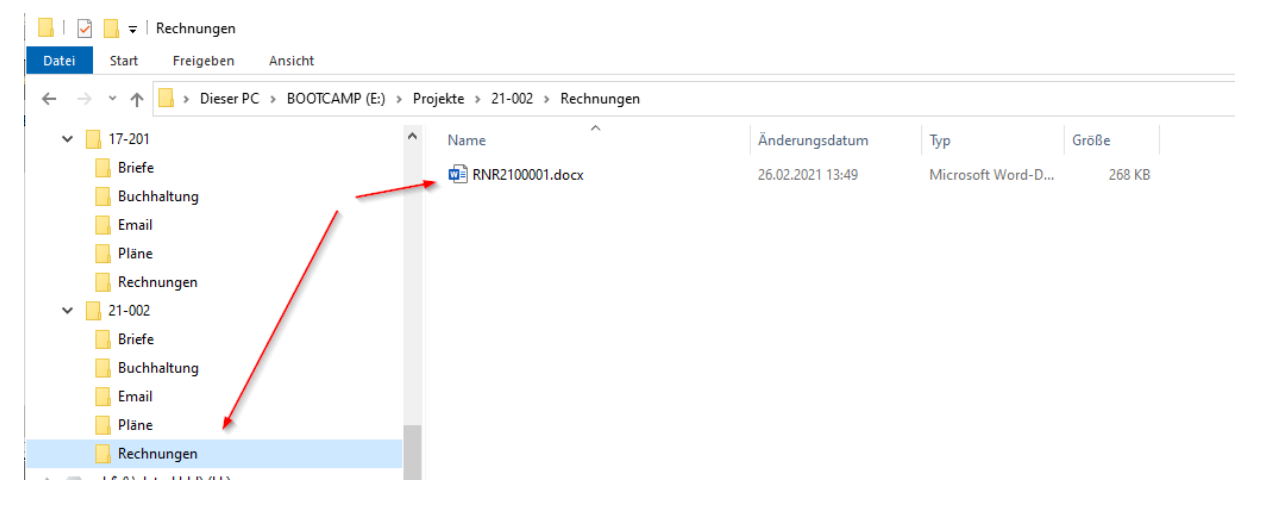

#### So wird dieses Dokument nach der Freigabe in der Projektordner-Struktur abgelegt:

Wie geht man mit bestehenden Projekten und Ordnern um, die bislang nichts von KOBOLD CONTROL "wussten"

Sind bislang Projekt in KOBOLD CONTROL und die Ordnerstruktur unabhängig voneinander gepflegt worden, können diese beiden innerhalb der Projekt-Stammdaten miteinander "verbunden" werden.

Im Projekt-Bearbeiten-Dialog existiert die Schaltfläche "Verknüpfen". Über diese Schaltfläche kann die Verbindung hergestellt werden.

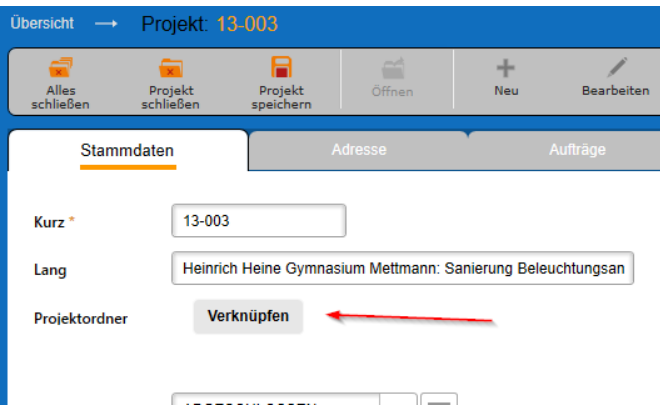

(nach der Auswahl steht hier nun der Zielordner)

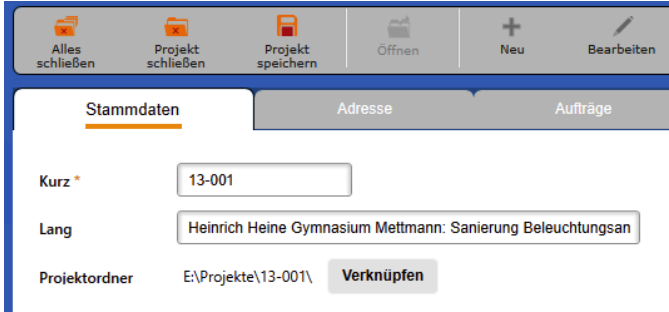

Nachdem das Projekt gespeichert wurde, werden im Zielordner ggf. fehlende Ordner angelegt
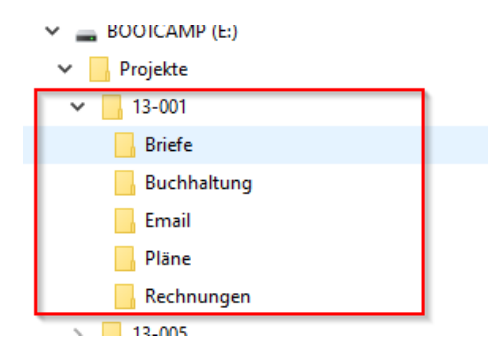

Diese Projektordner werden auch beim Kopieren und Umbenennen von Projekten unterstützt. Der Projektordnername ergibt sich aus der Verbindung von Projekt-Kurz und -Lang mit einer maximalen Zeichenlänge von 50 Zeichen.

# Erweiterung der Funktion: Rechnung aus Zeiterfassung: Stunden fortschreiben & abrechnen

In der Programmversion 21 von KOBOLD CONTROL haben wir die Funktion "Rechnung aus Zeiterfassung: Stunden fortschreiben & abrechnen" eingeführt. Mit der Ihnen nun vorliegenden Version 23 haben wir diese Funktionalität erweitert.

In dem bislang für dieses Modul etablierten Workflow

Abrechenbarer Zeiteintrag --> *Vorbereitet* --> *Fortgeschrieben* --> *abgerechnet mit RG*

wurden die Honorare in den Ansätzen festgelegt und die Kosten für die geleisteten Stunden wurden entsprechend dieser dort angebotenen Honorare abgerechnet.

Mit der neuen Version haben Sie jetzt je Projekt die Wahl:

- Entweder Sie rechnen Ihre Stunden-Aufwände wie bisher ab oder
- Sie rechnen die Aufwände gemäß den Kostensätzen ab, die Sie je Projekt und je "Funktionsgruppe" festgelegt haben. Damit "wandern" die Grundlagen für die angebotenen Honorare aus den Ansätzen hin zu vorab definierten Kostensätzen.

Der existierende Workflow bleibt erhalten, allerdings müssen, um den zweiten genannten Punkt zu erfüllen, ein paar wenige zusätzliche Einstellungen ausgeführt werden.

## *Funktionskostensätze*

#### Was sind "Funktionskostensätze"?

Die Idee bei den Funktionskostensätzen ist die, dass Mitarbeitende normalerweise mindestens eine Aufgabe innerhalb eines Projektes besitzen. So zeichnen die Zeichner Pläne, die Vermesser prüfen Pläne oder arbeiten den Zeichnern zu, der Projektleiter kümmert sich um das Organisatorische innerhalb des Projektes<sup>[1](#page-73-0)</sup>, usw. Diese Aufgaben bezeichnen wir als "Funktion" im Projekt. Und diesen Funktionen können Kostensätze zugewiesen werden, d.h. die Arbeitszeiten jeder einzelnen Funktion können mit einem ihnen zugewiesenen Kostensatz abgerechnet werden.

Funktionskostensätzen werden Mitarbeitergruppen zugeordnet, dabei gehört genau ein Funktionskostensatz zu einer Mitarbeitergruppe.

Übernehmen einzelne Mitarbeiter innerhalb eines (Unter)-Projektes Aufgaben, die nicht den ihnen zugeordneten Funktionen entspricht, so können diesen Mitarbeitern innerhalb eines (Unter-)Projektes andere Funktionen und somit andere Kostensätze zugewiesen werden.

#### Die Subnavigation "Funktionskostensätze"

In den Stammdaten (1) finden Sie die in Version 23 neue Subnavigation "Funktionskostensätze" (2). In der ersten Auslieferung ist nur der Kostensatz "Standard" (3) definiert. Eine Übersicht des gewählten Kostensatzes finden Sie im unteren Detail-Bereich (4).

<span id="page-73-0"></span> $1$  Man möge uns die vereinfachte Charakterisierung der jeweiligen Aufgaben verzeihen, sie sollen lediglich der Veranschaulichung des neuen Features dienen.

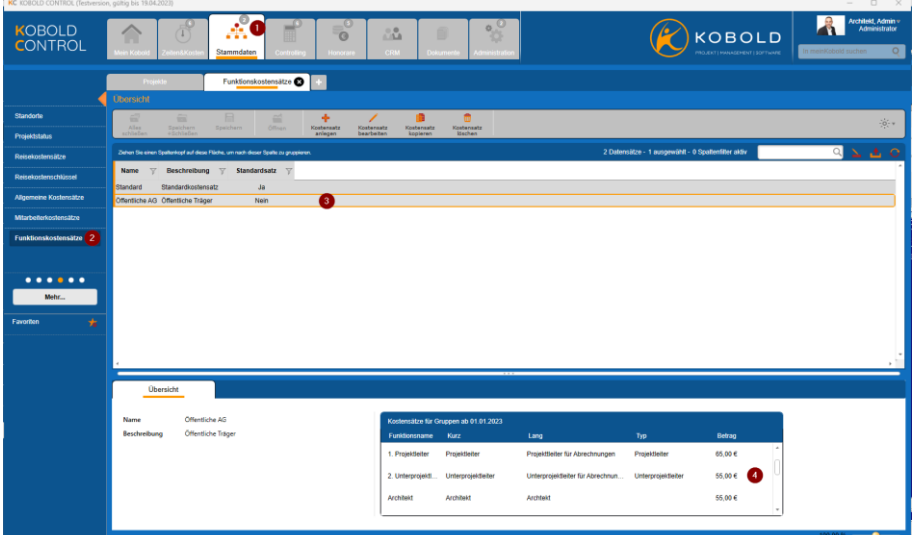

Hier können weitere Kostensätze angelegt werden. Der Standard-Kostensatz kann nicht gelöscht werden.

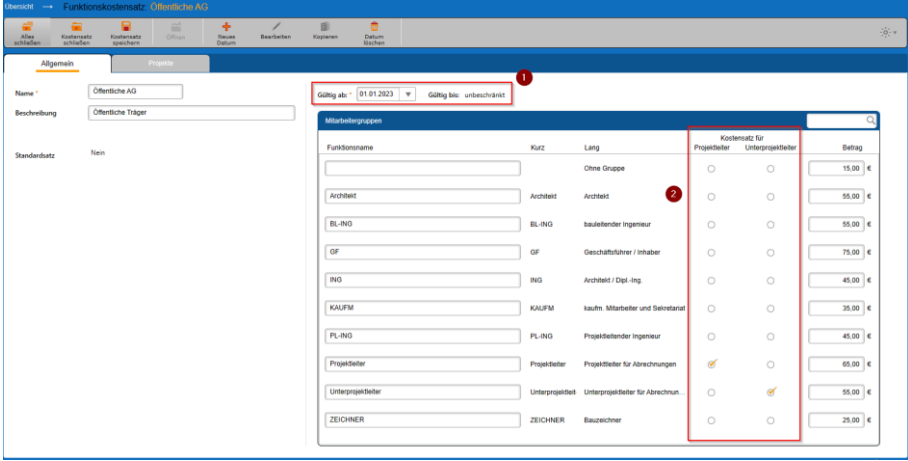

Für die Neuanlage und das Bearbeiten eines Funktionskostensatzes dient der folgende Dialog:

Funktionskostensätze sind historisierbar (1), d.h. sie gelten ab einem definierten Datum und können in der Nachfolge durch einen angepassten Kostensatz ersetzt werden.

Im rechten Bereich des Dialoges werden die Mitarbeitergruppen aufgelistet mit Kurz- und Langnamen und einer Spalte "Funktionsname", in den ein alternativer Name für die Mitarbeitergruppe vergeben werden kann. Dieser Funktionsname wird später in den Ansätzen bei der Honorarberechnung verwendet.

Möchten Sie den Projekt- und Unterprojektleitern eigene Kostensätze zuweisen, so können Sie in der Spalte "Kostensatz für Projektleiter" / "Kostensatz für Unterprojektleiter" (2) festlegen, welcher der aufgelisteten Kostensätze für Projektleiter/Unterprojektleiter berechnet werden soll. Legen Sie hier solche Kostensätze fest, dann wird in den Projekten mit diesem Funktionskostensatz den (Unter-)Projektleitern automatisch der hier definierte Kostensatz zugeordnet. Dieser Automatismus kann innerhalb des Projektes überschrieben werden.

Hinweis: Es ist sinnvoll, die Mitarbeitergruppen "Projektleiter" und "Unterprojektleiter" anzulegen, auch wenn Sie diesen keine Mitarbeiter zuweisen. Später können Sie diesen beiden Gruppen eigene Kostensätze zuordnen.

Im Register "Projekte" können Sie festlegen, welchen Projekten der gerade geöffnete Kostensatz zugewiesen ist / werden soll. Ordnen Sie hier Projekte zu, die Projekt- oder Unterprojektleiter besitzen, so müssen Sie definieren, wie mit den Kostensätzen für diese speziellen Personen umgegangen werden soll. Es gibt die folgenden Möglichkeiten:

- 1. Die MitarbeiterInnen, die in den jeweiligen Projekten Hauptprojektleiter, Projektleiter oder Unterprojektleiter sind, behalten die Kostensätze ihrer Gruppe (= "Funktion nicht ändern")
- 2. Die MitarbeiterInnen, die in den jeweiligen Projekten Hauptprojektleiter, Projektleiter oder Unterprojektleiter sind, werden mit den entsprechend markierten Kostensätze für Projektleiter / Unterprojektleiter abgerechnet (= "Funktion übernehmen".

Dieses Verhalten legen Sie mit den beiden Dialogen fest, die bei der Zuweisung der Projekte erscheinen:

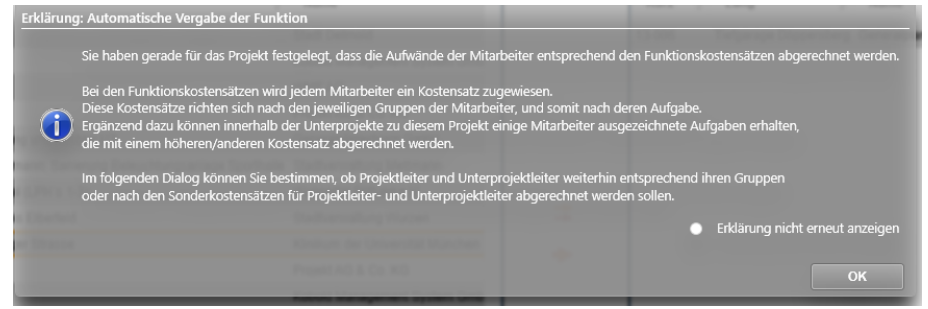

(Info-Dialog mit einer Erklärung zum Verhalten der Funktionskostensätze)

Und der eigentlichen Zuweisung:

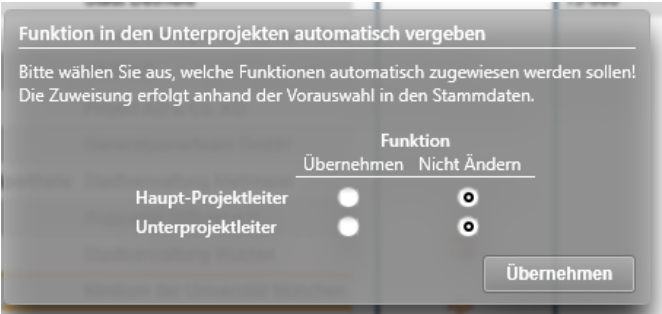

Hiermit kann nun bestimmt werden, ob die einzelnen Personen ihre Funktionskostensätze behalten, oder gemäß ihrer Aufgabe innerhalb des Projektes abgerechnet werden sollen.

## Funktionskostensätze in den Projekten

Funktionskostensätze werden als Quelle für die externen Kosten eines Projektes verwendet. Dieser Umstand bedingt, dass somit anfangs im Projekt festgelegt werden muss, welcher Typ von Kostensatz, der "Mitarbeiterkostensatz" oder der "Funktionskostensatz", für die Berechnung der externen Kosten herangezogen werden soll. Dieses wird in den Stammdaten der einzelnen Projekte bestimmt.

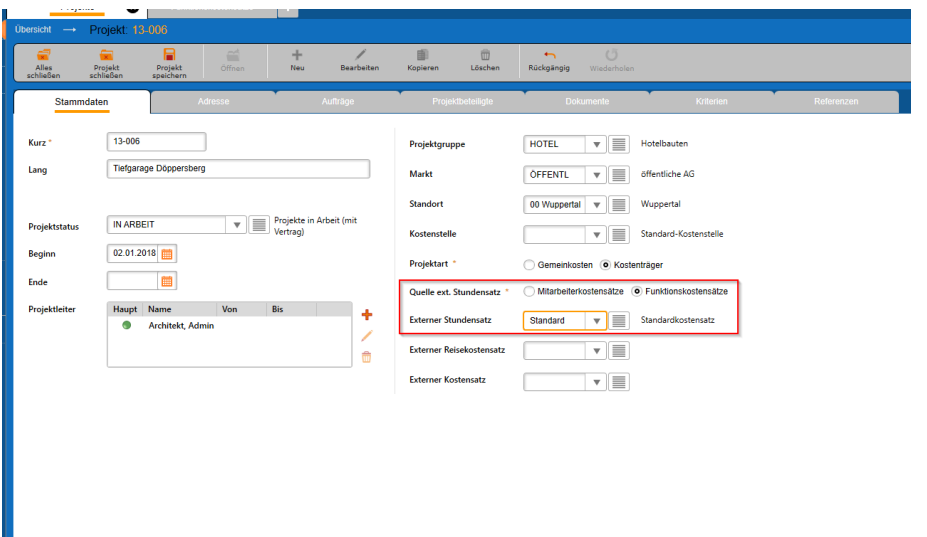

Über die "Quelle ext. Stundensatz" wird festgelegt, welche Art von externem Stundensatz für das Projekt verwendet werden soll. Als Option stehen hier die "Mitarbeiterkostensätze" oder die "Funktionskostensätze" zur Verfügung. Mit der Auslieferung der Version ist in allen Projekten die Option "Mitarbeiterkostensätze" angewählt. Sie können diese Option in den einzelnen Projekten oder in den Funktionskostensätzen, Register "Projekte", setzen.

Je nach gesetzter Einstellung werden in der Auswahlliste unterhalb der genannten Optionen die existierenden Mitarbeiterkostensätze oder die Funktionskostensätze aufgeführt. Einer dieser Kostensätze kann aus der Liste wählt werden.

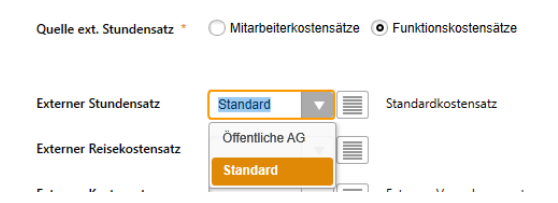

Wählt man die "Funktionskostensätze" und hat dort Kostensätze für Projekt- und Unterprojektleiter festgelegt, so wird bei diesem Wechsel eine ausführliche Meldung angezeigt, die der Anwender wegklicken oder aber auch dauerhaft über "Erklärung nicht erneut anzeigen" verbergen kann:

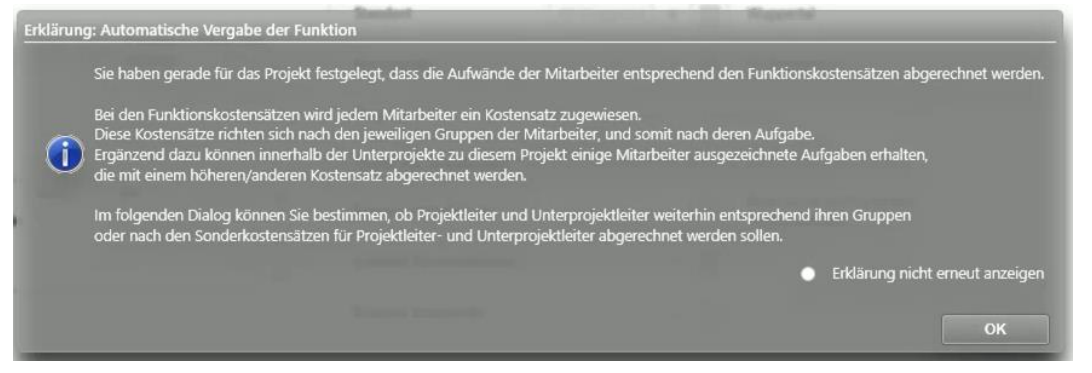

Mit der folgenden Meldung muss dann bestimmt werden, ob die Mitarbeiter, die Projekt- oder Unterprojekt-Leiter in dem aktuellen Projekt jeweils nach ihren üblichen Kostensätzen oder nach den Sonderkostensätzen für Projekt- und Unterprojektleiter bezahl werden sollen:

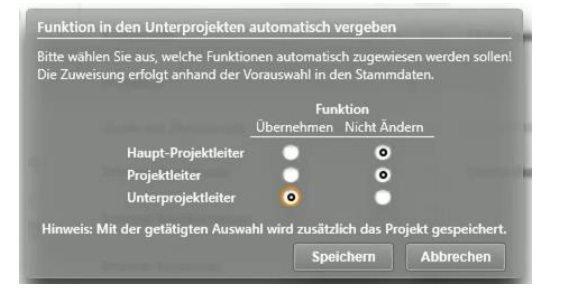

Setzen Sie die Auswahl auf die linke Seite, also auf "Übernehmen", so wird für die jeweilige Personengruppe der Leiterkostensatz genutzt, ansonsten der normale Gruppenkostensatz. Mit der Auswahl hier muss ggf. das aktuelle Projekt gespeichert werden.

Hinweis: Die externen Kosten in den Zeiten oder in den Auswertungen bestimmen sich aus der hier festgelegten Basis aus Mitarbeiter- oder Funktionskostensatz. Für den Fall, dass Sie die Quelle der externen Kosten zur Laufzeit des Projektes ändern, muss nach der Änderung in jedem Fall eine Monatsbuchung über den gesamten Gültigkeitsbereichs des Projektes durchgeführt werden! Erst dieser Vorgang korrigiert die bereits gespeicherten Kosten zu den Zeiteinträgen.

#### *Funktionen zuweisen*

In den Unterprojekten können die Mitarbeiter ihren eigentlichen Funktionen zugeordnet werden.

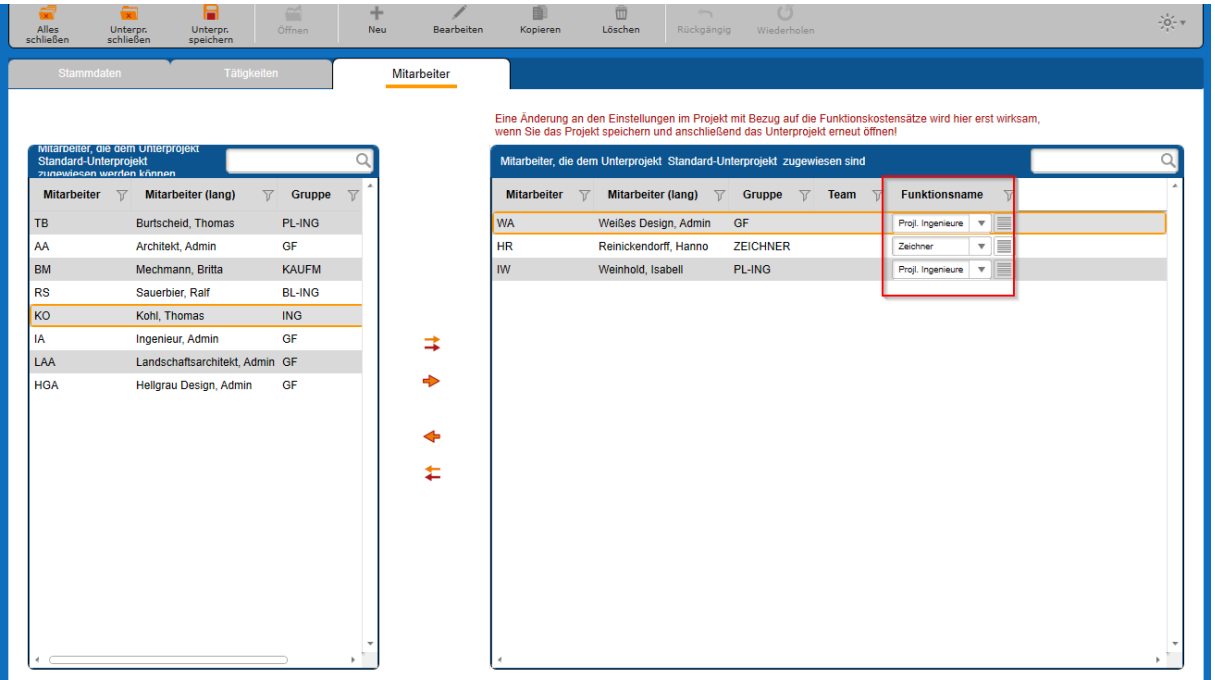

Die Funktionszuordnung findet im Register "Mitarbeiter" statt. Dort finden Sie die neue Spalte "Funktionsname", in der Sie jedem Mitarbeiter seine Funktion innerhalb des Unterprojektes zuweisen können.

Die Mitarbeiter sind automatisch den Funktionen zugeordnet, die sich aus deren Gruppenzugehörigkeit ergibt. Ist ein Mitarbeiter Projektleiter des aktuellen Projektes, so erhält er automatisch die Funktion des Projektleiters (Funktionstyp "Projektleiter"), ist der Mitarbeiter

Unterprojektleiter des aktuellen Projektes, so erhält er die Funktion des Unterprojektleiters (Funktionstyp "Unterprojektleiter").

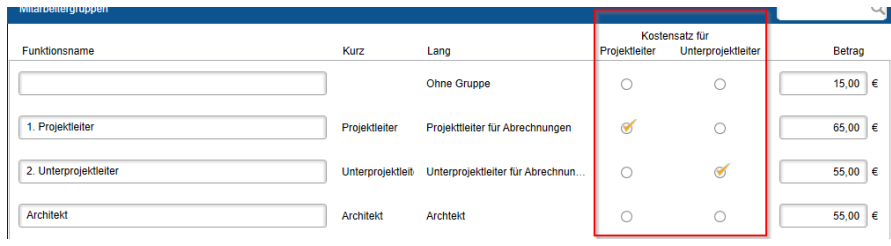

(Liste der Funktionen in "Stammdaten" / "Funktionskostensätze")

Die vorgegebene Funktion für den einzelnen Mitarbeitenden kann durch die Auswahl einer anderen Funktion überschrieben werden.

Die Spalte "Funktionsname" ist immer eingeblendet, auch wenn in dem zugehörigen Projekt als Quelle der externen Kosten die "Mitarbeiter-Kostensätze" angewählt sind. In einem solchen Fall haben die hier gemachten Änderungen keine Auswirkungen.

- Hinweis: Wenn Sie zur Laufzeit eines Projektes die Quelle der externen Kosten ändern, dann werden diese für alle, also auch für die vergangenen Zeiteinträge geändert. Dieses hat somit Auswirkung auf Ihre bereits durchgeführten Auswertungen!
- Hinweis (2): Bedenken Sie, dass wenn Sie die Funktion eines/einer Mitarbeitenden ändern, sich automatisch ALLE externen Kosten des/der Mitarbeitenden ändern. Es sollten also vorher alle zugehörigen Rechnungen gestellt worden sein, bevor eine Funktion geändert wird.

## *Abrechnung vorbereiten*

Das Vorbereiten einer Rechnung, basierend auf den Zeiteinträgen hat sich prinzipiell nicht geändert und kann im Leitfaden "Leitfaden Rechnungsstellung aus Zeiterfassung.pdf" nachgelesen werden.

In den beiden Listen in "Abrechnung vorbereiten" haben wir lediglich die Listen um die Spalten "Kosten mit GmkF" und "Externe Kosten" ergänzt.

## *Abrechnungen erstellen*

Bislang mussten Sie die Positionen innerhalb des Ansatzes selbst erstellt haben, um diesen Positionen schließlich in der Fortschreibung die geleisteten Stunden zur Abrechnung zuzuweisen.

Mit der Version 23 und den Funktionskostensätzen können Sie sich die Abrechnungspositionen im Ansatz automatisch erzeugen. Überall, wo Sie in der Ansatzerstellung/-bearbeitung Pauschalpositionen hinzufügen können, finden Sie die Schaltfläche "Funktionssätze verwenden" in der Befehlszeile:

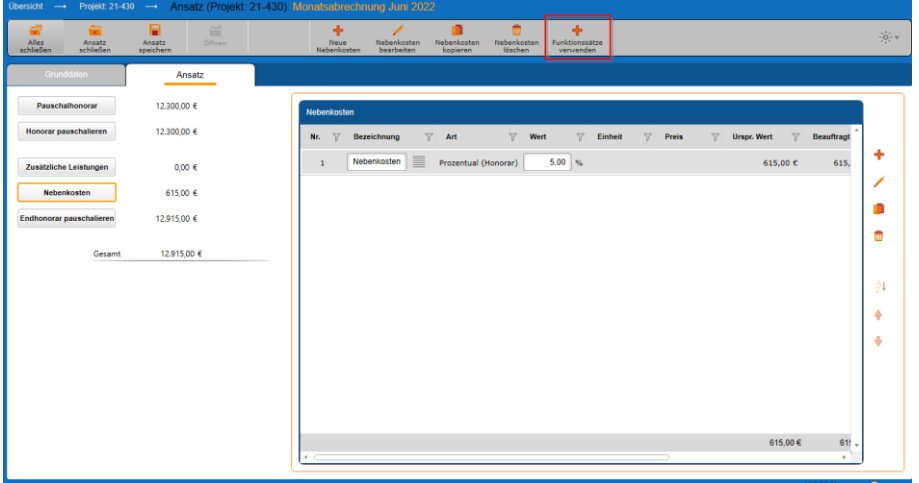

Über diese Schaltfläche können Sie in Ihren aktuellen Ansatz Abrechnungspositionen einfügen:

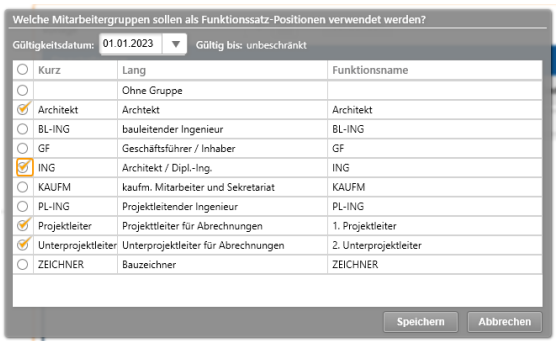

Dieser Dialog bietet Ihnen die Auswahl der möglichen Funktionen (MA-Gruppen) für den aktuellen Ansatz an. Da sich während der Durchführung des Projektes die Kostensätze geändert haben können, ist es Ihnen möglich, über die Datums-Auswahlbox den Gültigkeitszeitraum des

Funktionskostensatzes zu bestimmen. Für jeden gewählten Zeitraum und jede gewählte Gruppen-Funktion wird eine Mengenposition im Ansatz angelegt. Die im Bild oben dargestellte Auswahl sorgt dafür, dass in den Nebenkosten die drei Positionen zur Zeitenabrechnung ergänzt werden:

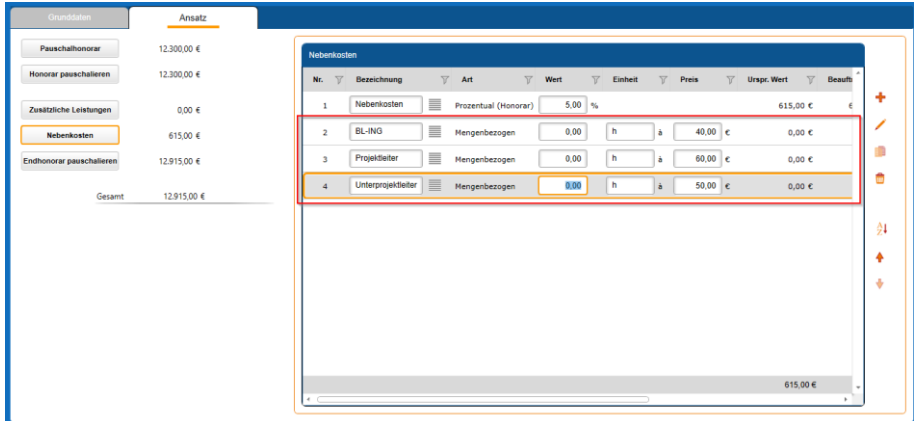

Das Gültigkeitsdatum, ab dem der eingefügte Eintrag gilt, können Sie in der Spalte "Gültigkeitsdatum" ersehen:

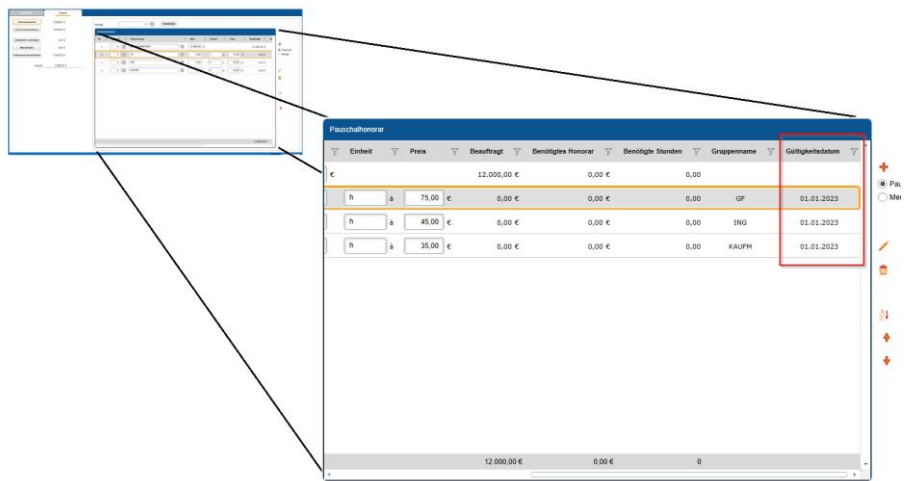

Auf gleiche Weise können im Ansatz an den folgenden Stellen im KOBOLD CONTROL Positionen zur Abrechnung der Zeiten eingefügt werden:

- In den Pauschalpositionen des "Pauschalhonorar"
- In den Pauschalpositionen des "Freien Honorar"
- In den "Besonderen Leistungen" einer Grundleistung
- In den "Zusätzlichen Leistungen"

Nach dem Einfügen der einzelnen Positionen können die Beschriftung, aber auch der Preis je Stunde nachträglich angepasst werden.

#### *Stunden abrechnen*

Zur Abrechnung von Stunden dient die Fortschreibung. Wie in Version 21 von KOBOLD CONTROL auch können Sie dort die Stunden, die Sie unter "Abrechnung vorbereiten" zusammengetragen und ggf. überarbeitet haben, in den Ansatz übernehmen.

Zur Auswahl der Stunden zu den einzelnen Positionen dienen die orangen Trichter-Symbole:

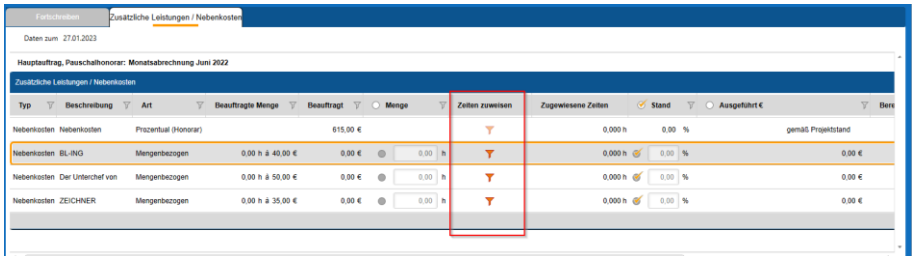

Hierbei hat sich gegenüber der Version 21 nichts geändert. Neu ich die Schaltfläche "Funktionssätze füllen":

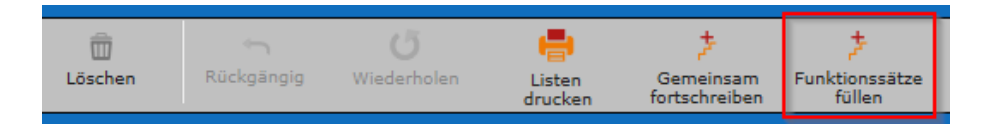

Nach dem Betätigen der Schaltfläche werden alle zur Abrechnung vorbereiteten Stunden automatisch auf die Positionen aufgeteilt. Dabei werden die Zeiten entsprechend den Mengenpositionen zugeordneten Tätigkeiten und Mitarbeiter-Funktionen zugewiesen. Ein Aufrufen des Zeiten-Zuweisen-Dialog ist nicht notwendig.

Ab hier entspricht das übrige Vorgehen bei der Rechnungsstellung wieder dem im Leitfaden "Leitfaden Rechnungsstellung aus Zeiterfassung.pdf" beschriebenen Workflow.

## *Ansatz+, eine neue Methode zur Erfassung von Ansätzen mit mehrstufigen Nachlässen und GP-Zuschlag*

In der Version 23 von KOBOLD CONTROL haben wir eine neue Art der Ansatz-Erfassung mit umfangreicheren Möglichkeiten der Gewährung von Nachlässen umgesetzt. Damit wollen wir im Speziellen den Generalplaner ein gutes Werkzeug an die Hand geben.

Wenn Sie in der neuen Version von KOBOLD CONTROL einen Ansatz erstellen, können Sie nun entscheiden, ob Sie auf die bekannte Art und Weise einen "Klassischen Ansatz" erstellen und bearbeiten möchten, oder den neuen "Ansatz+" nutzen möchten:

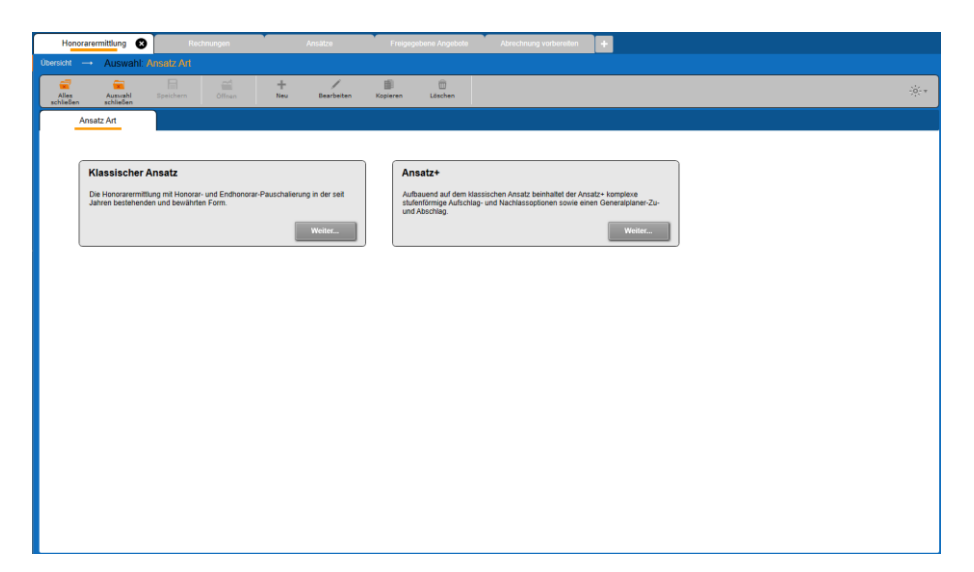

Nach Auswahl von "Ansatz+" gelangen Sie zuerst auf die Grundseite

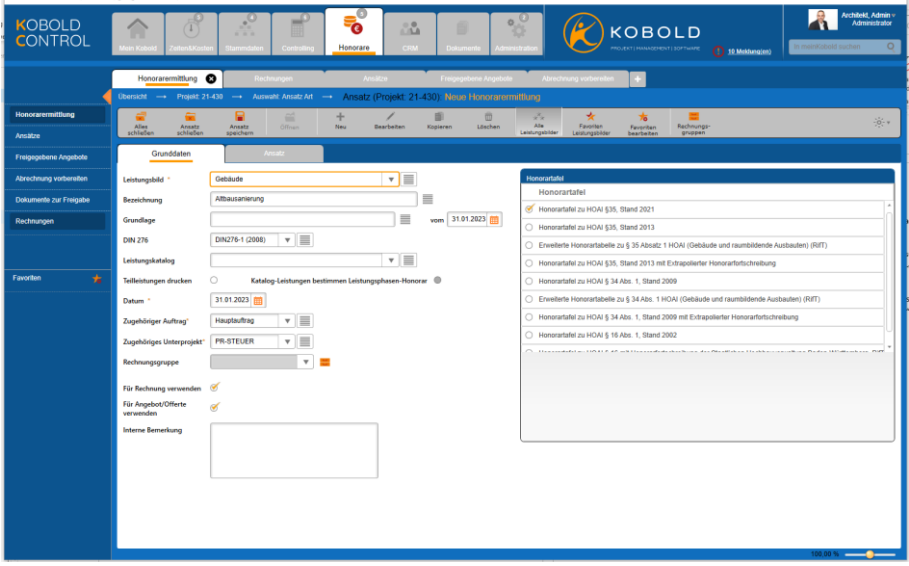

An dieser Seite hat sich nichts geändert. Erst wenn Sie in der Folge auf die nächste Seite "Ansatz" wechseln, sehen Sie den Unterschied zu den "alten" Ansätzen:

 $\overline{a}$  x

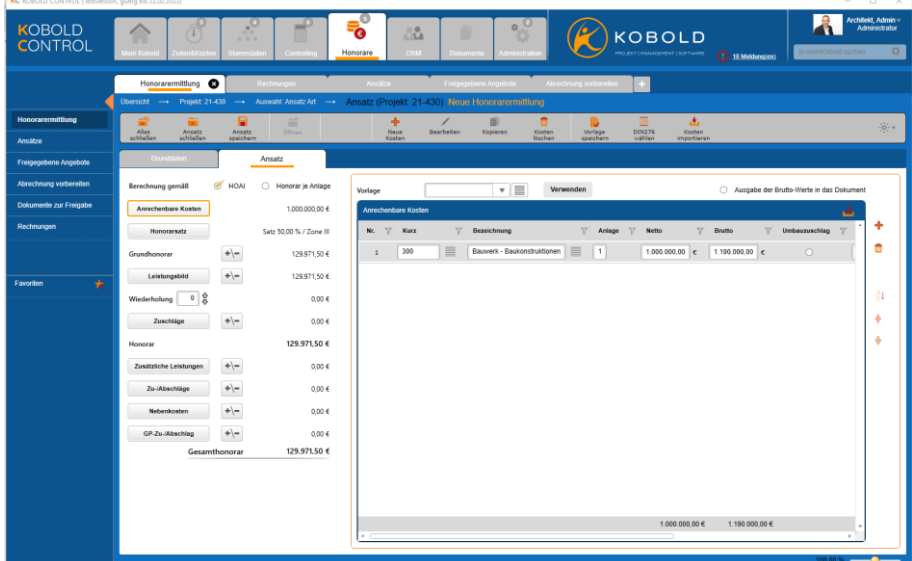

In diesem Dialog fällt als erstes der neue Aufbau links und die neuen Schaltflächen auf:

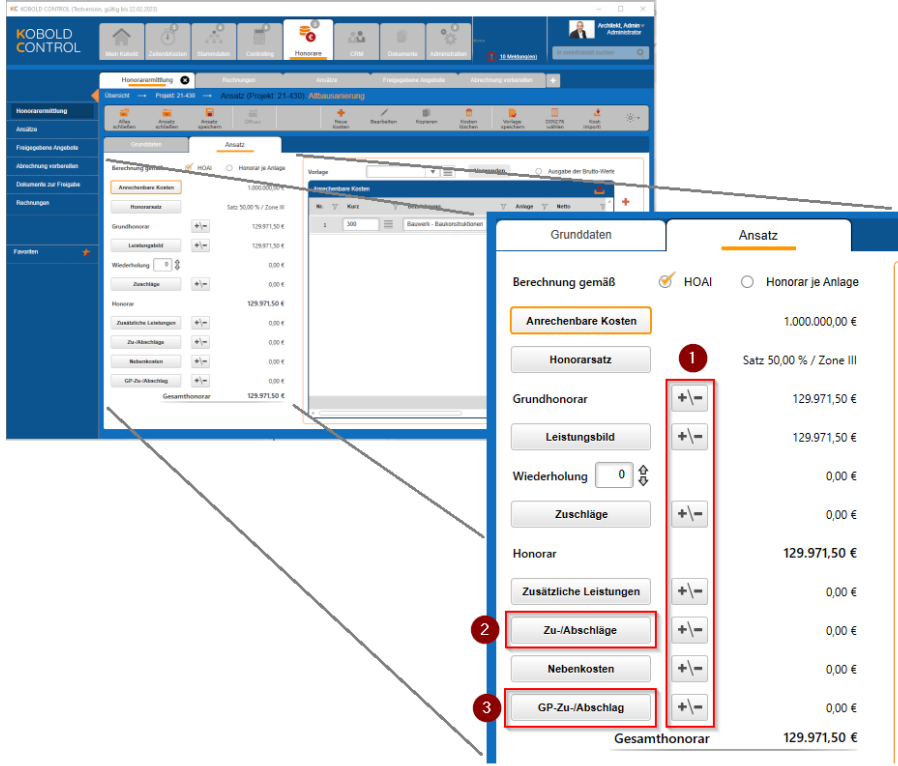

Hinzugekommen sind die folgenden Schaltflächen:

- Mehrere "+/-" Schaltflächen für die Definition von Aufschlägen und Minderungen  $\mathbb O$
- Die Schaltfläche "Zu-/Abschläge" 2
- Die Schaltfläche "GP-Zu-/Abschlag" 3

Solange Sie bei der Bearbeitung des Ansatzes die neuen Schaltflächen nicht nutzen und Sie keine Pauschalierungen nutzen wollen, hat sich bei den so erstellten Ansätzen nichts gegenüber der ursprünglichen Nutzung geändert. Im Folgenden werden die Neuerungen des "Ansatz+" beschrieben

## *Die Schaltflächen für Minderungen / Zuschläge*

Bislang konnten Sie in einem herkömmlichen Ansatz an genau einer der folgenden vier Stellen eine Minderung / einen Zuschlag auf das Honorar definieren:

- 1. Direkt bei dem ermittelten Honorar
- 2. Bei den einzelnen Leitungsphasen
- 3. Nach dem Festlegen des Honorars
- 4. Nach den Zuschlägen und Nebenkosten

Dabei werden die Minderungen / Zuschläge auf alle voran gegangenen Positionen aufgeteilt; haben Sie also beispielsweise nach dem Honorar ein Nachlass von 10% gewährt, so reduziert sich jede Position vor der Nachlass-Schaltfläche um 10% (bei Zuschläge, Grundhonorar, Örtliche Bauüberwachung). Alle folgenden Positionen (Zusätzliche Leistungen und Nebenkosten) basieren schließlich auf die um die 10% reduzierten Nachlässe.

Im "Ansatz+" kann jetzt an jeder Stelle im Ansatz, an der einer der "+/-"-Schaltflächen eingeblendet ist, ein Nachlass / Zuschlag gewährt werden. Dieser Nachlass gilt dann allerdings nur für die Positionen des jeweiligen Ansatzbereiches.

Beispiel:

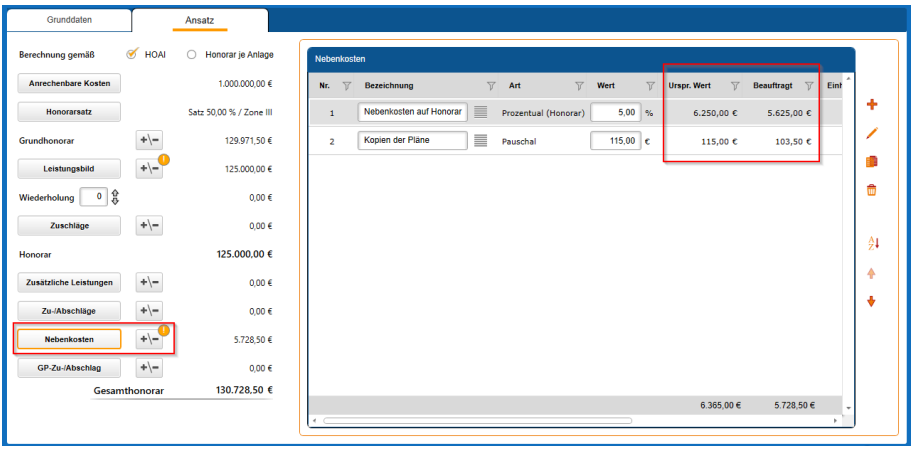

Auf die beiden Nebenkostenpositionen (5 % auf das Honorar und 115,00 € Pauschal) wurden 10 % Nachlass gewährt. Diese 10% Nachlass reduzieren die beiden Nebenkostenpositionen, aber nicht alle anderen Ansatzpositionen vorher.

Im gleichen Ansatz sind zuvor die Grundleistungen schon pauschal auf feste 125.000,00 € reduziert. Die 10% Nachlass aus den Nebenkosten wirken sich nicht auf die Grundleistung aus.

Dieses ist im klassischen Ansatz anders. Dort reduziert eine Endpauschalierung hinter den Nebenkosten alle Positionen um 10 %, also sowohl die Nebenkostenpositionen als auch das Grundhonorar. Zudem wäre dort eine weitere Reduzierung der Grundhonorar-Positionen nicht möglich.

Der zugehörige Nachlass bei den Nebenkosten wurde über die "+/-"-Schaltfläche definiert:

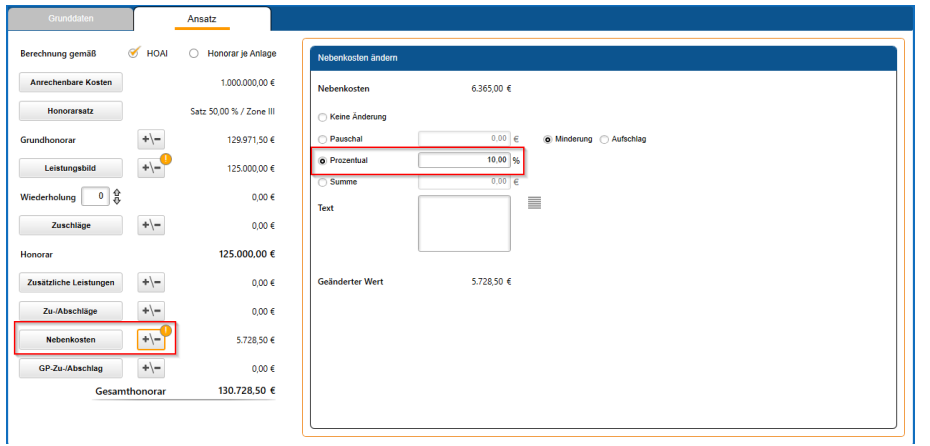

Das "!"-Zeichen an der "+/-"-Schaltfläche symbolisiert, dass ein Nachlass/Zuschlag für den Abschnitt definiert ist. Wenn Sie mit der Maus über die Schaltfläche fahren, wird die Höhe des Nachlasses / des Zuschlages angezeigt:

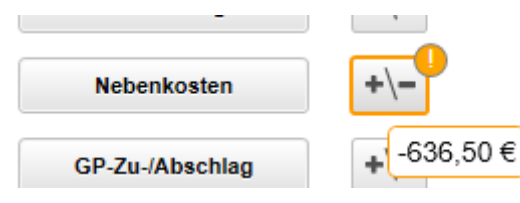

Die neue Ansatzposition "Zu-/Abschläge"

Innerhalb der Zu- und Abschläge könnten Sie u.a. Positionen für zum Beispiel den Koordinationsabschlag oder die Anrechnung des Wettbewerbspreisgeld aufführen. Diese können dann wiederum über die "+/-" reduziert bzw. beaufschlagt werden.

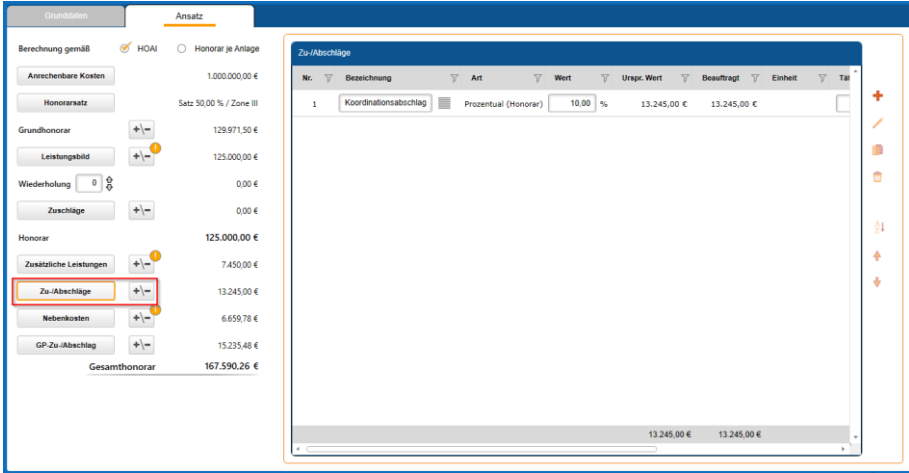

## *Die neue Ansatzposition "GP-Zu-/Abschlag"*

In dieser Position können Sie einen zusätzlichen prozentualen Abschlag/Zuschlag über alle oder ausgewählte Positionen des Ansatzes berechnen:

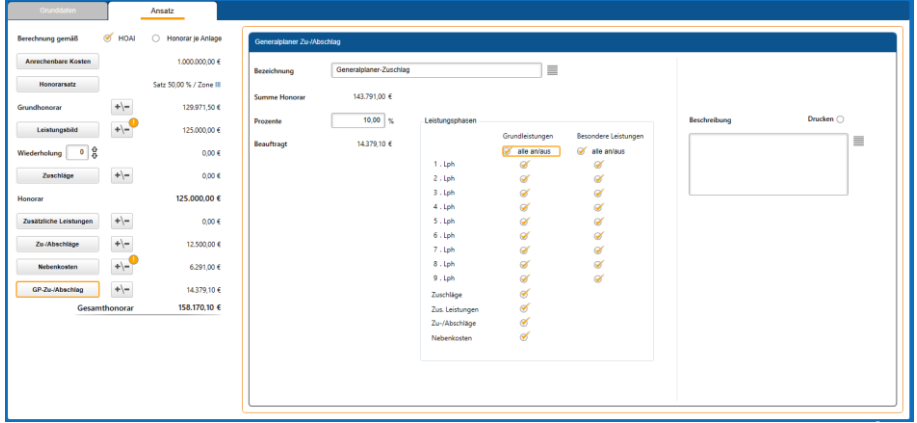

Dabei können anrechnet werden

- eine Auswahl an Grundleistungen des Ansatzes
- eine Auswahl Besonderer Leistungen
- die Zuschläge
- die Zusätzlichen Leistungen
- die Zuschläge und
- die Nebenkosten

### *Dokumenten-Vorlagen für den Ansatz+*

Natürlich benötigt der Ansatz+ für seine Dokumenten-Ausgabe auch seine passenden Vorlagen. Dazu haben wir die folgenden drei Vorlagen ergänzt

- V23 Angebot, Generalplaner, summiert.docx
- V23 Rechnung, Generalplaner, summiert.docx
- V23 Ausgabe HOAI Ansatz.docx

Durch die weiteren Nachlasspositionen im Ansatz mussten neu Dokumente-Vorlagen geschaffen werde. Deshalb haben wir jeweils eine Vorlage für Rechnung und Angebot und eine für die Ansatzausgabe hinzugefügt.

Vorlagen vom Typ "detailliert" gibt es nicht, da sie inhaltlich bei der Angebots- oder Rechnungstellung keinen logischen Sinn ergeben würden.

Bitte denken Sie daran, dass Sie, wenn Sie eine Vorlage verändern wollen, sie diese zuerst kopieren müssen um sie anschließend bearbeiten zu können.

#### *Besonderheiten im "Ansatz+"*

Im "Ansatz+" gibt es eine Einschränkung, die fachlich keine Relevanz haben dürfte, da sie eher ein weiterer Freiheitsgrad in KOBOLD CONTROL ist. Es ist wie bei der Erstellung eines Ansatzes gemäß der Option "Honorar je Anlage" nicht möglich, mehrere Anlagen zu definieren und gleichzeitig in den anrechenbaren Kosten Positionen aufzuführen, die einen Technikanteil besitzen. Dieses ist im herkömmlichen Ansatz mit der Option "Berechnung gemäß HOAI" möglich.